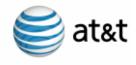

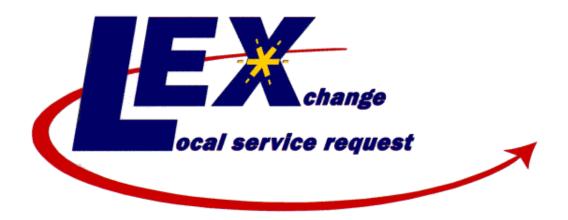

## User Guide Volume II

Issued 03/09/15

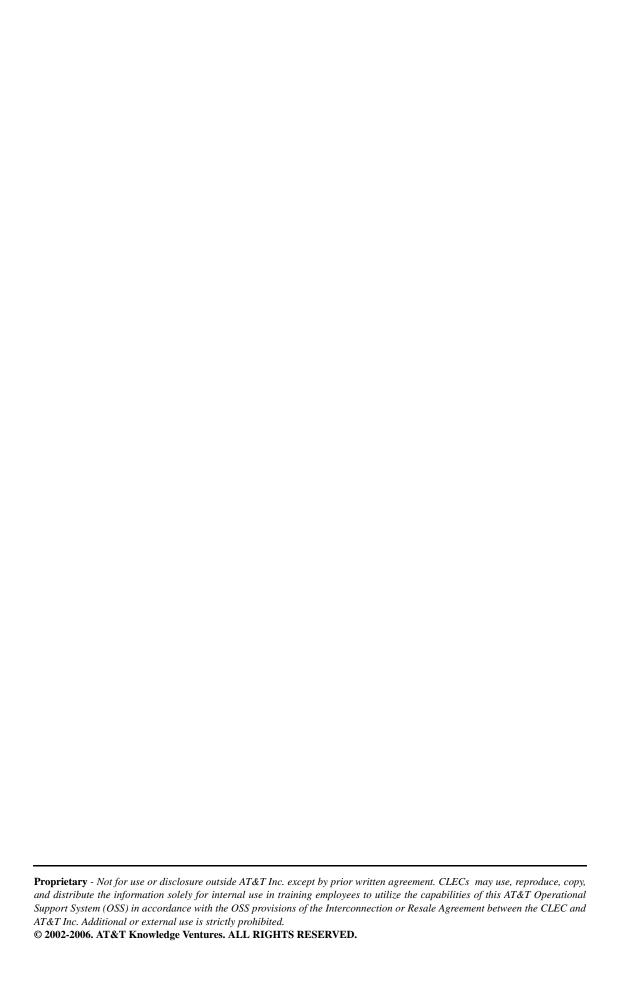

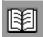

### **Contents of Volumes**

### Volume I

**REVISION HISTORY** 

**CHAPTER 1 - ABOUT THIS GUIDE** 

**CHAPTER 2 - INTRODUCTION** 

**CHAPTER 3 - GETTING STARTED** 

CHAPTER 4 - PRE-ORDER INTEGRATION

**CHAPTER 5 - PROCESSING LOCAL SERVICE REQUESTS** 

### Volume II

**CHAPTER 6 - BULK ORDERING** 

**CHAPTER 7 - DATA REPORTS** 

APPENDIX A - GLOSSARY

APPENDIX B - ADMINISTRATOR IDS

APPENDIX C - CLEC PROFILE UTILITY

APPENDIX D - LEX NPA SPLIT CONVERSIONS

APPENDIX E - LEX FORMS

### Contents of Volumes

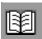

## **Table of Contents**

|           | Volume I                         |    |
|-----------|----------------------------------|----|
| CHAPTER 6 | Bulk Order Processing            |    |
|           | Overview                         |    |
|           | Create a Bulk Order              | .4 |
| CHAPTER 7 | Data Reports                     |    |
|           | Overview                         | .1 |
|           | Report filenames7                | .1 |
|           | How the reports are organized7   | .2 |
|           | Creating Reports                 | .4 |
|           | Report criteria                  | .4 |
|           | Generating a report              | .5 |
|           | Viewing and customizing a report | .9 |
|           | Saving a report7.1               |    |
|           | Checking your report results     | 13 |
|           | Data Report Summaries7.1         |    |
|           | LSR / Service Form Data reports  |    |
|           | Current Notifications reports    |    |
|           | Coordination reports             |    |
|           | Historical Analysis reports      |    |
|           | Usage Analysis reports           |    |
|           | Field Value Reference            |    |
|           | Activity Type field              |    |
|           | Service Type field               | 57 |

|                  | Status field                                                                                                    |
|------------------|----------------------------------------------------------------------------------------------------|
| CHAPTER A        | Glossary                                                                                                    |
| CHAPTER B        | Administrator IDs                                                                                                    |
|                  | Obtaining an Administrator ID                                                                                                    |
| CHAPTER C        | CLEC Profile Utility                                                                                                    |
|                  | Overview                                                                                                    |
| CHAPTER D        | LEX NPA Split Conversions                                                                                                    |
|                  | LEX NPA Split ConversionsD.1Which LSRs are converted?D.1Are Template LSRs converted?D.2Which fields are converted?D.2Are notifications converted?D.2                                                                    |
| CHAPTER <b>E</b> | LEX Forms                                                                                                    |
|                  | LSR Form.       E.1         LSR Admin section.       E.2         Admin tab       E.2         RPON tab       E.2         Account Features tab       E.2         Bill section       E.3         Contact section       E.4 |

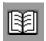

| HG1 Form E.5                              |
|-------------------------------------------|
| End User Form E.6                         |
| Location section E.6                      |
| Disconnect section E.8                    |
| Directory Listings Form E.9               |
| Directory Listings section E.10           |
| Listing Control tab E.10                  |
| Listing Indicators tab E.10               |
| Listing Instructions tab E.11             |
| SLU Indent tab E.12                       |
| Delivery section E.13                     |
| Advertising section E.14                  |
| <i>Service Forms</i>                      |
| Loop form E.17                            |
| Loop with NP form E.19                    |
| NP form                                   |
| Port form E.21                            |
| Port with Loop form E.23                  |
| Resale form E.25                          |
| Centrex Resale form E.26                  |
| Centrex Port form E.27                    |
| Centrex Port with Loop form E.28          |
| DID/PBX Resale form E.29                  |
| DID/PBX Port form E.30                    |
| DID/PBX Port with Loop form E.31          |
| Digital Trunking Resale form E.32         |
| Digital Trunking Port form E.34           |
| Digital Trunking Port with Loop form E.36 |
| ISDN PRI Resale form E.38                 |
| ISDN PRI Port form E.40                   |
| ISDN PRI Port with Loop form E.42         |
| Resale Private Line form E.44             |
| Common Service Tabs                       |
| DTNS E.48                                 |

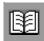

|   | Features                                      | E.49 |
|---|-----------------------------------------------|------|
|   | IW Jacks                                      | E.50 |
|   | Line Side Details                             |      |
|   | Location                                      | E.51 |
|   | NBANKS                                        |      |
|   | Transfer of Calls                             |      |
|   | ations                                        |      |
| v | Error notification                            |      |
|   | FOC notification                              |      |
|   | FOC tab.                                      |      |
|   | Provider Initiated Activity tab               |      |
|   | Order Details tab                             |      |
|   | Circuit Details tab                           |      |
|   | Hunting tab                                   |      |
|   | FOC notification - AT&T Southeast Region      |      |
|   | FOC tab                                       |      |
|   | Service Group tab                             |      |
|   | DID/PBX tab                                   |      |
|   | Hunting tab                                   | E.60 |
|   | Directory tab                                 | E.61 |
|   | SOC notification                              | E.62 |
|   | SOC tab                                       | E.62 |
|   | Order Details tab                             | E.62 |
|   | Reqtyp J SOC tab                              | E.63 |
|   | Reqtyp J Listing Details tab                  | E.63 |
|   | SOC notification - AT&T Southeast Region      | E.64 |
|   | SOC tab                                       | E.64 |
|   | Jeopardy notification                         | E.65 |
|   | Jeopardy notification - AT&T Southeast Region | E.66 |
|   | Jeopardy tab                                  |      |
|   | Service Group tab                             |      |
|   | Directory tab                                 |      |
|   | Post to Bill notification                     |      |
|   | Provider notification                         |      |
|   | POS notification - AT&T Southeast Region      | E.69 |
|   | POS tab                                       | E.69 |

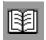

| Service Group tab                        | E.70 |
|------------------------------------------|------|
| Directory tab                            | E.70 |
| BCN notification - AT&T Southeast Region | E.71 |
| BCN tab                                  | E 71 |

# Bulk Order Processing

This chapter provides information relevant to the Bulk Order Processing functionality available in LEX.

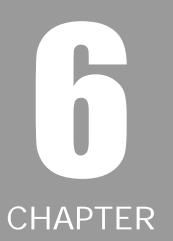

### **Overview**

The **Bulk Order** functionality allows you to group all orders for a particular Requisition Type, Activity Type, and Type of Service and submit them in one transaction. These orders can be manually entered on the entry page or they can be uploaded from a file.

This is limited to Requisition Type E (Activity Types of Disconnect, Deny, Suspend, Restore, Conversion As Is) and Requisition Type M (Activity Type of Conversion As Is).

The **Bulk Order** functionality is accessed from the LEX workspace via the Menu option or an ICON:

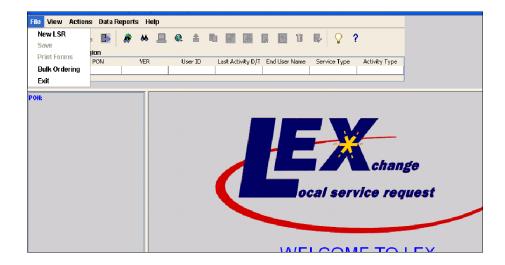

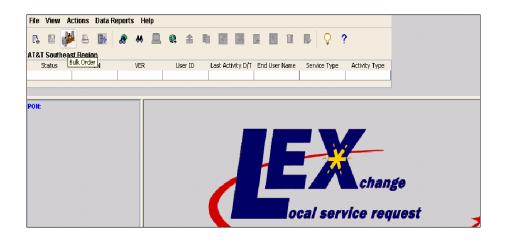

### Bulk Order - Input Screen

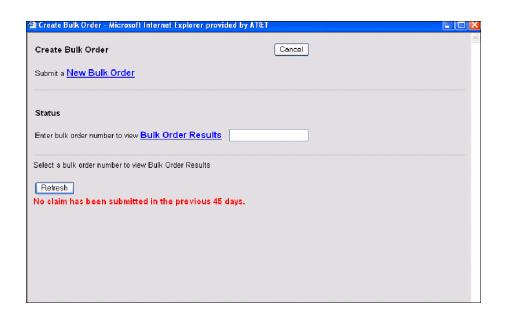

At this point, the user can do the following:

- Submit a new Bulk Order by clicking on the hyperlink.
- Status Enter the Bulk Order Number to view results on that order. User is required to enter a Bulk Order Number and click on the Bulk Order results.
- Click on one of the Bulk Order Numbers listed below the Select a Bulk Order Number to view Bulk Order results as shown below:

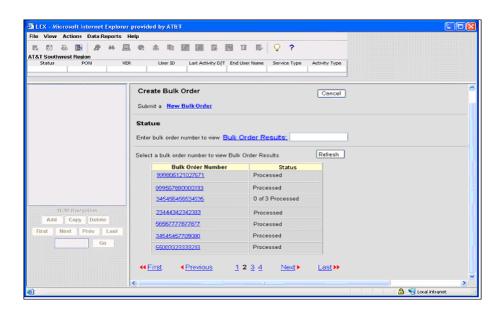

### Create a Bulk Order

6.4

The user clicks on the Submit a New Bulk Order hyperlink:

- User can either retrieve a file upload to LEX or can manually enter the date.
  - Upload a file method has a maximum of 500 PONs. LEX will edit for format of the date and return any errors as applicable.
  - Manual entry method has a maximum of 100 PONs and requires entry of the following fields.
    - ROW (system generated by LEX as a counter as user enters data)
    - PON
    - Main Account Telephone Number
    - End User Name

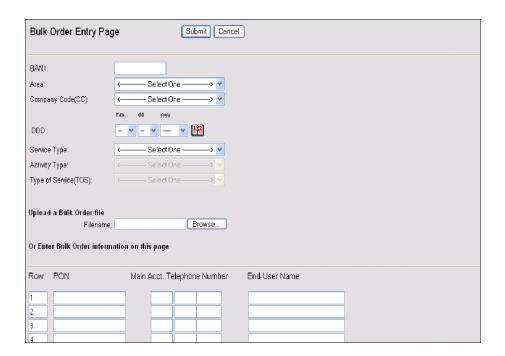

| Row | PON | Main Acct. Telephone Number | End-User Name |  |
|-----|-----|-----------------------------|---------------|--|
| 91  |     |                             |               |  |
| 92  |     |                             |               |  |
| 93  |     |                             |               |  |
| 94  |     |                             |               |  |
| 95  |     |                             |               |  |
| 96  |     |                             |               |  |
| 97  |     |                             |               |  |
| 98  |     |                             |               |  |
| 99  |     |                             |               |  |
| 100 |     |                             |               |  |
|     |     |                             |               |  |

- The Bulk Order Entry Page will consist of the following fields:
  - Billing Account Number (BAN1)
  - Area
  - Company Code
  - Desired Due Date (DDD)
  - Service Type (either E or M)
  - Activity Type (value displayed based on selection of Service Type)
  - Type of Service (TOS)
- In either manual or uploading a file, the above fields must be completed prior to that.

### Steps to Submitting Bulk Orders Manually

- Submit a New Bulk Order, click on link
- Complete the required fields on the Bulk Order page:
  - Billing Account Number (BAN1)
  - AREA
  - · Company Code
  - Desired Due Date (DDD)
  - Service Type (either E or M)
  - Activity Type (value displayed based upon selection of Service Type)
  - Type of Service (TOS)
- Complete the following rows of data:
  - ROW (system generated by LEX as a counter as user enters data)
  - PON
  - Main Account Telephone Number
  - End User Name
- If data entered in the PON, Main Account Telephone Number, or End User fields do not match the format rules (Duplicate PON, Invalid TN format or Blank End User), then LEX will provide an error message to the user and allow the user to correct and resubmit. In addition, LEX checks to ensure that all applicable data is completed on the required fields.

• Once all the entered data is in correct format, the user can hit "Submit" and LEX will return an acknowledgment with the Bulk Order.

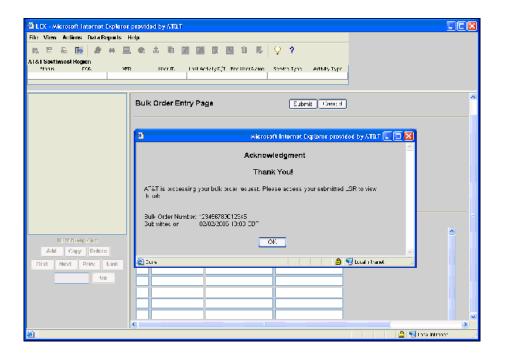

#### Steps to Submitting Bulk Orders - Uploading Order Files

- Submit a New Bulk Order, click on link.
- Complete the required fields on the Bulk Order page:
  - Billing Account Number (BAN1)
  - AREA
  - Company Code
  - Desired Due Date (DDD)
  - Service Type (either E or M)
  - Activity Type (value displayed based upon selection of Service Type)
  - Type of Service (TOS)

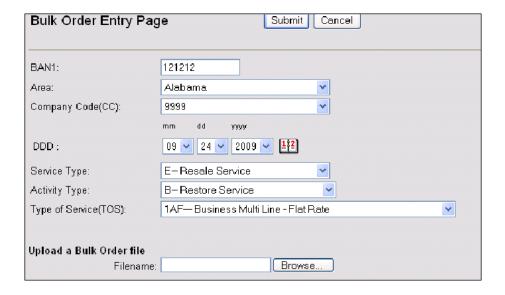

The user would either type the name and location of the file in the "Filename" field or click "Browse" as follows:

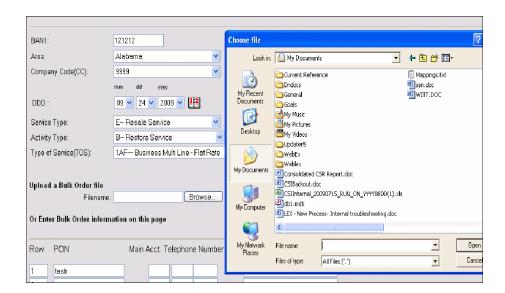

If data entered in the PON, Main Account Telephone Number or End User fields do not match the format rules (Duplicate PON, Invalid TN Format or Blank End User), then LEX will stop the file transfer and provide the user with an upfront error message prior to creating the LSRs. This error message will advise the user what needs to be corrected and allow the correction to be made in which the user can then re-submit the file transfer again. The error message should provide detailed information on what PON, MATN or End User Name needs to be corrected.

### Error Message Example

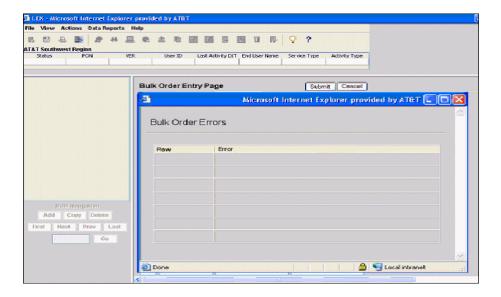

- A Bulk Order file has the following parameters:
  - Maximum of 500 PONs.
  - Must be in a text, tab delimited format.
  - Must contain a PON, Main Account Telephone Number, and End User Name for each order.
  - Should contain no headers, with the first column the PONs, second column the telephone numbers, and third column the End User Name.
- LEX/Verigate will perform a validation of the company code and the Main Account Telephone Number to confirm ownership and provide an error message where applicable on that particular account(s). If an error is encountered, the processing of that PON is stopped and a message returned, CLEC does not own this account.
- LEX/Verigate will perform an address validation on each Main Account Telephone Number to confirm valid address and provide an error message where applicable. If an error is encountered, the processing of that PON is stopped. This would be either an address that could not be validated or a telephone number not in a working status.

■ After all of the validations are done, LEX will pre-populate all of the applicable LSR fields based upon the address validation, CLEC profile and other combinations.

#### **Viewing Bulk Orders**

A user can view Bulk Orders that have been submitted within the last 45 days and can either enter the Bulk Order Number to view or select one of the Bulk Orders listed in the area below the Status.

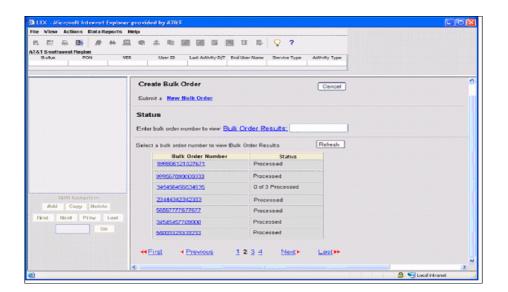

## Bulk Order Processing Create a Bulk Order

Bulk Orders can also be retrieved via the Userid drop down box. Any Bulk Order will be retrieved based upon the selected userid as shown below.

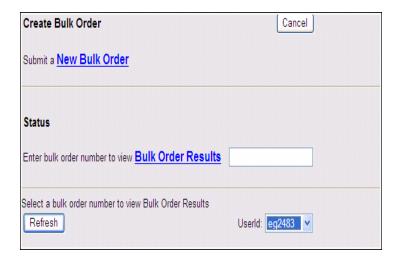

Upon either selection (entering a Bulk Order Number) or clicking on one of the Bulk Order Number hyperlinks, the following will be displayed.

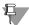

#### Note:

Processed PONs is defined as requests which have successfully passed the Verigate validations and have been issued to LASR and/or PONs that failed Verigate validations and returned with errors for user to correct. Unprocessed PONs are reflected on the Create Bulk Order Status in the Number of Processed PONs.

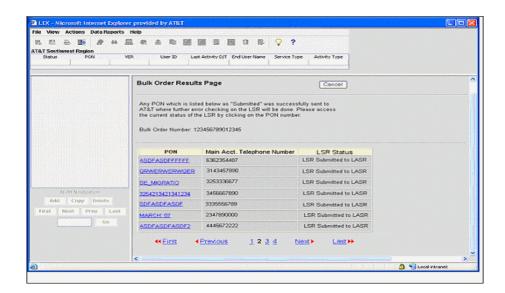

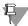

#### Note:

LEX will present the Search results with the individual PONs listed that were created in the Bulk Order process. Each processed PON will be presented as an active hyperlink to view the LSR by clicking on that hyperlink. Each unprocessed PON will be presented as an inactive hyperlink, unable to view that LSR at that time, until it changes status.

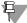

#### Note:

Additional statuses that may be shown are "Pending Pre-Order", in which Verigate is still processing the PON, and the hyperlink would be inactive. A Pre-order error reject message may also appear in the status column, indicating that Verigate could not process the PON, in which the hyperlink of the PON on the list would be active and the user could correct the PON and resubmit it individually.

## Bulk Order Processing Create a Bulk Order

Upon clicking on the hyperlink of the PON, the user will then be able to view the PON in its entirety as shown below:

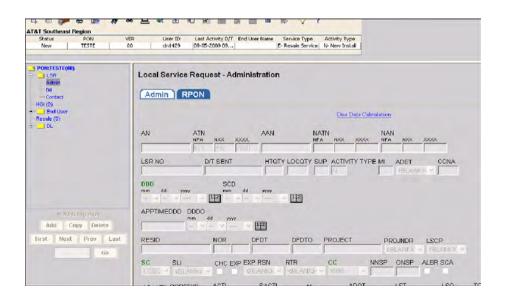

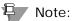

The PON viewable in its entirety shows the latest status and is editable. All the functionality available to that PON, depending upon its status, are also available. Each PON in that Bulk Order package are treated as individual PONs and can be edited as needed.

## Data Reports

This chapter describes the reports LEX provides to you for analyzing your company data. This chapter also explains how to generate reports.

CHAPTER

### **Overview**

The LEX **Data Reports** option allows you to extract LSR data for the purpose of helping you manage your business. You might use **Data Reports** to track LSRs that need immediate attention or to track the history of a particular LSR. Or, you can use **Data Reports** to view the activity of certain LEX users.

To use **Data Reports**, select a report and enter criteria that describes the LSRs in which you're interested. LEX uses the criteria to find LSR data that matches your request. LEX then retrieves data from the currently selected region and subsequently opens it in Microsoft<sup>®</sup> Excel. Using Excel, you can view, save, arrange, and print the data.

The **Data Reports** feature is accessible while you perform other tasks in LEX. This means you have the flexibility to initiate a report request while editing or otherwise working with an LSR. After initiating the request, you are free to return to the task in progress while LEX simultaneously generates the report you've requested.

### Report filenames

When you generate a data report, LEX assigns a name to the generated report file. The filename is comprised of the selected LEX report name and a timestamp denoting the time the report was run. This timestamp uniquely identifies the generated report file, distinguishing it from every other time you've run the report. Timestamps are precise to the second and are presented in military time. As an example, let's say you were to run the LSR-EU report at 4:06 pm on February 3, 2004. The resulting filename would be *LSR-EU-02-03-04-160600[1].xls*. (The [1] is automatically added by Internet Explorer.) You may change the generated filename, if you so choose, when you save the report to your computer's hard disk or other storage device.

## How the reports are organized

Reports are categorized in LEX according to report type. On the **Data Reports** menu, you'll find several categories that reflect different report types. Each category is a sub-menu that contains related data reports. The sub-menus are:

| Sub-Menu                   | Reports in This Category Provide                                                               |
|----------------------------|------------------------------------------------------------------------------------------------|
| LSR / Service<br>Form Data | Data from the LSR and End User forms as well as various service forms.                         |
| Current<br>Notifications   | Data from notification forms, namely, the FOC, SOC, Error, and Jeopardy notifications.         |
| Coordination               | Data associated with transactions that may require coordination between your company and AT&T. |
| Historical<br>Analysis     | Information that can be used to analyze LSR and company data.                                  |
| Usage Analysis             | Data summarizing the activities of LEX users.                                                  |

The table on the following page lists each report according to sub-menu. For a detailed description and summary of a report, turn to the corresponding page number.

## Note:

Additional reports may be available with future versions of LEX.

| Sub-Menu       | Report Name                    | Page |
|----------------|--------------------------------|------|
| LSR / Service  | LSR-EU                         | 7.15 |
| Form Data      | Loop Service                   | 7.18 |
|                | Loop with NP Service           | 7.20 |
|                | Number Portability Service     | 7.22 |
|                | Port Service                   | 7.23 |
|                | Port with Loop Service         | 7.25 |
|                | Resale Service                 | 7.27 |
|                | Directory Listings             | 7.29 |
|                | Directory Service Request - EU | 7.32 |
| Current        | FOCs Received                  | 7.33 |
| Notifications  | SOCs Received                  | 7.35 |
|                | Jeopardies Received            | 7.37 |
|                | Errors/Rejects Received        | 7.39 |
|                | Post to Bills Received         | 7.40 |
| Coordination   | Orders Due                     | 7.43 |
|                | Orders Past Due                | 7.44 |
|                | Coordinated Hot Cuts           | 7.45 |
|                | Expedited Orders               | 7.46 |
| Historical     | LSR - Notification             | 7.47 |
| Analysis       | Jeopardy Analysis Summary      | 7.48 |
|                | Jeopardy Analysis Detail       | 7.49 |
|                | Error Analysis Summary         | 7.50 |
|                | Error Analysis Detail          | 7.51 |
|                | Error Turnaround Summary       | 7.52 |
|                | LSR NUM Summary                | 7.53 |
| Usage Analysis | LSR Issuance - Status          | 7.54 |
|                | LSR - No Activity              | 7.55 |

## **Creating Reports**

### Report criteria

Data Reports allows you to use a specific set of criteria to analyze the data of LSRs throughout your company in the currently selected region. Each report provides a set of selection criteria that corresponds to fields found on LSRs and notifications. You specify the data to be included in a report by completing one or more of these criteria. Some fields are required. LEX compares your specifications to the data in fields of all LSR forms and notifications (except Provider Notifications) that have the same names as the report criteria fields. Later in this chapter, you'll find summaries of each data report. Included with each report are the report criteria available to you.

The default report criteria generate wide-ranging data reports. To define a more specific report request, carefully select your report criteria. The report criteria act as filters, reducing the report data that is located to a smaller, more precise set of results. Generally, the more criteria you select, the more specific your report request, and the fewer report results will be found.

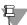

#### Note:

Be as specific as possible when defining report criteria. Specific requests ensure results that are more precise and more manageable. Wide-ranging requests can require extensive time to save and print. They also risk exceeding Microsoft® Excel's prescribed worksheet size (65,536 rows by 256 columns, at the time of this writing).

### Generating a report

1. From the Data Reports menu, select a report category. Then, select the report you want to run.

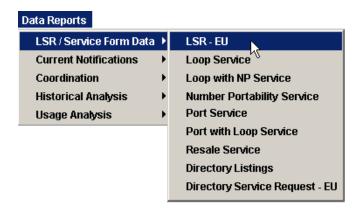

2. LEX presents the Data Reports window with selection criteria specific to the report you selected.

The illustration below is one example report criteria in the Data Reports window.

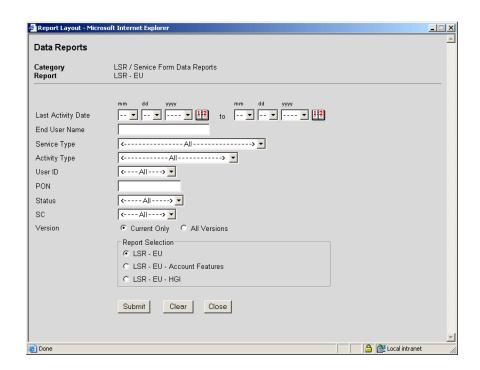

## Data Reports Creating Reports

The illustration below is an example of the AT&T Southeast Region Data Reports Input Screen.

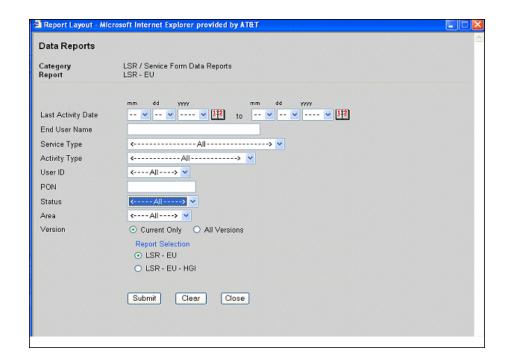

Specify the report criteria by entering data in one or more fields. Be sure to complete all required fields.

The selection of report criteria is discussed in the preceding section. See *Report criteria* for more information.

- 4. If the Data Reports window provides the Report Selection criterion, choose the option that corresponds to the data you want to view. You will receive different report results based on the option you choose in Report Selection. The resulting Excel spreadsheet will contain different fields. To see the list of fields for any report selection, refer to the applicable report summary in the Data Report Summaries section of this chapter.
- 5. Click Submit.

7.6

LEX begins searching the database for LSRs having data that match the criteria you've specified. While LEX generates the report, the message, "Please wait. Your report is running." displays in the **Data Reports** window. When the message no longer displays, you may initiate another data report request. If you attempt to initiate a new report request while LEX is generating a previous

request, the previous request will be canceled. You will receive report results for the second report request, but not for the first.

After locating matching data, LEX sends the report results from the database to your computer and presents you with a File Download message. However, if the system did not find any LSRs matching your criteria, it notifies you by displaying the message: "No records match the input criteria for this request."

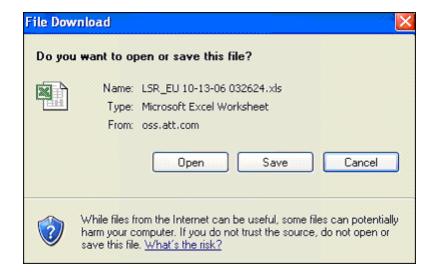

## Data Reports Creating Reports

#### 6. View or save the report results.

When the File Download message is displayed, you may choose to save the file directly to disk or to open and view the results:

- Save: If you choose to save the file, you will select a location and filename for the report results. You will then have the opportunity to view and customize the file. Or, you can end the reporting process, return to other tasks, and later view and customize the report file. See *Saving a report* for details.
- Open: If you want to immediately view the report results and customize the file, choose to open the file. Instructions for working with the report results are provided in *Viewing and customizing a report*.

After you click **Open**, LEX downloads the report results to your computer. Microsoft Excel opens, displaying the data that matches the criteria you selected. If you were already working with one or more LEX reports in Excel, this newly generated report is opened as an additional worksheet; you will have two or more worksheet files open at the same time.

If the system presents the following **Open With** window, Excel is not installed on your computer and the report results cannot be displayed. To successfully open the report, log on to a different computer on which Excel is already installed.

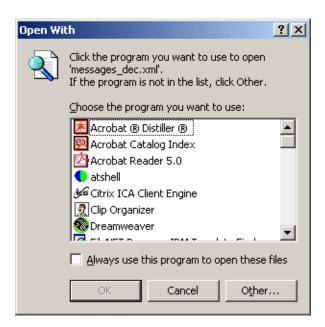

### Viewing and customizing a report

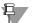

#### Note:

Microsoft Excel is required to view reports. If Microsoft® Excel is not installed on your computer, you will be unable to successfully open a report.

#### 1. Open a data reports file in Microsoft Excel.

- If you've previously saved the report file that you want to view, open the file using Excel's Open command or by opening it through Windows Explorer. See *Saving a report* for information about how to save a file when generating a data report.
- If you've just generated a LEX data report and chosen **Open** from the File Download dialog, the file will automatically be opened for you. See the previous section, *Generating a report*, for details.

Microsoft Excel opens, displaying the data that matches the criteria you selected. If you were already working with one or more LEX reports in Excel, this newly generated report is opened as an additional worksheet; you will have two or more worksheet files open at the same time.

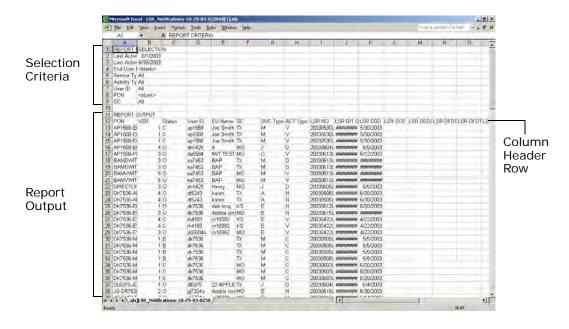

## Data Reports Creating Reports

#### 2. Check the integrity of the report results.

Report requests with wide-ranging criteria risk exceeding Microsoft Excel's prescribed worksheet size, as discussed in the *Report criteria* section of this chapter. If the report results exceed the worksheet size, LEX places a warning in the last row with alert indicators in the row above it. For more information about checking a report, see *Checking your report results* later in this chapter.

#### 3. Customize the report as you choose.

Customizing data reports requires understanding of Microsoft Excel and basic skills using the application. For detailed information and instructions on using Excel, refer to your Microsoft Excel user documentation or online help system. This user guide recommends the following customization approaches:

- Separate your report criteria from the data rows to prevent the criteria from becoming intermingled with the data rows should you decide to sort or filter the worksheet. The criteria you selected to generate a report always appear at the top of the report results worksheet in the first several rows. Criteria labels are in the first column while selections are in the second column.
- Create column headers for the report. You might choose the report field names to serve as the column headers. (Field names included with each report are provided in the *Data Report Summaries* of this chapter.) For the field names to be column headers, the row in which they reside should be the first row of the worksheet.
- Using the Save option in Excel, save the modified report results to your computer's hard disk or other storage device.
- 5. To print your completed report, use the Excel print option.

### Saving a report

1. Generate a report, as described in the section of this chapter entitled, *Generating a report*.

If you wish to view the file before you save it, refer to the instructions in the previous section, *Viewing and customizing a report*.

2. When the File Download message displays, click Save. The Windows Save As dialog is presented.

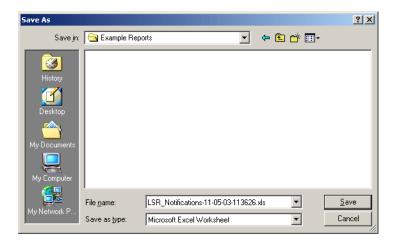

3. Select a location on your computer's hard disk or other storage device where you want the report results to be saved. If you choose, you may rename the file by changing the default filename. Then, click Save. The report results are downloaded from LEX to your computer. After they are saved to the location you selected, a Download Complete message displays.

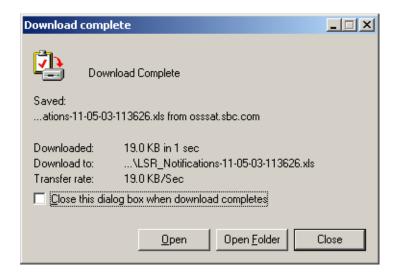

#### 4. Select one of the following options.

- Click **Open** to view the saved report and customize it if you choose. The file will be opened in Microsoft Excel, displaying the data that matches the criteria you selected. If you were already working with one or more LEX reports in Excel, this newly generated report is opened as an additional worksheet; you will have two or more worksheet files open at the same time. Instructions for working with a report are provided in *Viewing and customizing a report*.
- Click Open Folder to open the folder in which you chose to save the file. A new browser window opens, listing all the files in the folder where you saved the report.
- Click **Close** to close the Download Complete message and finish working with the report. You may later open and customize the file in Excel, if you choose. Instructions for customizing a report are provided in *Viewing and customizing a report*.

### Checking your report results

Report requests with wide-ranging criteria risk exceeding Microsoft Excel's prescribed worksheet size. As a result, data at the end of a report can be lost because Excel does not have enough rows or columns to store all the data you requested. To help you manage situations in which data might be lost, LEX tracks the size of each report it generates. If the report exceeds the worksheet size that Excel can manage, LEX will present a message in the Data Reports window and place a warning in the last row of the Excel worksheet containing your report results. However, if you've continued working with different LEX windows or other software applications during the generation of the report, the Data Reports window is not visible, and you might miss the message. For this reason, it's a good idea to check the report results for the warning each time you generate a report. Scroll to the last row of data on the results worksheet. If the report results exceeded Excel's prescribed worksheet size, you will find a warning in the last row of the worksheet. In the row above the warning, "Alert" is placed in each column. The Alert indicators can be seen as filter options if you choose to filter the results. These Alert indicators serve as a further means of helping you identify the warning.

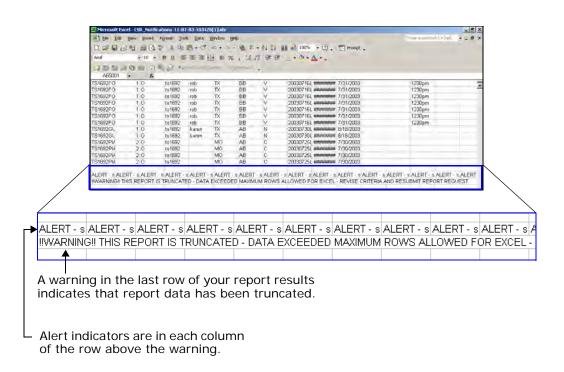

### **Data Report Summaries**

The following pages provide summaries of each data report. Reports are grouped by category in the same manner as the category sub-menus in LEX. All reports that reside on a **Data Reports** sub-menu are summarized in the same section. Each report summary includes:

- 1. Report Title
- 2. Description
- **3. Report Criteria**. Here, the selection criteria available to you for generating the report are listed. Criteria LEX requires for generation of the report are designated by an asterisk (\*).
- **4. Fields in Report**. This row lists the data fields provided in the results of the report. In some instances, field names in the report results differ somewhat from their LEX counterparts. When this is true, a field name is followed by its LEX equivalent in brackets [].

Values returned in report results are generally the values stored in the LEX database. However, some field values are abbreviated. Fields that return abbreviated values are indicated by the dagger symbol (†). You'll find translations for each of these fields in the section *Field Value Reference*, beginning on page 7.56 of this chapter. For more information about fields not listed in the *Field Value Reference*, refer to your AT&T LSOR.

Some data reports, such as LSR-EU, offer a Report Selection that generates different report results based on the choice you make. In the summaries of such report, you will find a Fields in Report section for each report option.

### **EXAMPLE: REPORT TITLE**

| Description                                                                        | 2 | Describes the report and provides general background on its usage. |
|------------------------------------------------------------------------------------|---|--------------------------------------------------------------------|
| Report Criteria<br>(*Required Field)                                               | 3 | * Criterion A Criterion B Criterion C                              |
| Fields in Report<br>(†Values provided in the<br>section Field Value<br>Reference.) | 4 | FIELD A FIELD B [LEX Field Name] FIELD C FIELD D †                 |

### LSR / Service Form Data reports

Reports in this category provide data from the LSR and End User forms as well as various service forms.

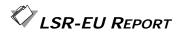

| Description                          | Retrieves and displays data from the LSR and End User forms. If you choose, you may instead generate a report of Account Feature Details or Hunt Group Information (HGI) by selecting the appropriate option from Report Selection. Duration of the LSR-EU report may span up to 31 consecutive days. |
|--------------------------------------|----------------------------------------------------------------------------------------------------|
| Report Criteria<br>(*Required Field) | * Last Activity Date (Maximum date range of 31 days) End User Name Service Type Activity Type User ID PON Status SC * Version * Report Selection                                                                                                    |

#### Fields in Report—LSR-EU Selection

If you choose LSR-EU from **Report Selection**, your report will provide the following information. (†Values provided in the section  $Field\ Value\ Reference$ .) (\*AT&T Southeast Region Only Field.)

### LSR-EU REPORT

**RTR EATN** VER [Version] **NNSP** AN\* Status **ONSP** AAN\* User ID **ALBR** NATN\* Last Activity D/T **AGAUTH** NAN\* EU Name [End User Name] **ACTL** HTQTY\* SACTL MI\* SVC Type [Service Type]† LST CCNA\* ACT Type [Activity Type]† SPEC PROJNDR\* LSR NO LSCP\* CC SCA\* D/T SENT NC ATN NCI PORTTYP\* **ADET SECNCI** AI\* DDD LSP AUTH APOT\* REMARKS TOS LSO\* SCD NPDI BCS\* **APPTIMEDDD NENA/ECC** MEU\* **DDDO** ATR PBT\* NOR **RPON** RCC\* **DFDT RORD** CIC\* **DFDTO QRYNBR** BOPI\* **PROJECT** BAN1 CUST\* SLI BAN2 BI1\* CHC **EBP** BI2\* EXP VTA ACNA\* **EXP RSN** INIT NOTYP\*

#### Fields in Report—Account Features Selection

If you choose LSR-EU— $Account\ Features\ from\ Report\ Selection$ , your report will provide the following information. (†Values provided in the section  $Field\ Value\ Reference$ .)

PON SVC Type [Service Type]†
VER [Version] ACT Type [Activity Type]†

Status† LSR NO
User ID D/T SENT

Last Activity D/T AFA

EU Name [End User Name] ACCOUNT FEATURE

SC ACCOUNT FEATURE DETAIL

#### Fields in Report—HGI Selection

7.16

If you choose *LSR-EU—HGI* from **Report Selection**, your report will provide the following information. (†Values provided in the section *Field Value Reference*.)

## LSR-EU REPORT

PON D/T SENT VER [Version] **HNUM** Status† HA User ID HID Last Activity D/T TLI EU Name [End User Name] **HNTYP** HLA SVC Type [Service Type]† **HTSEQ** ACT Type [Activity Type]† HTN LSR NO

## LOOP SERVICE REPORT

| Description                          | Retrieves and displays data from the Loop Service and LSR forms. If you so choose, you may instead generate a summary of the Transfer of Calls data associated with the Loop form using the Report Selection option. Duration of the report may span up to 31 consecutive days. |
|--------------------------------------|----------------------------------------------------------------------------------------------------|
| Report Criteria<br>(*Required Field) | * Last Activity Date (Maximum date range of 31 days) End User Name Service Type Activity Type User ID PON Status SC * Version * Report Selection                                                                                                    |

#### Fields in Report—Loop Service Selection

If you choose *Loop Service* from **Report Selection**, your report will provide the following information. (†Values provided in the section *Field Value Reference*.) (\*AT&T Southeast Region Only Field.)

### LOOP SERVICE REPORT

| PON VER [Version] Status User ID Last Activity D/T EU Name [End User Name] SC SVC Type [Service Type]† ACT Type [Activity Type]† LSR NO DDD TOS LNUM LNA SLTN LMT CKR TSP ECCKT | CHAN/PAIR CBCID2 CHAN/PAIR2 SSCFA VCI VPI RECCKT OECCKT CODE SET DISC NBR TERS CTI RELAY RACK SHELF SLOT CTI2 RELAY RACK2 SHELF2 SLOT2 | RELAY RACK4 SHELF4 SLOT4 AREA* CMA* BTRL* TNT* SAN* CABLE ID2* NIDR* TER* LEAN* LEATN* SCFA* JK CODE* JK NUM* JK POS* JR* IWT* |
|----------------------------------------------------------------------------------------------------|----------------------------------------------------------------------------------------------------|----------------------------------------------------------------------------------------------------|
| LNA<br>SLTN<br>LMT                                                                                                    | SHELF<br>SLOT<br>CTI2                                                                                                    | SCFA*<br>JK CODE*<br>JK NUM*                                                                                                   |
| TSP ECCKT CFA CCEA CBCID CABLE ID SYSTEM ID                                                                                                    | SHELF2 SLOT2 CTI3 RELAY RACK3 SHELF3 SLOT3 CTI4                                                                                        | JR*<br>IWT*<br>IWJK*<br>IWJQ*<br>IWTQ*<br>TC FR*                                                                               |
|                                                                                                    |                                                                                                    |                                                                                                    |

#### Fields in Report—Transfer of Calls Selection

If you choose *Loop Service—Transfer of Calls* from **Report Selection**, your report will provide the following information. (†Values provided in the section *Field Value Reference*.)

| PON                     | SC                        | TC PER    |
|-------------------------|---------------------------|-----------|
| VER [Version]           | SVC Type [Service Type]†  | TCID      |
| Status†                 | ACT Type [Activity Type]† | TC TO PRI |
| User ID                 | LSR NO                    | TC NAME   |
| Last Activity D/T       | LNUM                      | PRIMARY   |
| EU Name [End User Name] | TC OPT                    |           |

### LOOP WITH NP SERVICE REPORT

| Description                          | Retrieves and displays data from the Loop with NP Service and LSR forms. If you so choose, you may instead generate a summary of the Transfer of Calls data associated with the Loop with NP form using the Report Selection option. Duration of the report may span up to 31 consecutive days. |
|--------------------------------------|----------------------------------------------------------------------------------------------------|
| Report Criteria<br>(*Required Field) | * Last Activity Date (Maximum date range of 31 days) End User Name Service Type Activity Type User ID PON Status SC * Version * Report Selection                                                                                                    |

#### Fields in Report—Loop with NP Service Selection

If you choose *Loop with NP* from **Report Selection**, your report will provide the following information. (†Values provided in the section *Field Value Reference*.) (\*AT&T Southeast Region Only Field.)

| PON VER [Version] Status User ID Last Activity D/T EU Name [End User Name] SC SVC Type [Service Type]† ACT Type [Activity Type]† LSR NO DDD TOS | TSP ECCKT CFA CCEA PORTED NBR DISC NBR TERS NPT RTI NPTG LOCNUM* SAN* | CHAN/PAIR* CHAN/PAIR 2* TNP* CFTN* NIDR* LEAN* LEATN* JK CODE* JK NUM* JK POS* JR* IWT* |
|----------------------------------------------------------------------------------------------------|-----------------------------------------------------------------------|-----------------------------------------------------------------------------------------|
|                                                                                                    |                                                                       | ==                                                                                      |
|                                                                                                    |                                                                       | *** * * * * * * * * * * * * * * * * * *                                                 |
| 3 3                                                                                                    | RTI                                                                   | JK NUM*                                                                                 |
| LSR NO                                                                                                    | NPTG                                                                  | JK POS*                                                                                 |
| DDD                                                                                                    | LOCNUM*                                                               | JR*                                                                                     |
| TOS                                                                                                    | SAN*                                                                  | IWT*                                                                                    |
| LNUM                                                                                                    | SYSTEM ID*                                                            | IWJK*                                                                                   |
| NPI                                                                                                    | CABLE ID*                                                             | IWJQ*                                                                                   |
| LNA                                                                                                    | SHELF*                                                                | IWTQ*                                                                                   |
| LMT                                                                                                    | SLOT*                                                                 |                                                                                         |
| CKR                                                                                                    | RELAY RACK*                                                           |                                                                                         |
|                                                                                                    |                                                                       |                                                                                         |

7.20

### LOOP WITH NP SERVICE REPORT

#### Fields in Report—Transfer of Calls Selection

If you choose *Loop with NP—Transfer of Calls* from **Report Selection**, your report will provide the following information. (†Values provided in the section *Field Value Reference*.)

PON SC TC PER
VER [Version] SVC Type [Service Type]† TC ID
Status† ACT Type [Activity Type]† TC TO PRI
User ID LSR NO TC NAME
Last Activity D/T LNUM PRIMARY

EU Name [End User Name] TC OPT

### NUMBER PORTABILITY SERVICE REPORT

| Description                          | Retrieves and displays data from the Number Portability<br>Service and LSR forms. Duration of the report may span up to<br>31 consecutive days. |
|--------------------------------------|----------------------------------------------------------------------------------------------------|
| Report Criteria<br>(*Required Field) | * Last Activity Date (Maximum date range of 31 days) End User Name Service Type Activity Type User ID PON Status SC * Version                   |

#### Fields in Report

7.22

(†Values provided in the section Field Value Reference.)

PON LSR NO VER [Version] DDD Status TOS User ID **LNUM** Last Activity D/T LNA

EU Name [End User Name] PORTED NBR

NPT SC SVC Type [Service Type]† RTI ACT Type [Activity Type]† **NPTG** 

### PORT SERVICE REPORT

| Description                          | Retrieves and displays data from the Port Service and LSR forms. If you so choose, you may instead generate a summary of the Transfer of Calls or Feature Details data associated with the Port form using the Report Selection option. Duration of the report may span up to 31 consecutive days. |
|--------------------------------------|----------------------------------------------------------------------------------------------------|
| Report Criteria<br>(*Required Field) | * Last Activity Date (Maximum date range of 31 days) End User Name Service Type Activity Type User ID PON Status SC * Version * Report Selection                                                                                                    |

#### Fields in Report—Port Service Selection

If you choose *Port Service* from **Report Selection**, your report will provide the following information. (†Values provided in the section *Field Value Reference*.) (\*AT&T Southeast Region Only Field.)

| PON                       | PIC         | RELAY RACK* |
|---------------------------|-------------|-------------|
|                           | LPIC        | SGNL*       |
| VER [Version]             | <del></del> |             |
| Status                    | TSP         | SSIG*       |
| User ID                   | CKR         | PULSE*      |
| Last Activity D/T         | ECCKT       | LEAN*       |
| EU Name [End User Name]   | OECCKT      | LEATN*      |
| SC                        | CFA         | SDI*        |
| SVC Type [Service Type]†  | CCEA        | NIDR*       |
| ACT Type [Activity Type]† | ISPID       | TLI*        |
| LSR NO                    | BA          | JK CODE*    |
| DDD                       | BLOCK       | JK NUM*     |
| TOS                       | AREA*       | JK POS*     |
| LNUM                      | LNEX*       | JR*         |
| NPI                       | LOCNUM*     | IWJK*       |
| LST                       | LNECLSSVC*  | IWJQ*       |
| LNA                       | MATN*       | IWT*        |
| TNS                       | FPI*        | IWTQ*       |
| TERS                      | SYSTEM ID*  | TC FR*      |
| S                         | SHELF*      |             |
| OTN                       | SLOT*       |             |
|                           |             |             |

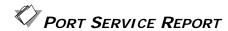

#### Fields in Report—Transfer of Calls Selection

If you choose *Port Service—Transfer of Calls* from **Report Selection**, your report will provide the following information. (†Values provided in the section *Field Value Reference*.)

PON SC TC PER
VER [Version] SVC Type [Service Type]† TC ID
Status† ACT Type [Activity Type]† TC TO PRI
User ID LSR NO TC NAME
Last Activity D/T LNUM PRIMARY

EU Name [End User Name] TC OPT

#### Fields in Report—Features Selection

If you choose *Port Service—Features* from **Report Selection**, your report will provide the following information. (†Values provided in the section *Field Value Reference*.)

PON EU Name [End User Name] LNUM VER [Version] SC FA Status† SVC Type [Service Type]† FEATURE

User ID ACT Type [Activity Type]† FEATURE DETAIL

Last Activity D/T LSR NO

### PORT WITH LOOP SERVICE REPORT

#### Description

Retrieves and displays data from the Port with Loop Service and LSR forms. Duration of the report may span up to 14 consecutive days. This differs from the typical 31-day range of many data reports due to the high volume of transactions associated with this service.

If you prefer, you may generate a summary of the Transfer of Calls or Feature Details data associated with the Port with Loop form using the Report Selection option. When either of these report options is selected, the report may span up to 31 consecutive days.

#### **Report Criteria** (\*Required Field)

- \* Last Activity Date (14 or 31-day maximum. See above.) End User Name
  - Service Type **Activity Type** User ID
- \* PON Status SC
- \* Version
- \* Report Selection

#### Fields in Report—Port with Loop Service Selection

If you choose Port with Loop Service from Report Selection, your report will provide the following information. (†Values provided in the section Field Value Reference.) (\*AT&T Southeast Region Only Field.)

7.26

### PORT WITH LOOP SERVICE REPORT

| PON                       | PIC        | RELAY RACK* |
|---------------------------|------------|-------------|
| VER [Version]             | LPIC       | SGNL*       |
| Status                    | TSP        | SSIG*       |
| User ID                   | CKR        | PULSE*      |
| Last Activity D/T         | ECCKT      | LEAN*       |
| EU Name [End User Name]   | OECCKT     | LEATN*      |
| SC                        | CFA        | SDI*        |
| SVC Type [Service Type]†  | CCEA       | NIDR*       |
| ACT Type [Activity Type]† | ISPID      | TLI*        |
| LSR NO                    | BA         | JK CODE*    |
| DDD                       | BLOCK      | JK NUM*     |
| TOS                       | AREA*      | JK POS*     |
| LNUM                      | LNEX*      | JR*         |
| NPI                       | LOCNUM*    | IWJK*       |
| LST                       | LNECLSSVC* | IWJQ*       |
| LNA                       | MATN*      | IWT*        |
| TNS                       | FPI*       | IWTQ*       |
| TERS                      | SYSTEM ID* | TC FR*      |
| S                         | SHELF*     |             |
| OTN                       | SLOT*      |             |
|                           |            |             |

#### Fields in Report—Transfer of Calls Selection

If you choose Port with Loop Service—Transfer of Calls from Report Selection, your report will provide the following information. (†Values provided in the section Field Value Reference.)

| PON               | SC                        | TC PER    |
|-------------------|---------------------------|-----------|
| VER [Version]     | SVC Type [Service Type]†  | TCID      |
| Status†           | ACT Type [Activity Type]† | TC TO PRI |
| User ID           | LSR NO                    | TC NAME   |
| Last Activity D/T | LNUM                      | PRIMARY   |
|                   |                           |           |

TC OPT EU Name [End User Name]

#### Fields in Report—Features Selection

If you choose Port with Loop Service—Features from Report Selection, your report will provide the following information. (†Values provided in the section Field Value Reference.)

| PON               | EU Name [End User Name]   | LNUM           |
|-------------------|---------------------------|----------------|
| VER [Version]     | SC                        | FA             |
| Status†           | SVC Type [Service Type]†  | FEATURE        |
| User ID           | ACT Type [Activity Type]† | FEATURE DETAIL |
| Last Activity D/T | LSR NO                    |                |

### RESALE SERVICE REPORT

| Description                          | Retrieves and displays data from the Resale Service and LSR forms. If you choose, you may instead generate a summary of the Transfer of Calls, Feature Details, or IW Jacks data associated with the Port form using the Report Selection option. Duration of the report may span up to 31 consecutive days. |  |
|--------------------------------------|----------------------------------------------------------------------------------------------------|--|
| Report Criteria<br>(*Required Field) | * Last Activity Date (Maximum date range of 31 days) End User Name Service Type Activity Type User ID PON Status SC * Version * Report Selection                                                                                                    |  |

#### Fields in Report—Resale Service Selection

If you choose *Resale Service* from **Report Selection**, your report will provide the following information. (†Values provided in the section *Field Value Reference*.) (\*AT&T Southeast Region Only Field.)

| PON VER [Version] Status† User ID Last Activity D/T EU Name [End User Name] SC SVC Type [Service Type]† ACT Type [Activity Type]† LSR NO DDD | TNS TERS S OTN ISPID TSP ECCKT CFA PIC LPIC SSIG | JR NIDR LNEX* LOCNUM* LNECLSSVC* FPI* LEAN* LEATN* SDI* MATN* TLI* |
|----------------------------------------------------------------------------------------------------|--------------------------------------------------|--------------------------------------------------------------------|
| LSR NO                                                                                                    | LPIC                                             | MATN*                                                              |
| TOS                                                                                                    | SSIG<br>BA                                       | ILI*<br>TC FR*                                                     |
| LNUM                                                                                                    | BLOCK                                            | IWT*                                                               |
| NPI<br>LST                                                                                                    | JK CODE<br>JK NUM                                | IWTQ*                                                              |
| LNA                                                                                                    | JK POS                                           |                                                                    |

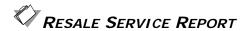

#### Fields in Report—Transfer of Calls Selection

If you choose *Resale Service—Transfer of Calls* from **Report Selection**, your report will provide the following information. (†Values provided in the section *Field Value Reference*.)

PON SC TC PER
VER [Version] SVC Type [Service Type]† TC ID
Status† ACT Type [Activity Type]† TC TO PRI
User ID LSR NO TC NAME
Last Activity D/T LNUM PRIMARY

EU Name [End User Name] TC OPT

#### Fields in Report—Features Selection

If you choose *Resale Service—Features* from **Report Selection**, your report will provide the following information. (†Values provided in the section *Field Value Reference*.)

PON EU Name [End User Name] LNUM VER [Version] SC FA

Status† SVC Type [Service Type]† FEATURE

User ID ACT Type [Activity Type]† FEATURE DETAIL

Last Activity D/T LSR NO

#### Fields in Report—IW Jacks Selection

If you choose *Resale Service—IW Jacks* from **Report Selection**, your report will provide the following information. (†Values provided in the section *Field Value Reference*.)

PONEU Name [End User Name]LNUMVER [Version]SCIWJKStatus†SVC Type [Service Type]†IWJQ

User ID ACT Type [Activity Type]†

Last Activity D/T LSR NO

7.28

### DIRECTORY LISTINGS REPORT

#### Description Retrieves and displays data from the Directory Listings section of the Directory Listings form. By default, this report includes all data from the following form sections: Listing Control, Listing Indicators, Listing Instructions, and SLU Indent. You may choose to include one or all of these sections using the check boxes in Report Selection. Or, if you so choose, you may instead generate a report of Delivery and Advertising data by selecting the corresponding option from Report Selection. Duration of the Directory Listings report may span up to 31 consecutive days. Report Criteria \* Last Activity Date (Maximum date range of 31 days) (\*Required Field) End User Name Service Type **Activity Type** User ID PON Status

#### Fields in Report—Directory Listings Selection

If you choose *Directory Listings* from **Report Selection**, you may choose one or more of the Directory Listing options: *Listing Control, Listing Instructions, Listing Indicators*, or *SLU Indent*. At least one selection is required. Regardless of which option(s) you choose, your report will include the following fields.

(†Values provided in the section Field Value Reference.)

SC
\* Version

\* Report Selection

(\*AT&T Southeast Region Only Field.)

PON SVC Type [Service Type]† SHTN\* VER [Version] ACT Type [Activity Type]† HS\* Status LSR NO **FAINFO\*** User ID DDD FATN\* Last Activity D/T **DLNUM** SO\* EU Name [End User DLQTY LTXNUM\* Name] EOS\*

SC DIRNAME\*

### DIRECTORY LISTINGS REPORT

Additional fields are added to the report based upon the Directory Listing options you choose. Below, each option is listed with the fields that are added to the report when it is selected.

| ☑ Listing Control option                           |                                                              |                                                              |  |
|----------------------------------------------------|--------------------------------------------------------------|--------------------------------------------------------------|--|
| LACT<br>ALI<br>RTY                                 | LTY<br>STYC<br>TOA                                           | DOI<br>WPP                                                   |  |
| ☑ Listing Indicators option                        |                                                              |                                                              |  |
| LTN NSTN OMTN LEX DNA LNPL LNLN LNFN DES TL TITLE1 | TITLE2 TLD TITLE 1D TITLE 2D NICK PLA ADI DNO LAPR LANO LASF | LASD LASN LATH LASS LALO LALOC LAST LAZC LTXTY LPHRASE LTEXT |  |
| ☑ Listing Instructions option                      | ı                                                            |                                                              |  |
| DML<br>BRO<br>ADV                                  | STR<br>DLNM<br>DIRIDL                                        | DIRSUB<br>OMSD                                               |  |
| ☑ SLU Indent option                                |                                                              |                                                              |  |
| LVLO<br>PLSO<br>PLINFOO<br>PLTNO                   | LVL<br>PLS<br>PLINFO<br>PLTN                                 | SO<br>FAINFO<br>FATN                                         |  |

## DIRECTORY LISTINGS REPORT

#### Fields in Report—Delivery/Advertising Selection

If you choose *Delivery/Advertising* from **Report Selection**, your report will provide the following information. (†Values provided in the section *Field Value Reference*.)

| PON                       | DACT  |  |
|---------------------------|-------|--|
| VER [Version]             | DDAPR |  |
| Status                    | DDANO |  |
| User ID                   | DDASF |  |
| Last Activity D/T         | DDASD |  |
| EU Name [End User Name]   | DDASN |  |
| SC                        | DDATH |  |
| SVC Type [Service Type]†  | DDASS |  |
| ACT Type [Activity Type]† | LD1   |  |
| LSR NO                    | LV1   |  |
| DDD                       | LD2   |  |
| DIRQTY                    | LV2   |  |
| DIRTYP                    | LD3   |  |
| DIRQTYA                   | LV3   |  |
| DIRQTYNC                  | AAI   |  |
| DIRTYP2                   | CITY  |  |
| DIRQTYA2                  | STATE |  |
| DIRQTYNC2                 | ZIP   |  |
| DIRTYP3                   |       |  |
| DIROTYA3                  |       |  |

**DIRQTYNC3** 

DACT02 DDAPR02 DDANO02 DDASF02 DDASD02 DDASN02 DDATH02 DDASS02 LD102 LV102 LD202 LV202 LD302 LV302 AAI02 CITY02 STATE02 ZIP02 SIC YPH

### DIRECTORY SERVICE REQUEST - EU REPORT

| Description                          | The Directory Service Request-EU report retrieves and displays data from the LSR and End User forms of Directory Service requests (Requisition Type J LSRs). Although the LSR-EU report also provides similar data, it is specific to non-Requisition Type J LSRs. The Directory Service Request-EU report, by contrast, has been designed to accommodate the End User content of Directory Service requests, which differs from that of other LSRs. |                               |
|--------------------------------------|----------------------------------------------------------------------------------------------------|-------------------------------|
| Report Criteria<br>(*Required Field) | * Last Activity Date (Ma<br>End User Name                                                                                                    | aximum date range of 31 days) |
| ( Required Field)                    | Service Type                                                                                                    |                               |
|                                      | Activity Type                                                                                                    |                               |
|                                      | User ID                                                                                                    |                               |
|                                      | PON                                                                                                    |                               |
|                                      | Status                                                                                                    |                               |
|                                      | SC                                                                                                    |                               |
|                                      | * Version                                                                                                    |                               |
| PON<br>VED [Version]                 | LOCNUM<br>SAPR                                                                                                    | LOCNUM002<br>SAPR002          |
| VER [Version]<br>Status              | SAPR                                                                                                    | SAPROUZ<br>SANO002            |
| User ID                              | SASF                                                                                                    | SASF002                       |
| Last Activity D/T                    | SASD                                                                                                    | SASD002                       |
| EU Name [End User Name]              | SASN                                                                                                    | SASN002                       |
| SC                                   | SATH                                                                                                    | SATH002                       |
| SVC Type [Service Type]†             | SASS                                                                                                    | SASS002                       |
| ACT Type [Activity Type]†            | LD1                                                                                                    | LD1002                        |
| LSR NO<br>AFT                        | LV1<br>LD2                                                                                                    | LV1002<br>LD2002              |
| LCON                                 | LV2                                                                                                    | LV2002<br>LV2002              |
| TEL NO                               | LD3                                                                                                    | LD3002                        |
| ACC                                  | LV3                                                                                                    | LV3002                        |
| WSOP                                 | AAI                                                                                                    | AA1002                        |
| CPE MFR                              | CITY                                                                                                    | CITY002                       |
| CPE MOD                              | STATE                                                                                                    | STATE002                      |
| ELT                                  | ZIP                                                                                                    | ZIP002                        |
| NCON<br>EATN                         |                                                                                                    |                               |
| EAIN                                 |                                                                                                    |                               |

### **Current Notifications reports**

Reports in this category provide data from notification forms, namely, the FOC, SOC, Error, and Jeopardy notifications.

## FOCs RECEIVED REPORT

| Description                                                                                       | Generates a list of LSRs and related data in which the current version of each LSR is in FOC status. Circuit Details information is included. Also, for LSRs having multiple order numbers, each ORD is provided. Duration of the report may span up to 31 consecutive days. |                                                                                                    |                                                                                                  |
|---------------------------------------------------------------------------------------------------|----------------------------------------------------------------------------------------------------|----------------------------------------------------------------------------------------------------|--------------------------------------------------------------------------------------------------|
| Report Criteria<br>(*Required Field)                                                              | * Last Activity Date (Maximum date range of 31 days) End User Name Service Type Activity Type User ID Include Circuit Details                                                                                                    |                                                                                                    |                                                                                                  |
| Fields in Report - AT&T 12-State Regions (†Values provided in the section Field Value Reference.) | PON VER [Version] Status† FOCNUM User ID Last Activity D/T EU Name [End User Name] SC SVC Type [Service Type]† ACT Type [Activity Type]† LSR NO D/T SENT                                                                                                    | TEL NO CHC FDT APPTIME DDD FOC_DD [DD on FOC notification] DOR ORD NUM NAME NUM NBR ECCKT TNS ISPID CFA | CCEA CBCID CABLE ID CHAN/PAIR CD-ORD [ORD] ORDL NPORD PORTED NBR RTI DISC NBR SLTN FECCKT RECCKT |

### FOCS RECEIVED REPORT

7.34

| Fields in Report -   | PON                | LEATN               | SLOT      |
|----------------------|--------------------|---------------------|-----------|
| AT&T Southeast       | VER [Version]      | LSR NO              | SLTN      |
| Region               | Status†            | LST                 | SYSTEM ID |
| (†Values provided in | FOCNUM             | NAN                 | TERS      |
| the section Field    | User ID            | NATN                | TNSSCFA   |
| Value Reference.)    | Last Activity D/T  | NNSP                | CKR       |
|                      | EU Name [End User  | NOR                 | DO        |
|                      | Name]              | ORD                 | TGN       |
|                      | SC                 | OTN                 | TKID      |
|                      | SVC Type [Service  | PONKEY              | ALI       |
|                      | Type]†             | REP                 | DLNUM     |
|                      | ACT Type [Activity | REP-TEL NO          | DLORD     |
|                      | Type]†             | RESID               | DOI       |
|                      | LSR NO             | STATUS-CODE         | LACT      |
|                      | D/T SENT           | STATUS-MSG          | LPHRASE   |
|                      | AAN                | TER                 | LTY       |
|                      | AN                 | TEST-PROD INDICATOR | NSTN      |
|                      | ATN                | TRANS-ACK-TYPE      | STYC      |
|                      | BAN1               | TRANS-SET-ID CODE   | TOA       |
|                      | BAN2               | TRANS-SET-PURPOSE   | WPP       |
|                      | BI1                | CODE                | LISTADR   |
|                      | BI2                | FOC/CN              | LISTNM    |
|                      | BOPI               | CABLE ID            | LTEXT     |
|                      | CC                 | CABLE ID2           | CKR       |
|                      | CCNA               | CFA                 | DISC NBR  |
|                      | CHC                | CHAN/PAIR           | RTI       |
|                      | TEL NO             | CHAN/PAIR2          | DTGN      |
|                      | DD/CD              | DNUM                | HA        |
|                      | DSG CON            | ECCKT               | HID       |
|                      | DSGCON-TEL NO      | ISPID               | HNUM      |
|                      | EAN                | LNEX                | HTN       |
|                      | EATN               | LOCNUM              | HTSEQ     |
|                      | EBD                | L-ORD               | LOCNUM    |
|                      | FDT                | MATN                | TLI       |
|                      | IBT                | NOTYP               | LTN       |
|                      | INIT               | NPORD               | LTXNUM    |
|                      | INIT-TEL NO        | PID                 | LTXTY     |
|                      | ISA-PARTNER-ID     | PORTED NBR          |           |
|                      | IWBAN              | RELAY RACK          |           |
|                      | LEAN               | SAT                 |           |
|                      |                    | SHELF               |           |
| 1                    |                    |                     |           |

## SOCs RECEIVED REPORT

| Description                                                                                                    | Generates a list of LSRs and related data in which the current version of each LSR is in Complete status. Listing Details information is included. Also, for LSRs having multiple order numbers, each ORD is provided. Duration of the report may span up to 45 consecutive days. |                                                                                                    |                                                   |
|----------------------------------------------------------------------------------------------------|----------------------------------------------------------------------------------------------------|----------------------------------------------------------------------------------------------------|---------------------------------------------------|
| Report Criteria<br>(*Required Field)                                                                             | * Last Activity Date (Maximum date range of 45 days) End User Name Service Type Activity Type User ID                                                                                                    |                                                                                                    |                                                   |
| Fields in Report -<br>AT&T 12-State<br>Regions<br>(†Values provided in<br>the section Field<br>Value Reference.) | PON VER [Version] Status† User ID Last Activity D/T EU Name [End User Name] SC SVC Type [Service Type]† ACT Type [Activity Type]†                                                                                                    | LSR NO ATN D/T SENT FOC_DD [DD on FOC notification] SOC_CD [CD on SOC notification] DOR ORD NO [Order Number] DLNUM | ALI LTN NSTN LACT LTY STYC TOA DOI LISTNM LISTADR |

### SOCs RECEIVED REPORT

| Fields in Report - AT&T Southeast Region (†Values provided in | PON VER [Version] Status† User ID                                                                                                    | LEATN<br>LSR NO<br>LST<br>NAN                                                                                                    | RELAY RACK<br>SAT<br>SHELF<br>SLOT<br>SLTN                                                                                                   |
|---------------------------------------------------------------|----------------------------------------------------------------------------------------------------|----------------------------------------------------------------------------------------------------|----------------------------------------------------------------------------------------------------|
| AT&T Southeast<br>Region                                      | VER [Version] Status† User ID Last Activity D/T EU Name [End User Name] SC AREA SVC Type [Service Type]† ACT Type [Activity Type]† LSR NO AAN AN ATN BAN1 BAN2 BI1 BI2 BOPI CC CCNA CHC D/T SENT DD/CD DSGCON | LSR NO LST NAN NATN NATN NNSP NOR ORD OTN PONKEY REP REP-TEL NO RESID STATUS-CODE STATUS-MSG TER TEST-PROD INDICATOR TRANS-ACK-TYPE TRANS-SET-ID CODE TRANS-SET-PURPOSE CODE FOC/CN CABLE ID CABLE ID CHAN/PAIR CHAN/PAIR CHAN/PAIR CHAN/PAIR | SAT SHELF SLOT SLTN SYSTEM ID TERS TNS SCFA DISC NBR DO LOCNUM TGN TKID HA HID HNUM HTSEQ TLI ALI DLNUM DLORD DOI LACT LPHRASE LTY NSTN STYC |
|                                                               | DSGCON-TEL NO EAN EATN EBD FDT IBT INIT INIT-TEL NO ISA-PARTNER-ID                                                                                                    | DNUM ECCKT ISPID LNEX LNUM LOCNUM L-ORD MATN NOTYP                                                                                                    | TOA WPP LISTADR LISTNM LTEXT RTI DTGN HTN LTYN                                                                                               |
|                                                               | IWBAN<br>LEAN                                                                                                    | NPORD<br>PID<br>PORTED NBR                                                                                                    | LTXNUM<br>LTXTY                                                                                                    |

7.36

## JEOPARDIES RECEIVED REPORT

| Description                                                                                                    | Generates a list of LSRs and related data in which the current version of each LSR is in Jeopardy status. Duration of the report may span up to 31 consecutive days. |                                                                           |
|----------------------------------------------------------------------------------------------------|----------------------------------------------------------------------------------------------------|---------------------------------------------------------------------------|
| Report Criteria<br>(*Required Field)                                                                             | * Last Activity Date (Maximum date range of 31 days) End User Name Service Type Activity Type User ID                                                                |                                                                           |
| Fields in Report -<br>AT&T 12-State<br>Regions<br>(†Values provided in<br>the section Field<br>Value Reference.) | PON VER [Version] Status† User ID EU NAME [End User Name] SC SVC Type [Service Type]† ACT Type [Activity Type]† LSR NO D/T SENT ORD ORDL                             | NPORD RCODE RDET ESDD APPTIME ECCKT TNS CFA CCEA CBCID CABLE ID CHAN/PAIR |

## JEOPARDIES RECEIVED REPORT

| Fields in Report -<br>AT&T Southeast<br>Region<br>(†Values provided in<br>the section Field<br>Value Reference.) | PON VER [Version] Status† User ID EU NAME [End User Name] SC AREA AAN AN ATN BAN1 BAN2 BI1 BI2 BOPI CC | FDT IBT INIT INIT-TEL NO IWBAN ORD OTN NAN NATN NOR PID SAT PORTED NBR DLORD L-ORD TRANS-ACK-TYPE |
|----------------------------------------------------------------------------------------------------|----------------------------------------------------------------------------------------------------|---------------------------------------------------------------------------------------------------|
|                                                                                                    | BAN1                                                                                                   | PID                                                                                               |
|                                                                                                    | BAN2                                                                                                   | SAT                                                                                               |
|                                                                                                    |                                                                                                    |                                                                                                   |
|                                                                                                    | BOPI                                                                                                   | L-ORD                                                                                             |
|                                                                                                    | CC                                                                                                    | TRANS-ACK-TYPE                                                                                    |
|                                                                                                    | CCNA                                                                                                   | TRANS-SET-ID CODE                                                                                 |
|                                                                                                    | CHC                                                                                                    | TRANS-SET-PURPOSE CODE                                                                            |
|                                                                                                    | D/T SENT                                                                                               | FOC/CN REMARKS                                                                                    |
|                                                                                                    | DD/CD                                                                                                  | REP                                                                                               |
|                                                                                                    | EAN                                                                                                    | REP-TEL NO                                                                                        |
|                                                                                                    | EATN                                                                                                   | STATUS-CODE                                                                                       |
|                                                                                                    | EBD                                                                                                    | STATUS-MSG                                                                                        |

## ERRORS/REJECTS RECEIVED REPORT

| Description                                                                        | Generates a list of LSRs and related data in which the current version of each LSR is in either Fatal Error or Super Fatal status. Information about each returned error is provided. Duration of the report may span up to 31 consecutive days. |                                                                                                   |
|------------------------------------------------------------------------------------|----------------------------------------------------------------------------------------------------|---------------------------------------------------------------------------------------------------|
| Report Criteria<br>(*Required Field)                                               | * Last Activity Date (Maximum<br>End User Name<br>Service Type<br>Activity Type<br>User ID                                                                                                    | date range of 31 days)                                                                            |
| Fields in Report<br>(†Values provided in<br>the section Field<br>Value Reference.) | PON VER [Version] Status† User ID EU Name [End User Name] SC                                                                                                    | SVC Type [Service Type]† ACT Type [Activity Type]† D/T SENT Error Code Num Name/Nbr Error Message |

### POST TO BILLS RECEIVED REPORT

| Description                                                                        | Generates a list of LSRs and related data in which the current version of each LSR is in Post to Bill status. Duration of the report may span up to 31 consecutive days. |                                                           |
|------------------------------------------------------------------------------------|----------------------------------------------------------------------------------------------------|-----------------------------------------------------------|
| Report Criteria<br>(*Required Field)                                               | * Last Activity Date (Maximum<br>End User Name<br>Service Type<br>Activity Type<br>User ID                                                                               | n date range of 31 days)                                  |
| Fields in Report<br>(†Values provided in<br>the section Field<br>Value Reference.) | PON VER [Version] Status† User ID Last Activity D/T EU Name [End User Name] SC SVC Type [Service Type]†                                                                  | ACT Type [Activity Type]† LSR NO D/T SENT EC VER CC RT PD |

## BILLING COMPLETION NOTICES RECEIVED REPORT

| Description                                                                                       | Generates a list of LSRs and related data in which the current version of each LSR is in Billing Completion Notice status. Duration of the report may span up to 31 consecutive days. |
|---------------------------------------------------------------------------------------------------|----------------------------------------------------------------------------------------------------|
| Report Criteria<br>(*Required Field)                                                              | * Last Activity Date (Maximum date range of 31 days) End User Name Service Type Activity Type User ID                                                                                 |
| Fields in Report - AT&T Southeast Region (†Values provided in the section Field Value Reference.) |                                                                                                    |

## BILLING COMPLETION NOTICES RECEIVED REPORT

| DON                       | NIATNI              | DTI        |
|---------------------------|---------------------|------------|
| PON<br>VER [Version]      | NATN<br>NNSP        | RTI<br>SAT |
|                           |                     |            |
| Status†                   | NOR                 | SHELF      |
| User ID                   | ORD                 | SLOT       |
| Last Activity D/T         | OTN                 | SLTN       |
| EU Name [End User         | PON                 | SYSTEM ID  |
| Name]                     | PONKEY              | TERS       |
| SVC Type [Service Type]†  | REP                 | TNS        |
| ACT Type [Activity Type]† | REP-TEL NO          | DISC NBR   |
| AREA                      | RESID               | DO         |
| AAN                       | STATUS-CODE         | DTGN       |
| AN                        | STATUS-MSG          | TGN        |
| ATN                       | TER                 | TKID       |
| BAN1                      | TEST-PROD INDICATOR | HA         |
| BAN2                      | TRANS-ACK-TYPE      | HID        |
| BI1                       | TRANS-SET-ID CODE   | HNUM       |
| BI2                       | TRANS-SET-PURPOSE   | HTSEQ      |
| BOPI                      | FOC/CN              | TLI        |
| CC                        | CABLE ID            | ALI        |
| CCNA                      | CABLE ID2           | DLNUM      |
| CHC                       | CFA                 | DLORD      |
| D/T Sent                  | CHAN/PAIR           | DOI        |
| DD/CD                     | CHAN/PAIR2          | LACT       |
| DSGCON                    | CKR                 | LPHRASE    |
| DSGCON-TEL NO             | DNUM                | LTN        |
| EAN                       | ECCKT               | LTXNUM     |
| EATN                      | ISPID               | LTXTY      |
| EBD                       | LNEX                | LTY        |
| FDT                       | LNUM                | NSTN       |
| IBT                       | LOCNUM              | STYC       |
| INIT                      | L-ORD               | TOA        |
| INITS-TEL NO              | MATN                | WPP        |
| IWBAN                     | NOTYP               | LISTADR    |
| LEAN                      | NPORD               | LISTNM     |
| LEATN                     | PID                 | LTEXT      |
| LSR NO                    | PORTED NBR          |            |
| LST                       | RELAY RACK          |            |
|                           |                     |            |

7.42

### Coordination reports

Reports in this category provide data associated with transactions that may require coordination between your company and AT&T.

## ORDERS DUE REPORT

| Description                                                                        | Generates a list of confirmed LSRs having a current or upcoming Due Date (DD). To be included in the report, an LSR must have reached FOC status and have a FOC DD that occurs during the date range you select. As the starting date, you may select any date beginning with today's date up to one year from today's date. The ending date must be no more than 31 days from the starting date. Any selected date range may include only one day up to a total of 31 consecutive days. LSRs in Complete, Post to Bill, or Cancel FOC Status are excluded from the report. |
|------------------------------------------------------------------------------------|----------------------------------------------------------------------------------------------------|
| Report Criteria<br>(*Required Field)                                               | * FOC DD Range (Maximum future date range of 31 days) End User Name Service Type Activity Type User ID                                                                                                    |
| Fields in Report<br>(†Values provided in<br>the section Field<br>Value Reference.) | PON VER [Version] Status† User ID Last Activity D/T EU NAME SC SVC Type [Service Type]† ACT Type [Activity Type]† LSR NO TOS REMARKS DDD FOC_DD [DD on FOC notification]                                                                                                    |

### ORDERS PAST DUE REPORT

7.44

| Description                                                                        | Generates a list of confirmed LSRs having a Due Date (DD) during the past 31 days. To be included in the report, an LSR must have reached FOC status and have a FOC DD that occurred during the date range you select. The date range may span from yesterday's date up to 31 days in the past or any number of consecutive days during the selected 31-day range. LSRs in Complete, Post to Bill, or Cancel FOC Status are excluded from the report. |
|------------------------------------------------------------------------------------|----------------------------------------------------------------------------------------------------|
| Report Criteria<br>(*Required Field)                                               | * FOC DD Range (Maximum date range of 31 days) End User Name Service Type Activity Type User ID                                                                                                    |
| Fields in Report<br>(†Values provided in<br>the section Field<br>Value Reference.) | PON VER [Version] Status† User ID Last Activity D/T EU NAME SC SVC Type [Service Type]† ACT Type [Activity Type]† LSR NO TOS REMARKS DDD FOC_DD [DD on FOC notification]                                                                                                    |

## COORDINATED HOT CUTS REPORT

| Description                                                                        | Generates a list of LSRs in which the most recent version has a checked CHC (Coordinated Hot Cut) field. To be included in the report, an LSR must have not only a checked CHC field, but also a Last Activity Date that occurred during the date range you select. The date range may span from yesterday's date up to 31 days in the past or any number of consecutive days during the selected 31-day range. |                                                                                                    |
|------------------------------------------------------------------------------------|----------------------------------------------------------------------------------------------------|----------------------------------------------------------------------------------------------------|
| Report Criteria<br>(*Required Field)                                               | * Last Activity Date (Maximu<br>End User Name<br>Service Type<br>Activity Type<br>User ID                                                                                                    | um date range of 31 days)                                                                                                    |
| Fields in Report<br>(†Values provided in<br>the section Field<br>Value Reference.) | PON VER [Version] Status† User ID Last Activity D/T EU NAME SC SVC Type [Service Type]† ACT Type [Activity Type]† LSR NO D/T SENT CHC TOS                                                                                                    | DDD FOC_DD [DD on FOC notification] SOC_CD [CD on SOC notification] APPTIMEDDD DDDO NOR DFDT DFDTO PROJECT RPON RORD REMARKS |

# Data Reports Data Report Summaries

## EXPEDITED ORDERS REPORT

| Description                                                                        | Generates a list of LSRs in which the most recent version has a checked EXP (Expedite) field. To be included in the report, an LSR must not only have a checked EXP field, but also a Last Activity Date that occurred during the date range selected. The date range may span from yesterday's date up to 31 days in the past or any number of consecutive days during the selected 31- |                                                                                                    |
|------------------------------------------------------------------------------------|----------------------------------------------------------------------------------------------------|----------------------------------------------------------------------------------------------------|
| Report Criteria<br>(*Required Field)                                               | * Last Activity Date (Maximu<br>End User Name<br>Service Type                                                                                                    | um date range of 31 days)                                                                                                    |
|                                                                                    | Activity Type<br>User ID                                                                                                    |                                                                                                    |
| Fields in Report<br>(†Values provided in<br>the section Field<br>Value Reference.) | PON VER [Version] Status† User ID Last Activity D/T EU Name SC SVC Type [Service Type]† ACT Type [Activity Type]† LSR NO D/T SENT EXP EXP RSN                                                                                                    | TOS DDD FOC_DD [DD on FOC notification] SOC_CD [CD on SOC notification] APPTIMEDDD DDDO NOR DFDT DFDTO PROJECT RPON RORD REMARKS |

### Historical Analysis reports

Reports in this category provide information that can be used to analyze LSR and company data.

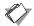

## LSR - NOTIFICATION REPORT

| Description                                                                        | Generates a list of LSRs and related data in which the current version of each LSR is in either FOC, Complete, or Post to Bill status. Included are fields that are common to several different forms. It retrieves and displays data from the LSR and End User forms and from the FOC, SOC, and Post to Bill notifications. Some field names are preceded by the name of the form from which the field has been retrieved. For example, <i>LSR DDD</i> indicates the <i>DDD</i> field from the <i>LSR</i> form. Where applicable, data at the NUM level is included. Duration of the report may span up to 31 consecutive days. |                                                                                                    |
|------------------------------------------------------------------------------------|----------------------------------------------------------------------------------------------------|----------------------------------------------------------------------------------------------------|
| Report Criteria<br>(*Required Field)                                               | * Last Activity Date (Maximum<br>End User Name<br>Service Type<br>Activity Type<br>User ID<br>PON<br>SC                                                                                                    | n date range of 31 days)                                                                                                    |
| Fields in Report<br>(†Values provided in<br>the section Field<br>Value Reference.) | PON VER [Version] Status† User ID EU NAME SC SVC Type [Service Type]† ACT Type [Activity Type]† LSR NO LSR D/T SENT DDD SCD DDDO DFDT                                                                                                    | DFDTO CHC RT Response D/T Sent FOCNUM FOC FDT [FDT on FOC] FOC_DD [DD on FOC] FOC DOR [DOR on FOC] ORD FOC ECCKT [ECCKT on FOC] SOC_CD [CD on SOC] SOC_DOR [DOR on SOC] PTB PD [PD on Post to Bill] |

## **Data Reports** Data Report Summaries

## JEOPARDY ANALYSIS SUMMARY REPORT

| Description                                                                        | Generates a summary of Jeopardy data your company has received during a date range you select. Duration of the report may span up to 31 consecutive days.                                                                                                    |
|------------------------------------------------------------------------------------|----------------------------------------------------------------------------------------------------|
|                                                                                    | This report displays one row of data for each RCODE (Reason Code) your company has received on LSRs that match the selected criteria. Since an RCODE may be associated with different RDET (Reason Detail) descriptions, RCODE is repeated for each RDET with which it was returned. For example, if you received RCODE <i>1E</i> , RDET might be "End user not ready" or "Premises not ready." Each combination is listed on a separate row. |
|                                                                                    | Included in the row is a count of the total number of times your company received that particular RCODE-RDET combination. However, an RCODE-RDET combination is only counted once for each version of a PON, even if the combination occurred multiple times across different NUMs associated with that version.                                                                                                    |
| Report Criteria<br>(*Required Field)                                               | * Last Activity Date (Maximum date range of 31 days) End User Name Service Type Activity Type User ID                                                                                                    |
| Fields in Report<br>(†Values provided in<br>the section Field<br>Value Reference.) | RCODE RDET SVC Type [Service Type]† ACT Type [Activity Type]† SC Count                                                                                                    |

## JEOPARDY ANALYSIS DETAIL REPORT

| Description                                                                        | Generates a list of LSRs that received a Jeopardy on any version. The current status of an LSR does not need to be Jeopardy in order for the LSR to be included in the report. Instead, an LSR is included even if the Jeopardy was returned on a past version. If an LSR received multiple Jeopardies, each is listed on a separate row. Additional details are also provided for each LSR in the report. Duration of the report may span up to 31 consecutive days. |                                                                            |
|------------------------------------------------------------------------------------|----------------------------------------------------------------------------------------------------|----------------------------------------------------------------------------|
| Report Criteria<br>(*Required Field)                                               | * Last Activity Date (Maximum date range of 31 days) End User Name Service Type Activity Type User ID RCODE                                                                                                    |                                                                            |
| Fields in Report<br>(†Values provided in<br>the section Field<br>Value Reference.) | PON VER [Version] User ID Last Activity D/T EU Name [End User Name] SC                                                                                                    | SVC Type [Service Type]† ACT Type [Activity Type]† D/T SENT RCODE ESDD TOS |

## **Data Reports** Data Report Summaries

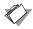

## ERROR ANALYSIS SUMMARY REPORT

| Description                                                                        | Generates a summary of Error data your company has received during a date range you select. Duration of the report may span up to 31 consecutive days.  This report displays one row of data for each Error Code your company has received on LSRs that match the selected criteria. Since an Error Code may be associated with different Error Messages, the Error Code is repeated for each Error Message |
|------------------------------------------------------------------------------------|----------------------------------------------------------------------------------------------------|
|                                                                                    | with which it was returned. For example, if you received Error Code <i>LS1234</i> , you might receive the Error Message "Invalid Feature ABC" or "Invalid Feature MOMO." Each combination is listed on a separate row.                                                                                                    |
|                                                                                    | Included in the row is a count of the total number of times your company received that particular Error Code-Error Message combination. However, an Error Code-Error Message combination is only counted once for each version of a PON, even if the combination occurred multiple times across different NUMs associated with that version.                                                                |
| Report Criteria<br>(*Required Field)                                               | * Last Activity Date (Maximum date range of 31 days) End User Name Service Type Activity Type User ID                                                                                                    |
| Fields in Report<br>(†Values provided in<br>the section Field<br>Value Reference.) | Error Code Error Message SVC Type [Service Type]† ACT Type [Activity Type]† SC Count                                                                                                    |

## ERROR ANALYSIS DETAIL REPORT

| Description                                                                        |                                                                                                    | •                                                                                                    |
|------------------------------------------------------------------------------------|----------------------------------------------------------------------------------------------------|----------------------------------------------------------------------------------------------------|
|                                                                                    | Because an Error Code may be Messages, the Error Code is rep with which it was returned. For Code LS1234, you might have r "Invalid Feature ABC" or "Invalid combination is listed on a separ also provided for each LSR in the | peated for each Error Message<br>example, if you received Error<br>received the Error Message<br>d Feature MOMO." Each<br>rate row. Additional details are |
|                                                                                    | Duration of the report may spar                                                                                                    | n up to 31 consecutive days.                                                                                                    |
| Report Criteria<br>(*Required Field)                                               | * Last Activity Date (Maximum End User Name Service Type Activity Type User ID Error Code                                                                                                    | date range of 31 days)                                                                                                    |
| Fields in Report<br>(†Values provided in<br>the section Field<br>Value Reference.) | PON VER [Version] Status† User ID Last Activity D/T EU Name [End User Name] SC                                                                                                    | SVC Type [Service Type]† ACT Type [Activity Type]† LSR NO D/T SENT Error Code Error Message                                                                |

## **Data Reports** Data Report Summaries

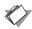

## ERROR TURNAROUND SUMMARY REPORT

| Description                                                                        | time between when the LSR wa                                                                            | n the summary is the processing as placed in error status and the reated through processing errors. |
|------------------------------------------------------------------------------------|----------------------------------------------------------------------------------------------------|----------------------------------------------------------------------------------------------------|
|                                                                                    | Summary will not include turna until a version reaches Worked                                           | status, indicating that errors have rsion have a turnaround time. By be provided for any version in |
|                                                                                    | Duration of the report may spa                                                                          | in up to 31 consecutive days.                                                                       |
| Report Criteria<br>(*Required Field)                                               | * Last Activity Date (Maximum<br>End User Name<br>Service Type<br>Activity Type<br>User ID              | date range of 31 days)                                                                              |
| Fields in Report<br>(†Values provided in<br>the section Field<br>Value Reference.) | PON VER [Version] Status† User ID Last Activity D/T EU Name [End User Name] SC SVC Type [Service Type]† | ACT Type [Activity Type]† LSR NO Reject Date Create Date D/T Sent Turnaround Time                   |

## LSR NUM SUMMARY REPORT

| Description                                                                        | during a specified date ra<br>about each PON that mee<br>line number information,<br>each type of line number<br>criterion you select. For e<br>ISDN PRI Port is comprise<br>B&D Channels, and PRI T<br>an LSR NUM Summary re<br>the following four column | e numbers of LSRs of a selected type ange. General information is provided ets the criteria you select. To provide the a column is added to the report for associated with the service type example, the form for the service type ed of four sections—DS1, Trunk Groups, TNS—each a separate NUM type. Thus, eport for ISDN PRI Port would contain as: FNUM, TGLNUM, CNUM, TNNUM. |
|------------------------------------------------------------------------------------|----------------------------------------------------------------------------------------------------|----------------------------------------------------------------------------------------------------|
|                                                                                    | type for every PON in the report. For example, if two line numbers were added to the DS1 section of a PON in the example described above, the FNUM column would contain a value of 2.                                                                      |                                                                                                    |
|                                                                                    | except for Port with Loop<br>Port with Loop may span                                                                                                    | ay span up to 31 consecutive days, reports. LSR NUM Summary reports for up to 14 consecutive days. This differs ge due to the high volume of with this service.                                                                                                    |
| Report Criteria<br>(*Required Field)                                               | * Last Activity Date (Max<br>End User Name<br>* Service Type<br>Activity Type<br>User ID<br>PON<br>Status<br>SC<br>* Version                                                                                                    | rimum date range of 31 days)                                                                                                    |
| Fields in Report<br>(†Values provided in<br>the section Field<br>Value Reference.) | PON VER Status† User ID Last Activity D/T EU Name SC                                                                                                    | SVC Type [Service Type]† ACT Type [Activity Type]† LSR NO TOS DDD One or more NUM columns                                                                                                    |

### Usage Analysis reports

Reports in this category provide data summarizing the activities of LEX users.

## LSR ISSUANCE - STATUS REPORT

| Description                                                                        | This report provides issuance and productivity information over a 31-day date range. Based upon the criteria you select, it summarizes the current statuses of matching LSRs. It lists each unique combination of User ID, Status, Service Type, Activity Type, and State in a separate row. The total number of LSRs having that combination of characteristics is displayed in the Count column. Status is the status of the current version (highest version) of an LSR. |
|------------------------------------------------------------------------------------|----------------------------------------------------------------------------------------------------|
| Report Criteria<br>(*Required Field)                                               | * Last Activity Date (Maximum date range of 31 days) End User Name Service Type Activity Type User ID SC                                                                                                    |
| Fields in Report<br>(†Values provided in<br>the section Field<br>Value Reference.) | User ID Status† SVC Type [Service Type]† ACT Type [Activity Type]† SC Count                                                                                                    |

## LSR - NO ACTIVITY REPORT

| Description                                                                        | Generates a list of LSRs that haven't had any activity during a selected number of days. LSRs included in the report are those that have not been updated or modified by any user and have not received notifications from any downstream system during the specified time frame. LSRs in any of the following statuses are excluded from the report: Template, Supplement, Worked, Post to Bill, and Cancel FOC. |                                                                                                    |
|------------------------------------------------------------------------------------|----------------------------------------------------------------------------------------------------|----------------------------------------------------------------------------------------------------|
|                                                                                    | list of LSRs without activity du<br>The day you generate the repo<br>time frame. For example, if you                                                                                                    | riteria, you may choose to create a uring the last 7, 14, 21, or 31 days. ort counts as one day in the chosen ou select the last 7 days, your any activity today and for the 6 |
| Report Criteria<br>(*Required Field)                                               | End User Name Service Type Activity Type User ID PON SC * No Activity Within Last                                                                                                    |                                                                                                    |
| Fields in Report<br>(†Values provided in<br>the section Field<br>Value Reference.) | PON VER [Version] Status† User ID Last Activity D/T EU Name [End User Name] SC                                                                                                    | SVC Type [Service Type]† ACT Type [Activity Type]† LSR NO DDD FOC_DD [DD on FOC notification] TOS                                                                              |

#### Field Value Reference

Values returned in report results are the values stored in the LEX database. You will recognize most values as values you typically see in LEX. However, there are exceptions. Some field values are stored in the database as abbreviations, making them less recognizable. This section of the user guide lists fields you'll find included in report results. For each field, every possible value is listed with a description. Fields are alphabetized.

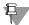

#### Note:

For more information about fields not listed here in the Field Value Reference, refer to your AT&T LSOR.

#### **Activity Type field**

| Value | Description                |
|-------|----------------------------|
| В     | Restore Service            |
| С     | Change                     |
| D     | Disconnect                 |
| N     | New Install                |
| R     | Record Change              |
| S     | Suspend Service            |
| Т     | Outside Move               |
| V     | Conversion with Change     |
| W     | Conversion As Is           |
| Υ     | Deny/Short Term Suspension |

## Service Type field

| Value | Description                          |
|-------|--------------------------------------|
| 2B    | ISDN PRI Port                        |
| 3B    | Digital Trunking Port                |
| AB    | Loop                                 |
| BB    | Loop Service with Number Portability |
| СВ    | Number Portability                   |
| EB    | Resale Service                       |
| FB    | Unbundled Local Switching (Port)     |
| JB    | Directory Service Request            |
| KB    | Resale Private Line                  |
| MB    | Port with Loop                       |
| PB    | Centrex Resale Service               |
| RB    | Digital Trunking Resale              |
| SB    | Digital Trunking Port with Loop      |
| TB    | DID/PBX Resale                       |
| UB    | DID/PBX Port                         |
| VB    | Centrex Port                         |
| WB    | DID/PBX Port with Loop               |
| XB    | Centrex Port with Loop               |
| YB    | ISDN PRI Port with Loop              |
| ZB    | ISDN PRI Resale                      |

## 7 Data Reports Field Value Reference

#### Status field

7.58

| Value | Description  |
|-------|--------------|
| В     | Post To Bill |
| С     | Complete     |
| D     | Cancel FOC   |
| F     | Fatal Error  |
| G     | AT&T Cancel  |
| I     | Issued       |
| J     | Jeopardy     |
| N     | New          |
| Ο     | FOC          |
| Р     | Pending      |
| Q     | Super Fatal  |
| R     | Processed    |
| S     | Supplement   |
| Т     | Template     |
| W     | Worked       |

# Glossary

This glossary defines many of the terms used in this user guide, the LEX application, and its online help.

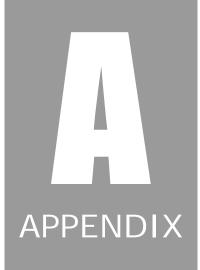

Α

#### AT&T 12-State

Name used in LEX and this user guide to collectively refer to the AT&T ILECs Southwestern Bell Telephone, L.P., d/b/a AT&T Oklahoma, AT&T Missouri, AT&T Kansas, AT&T Arkansas and AT&T Texas; Nevada Bell Telephone Company, d/b/a AT&T Nevada; Pacific Bell Telephone Company, d/b/a AT&T California; Illinois Bell Telephone Company, d/b/a AT&T Illinois; Indiana Bell Telephone Company Incorporated, d/b/a AT&T Indiana; Michigan Bell Telephone Company, d/b/a AT&T Michigan; Ohio Bell Telephone Company, d/b/a AT&T Ohio; and Wisconsin Bell, Inc., d/b/a AT&T Wisconsin.

#### **AT&T Midwest Region**

Name used in LEX and this user guide to collectively refer to the AT&T ILECs Illinois Bell Telephone Company, d/b/a AT&T Illinois; Indiana Bell Telephone Company Incorporated, d/b/a AT&T Indiana; Michigan Bell Telephone Company, d/b/a AT&T Michigan; Ohio Bell Telephone Company, d/b/a AT&T Ohio; and Wisconsin Bell, Inc., d/b/a AT&T Wisconsin.

#### **AT&T Southeast Region**

Name used in LEX and this user guide to collectively refer to the AT&T ILECs of AT&T Alabama, AT&T Florida, AT&T Georgia, AT&T Kentucky, AT&T Louisiana, AT&T Mississippi, AT&T North Carolina, AT&T South Carolina, and AT&T Tennessee.

#### **AT&T Southwest Region**

Name used in LEX and this user guide to collectively refer to the AT&T ILEC Southwestern Bell Telephone, L.P., d/b/a AT&T Oklahoma, AT&T Missouri, AT&T Kansas, AT&T Arkansas, and AT&T Texas.

#### **AT&T West Region**

Name used in LEX and this user guide to collectively refer to the AT&T ILECs Nevada Bell Telephone Company, d/b/a AT&T Nevada; and Pacific Bell Telephone Company, d/b/a AT&T California.

#### **ATDS**

See Digital Trunking Port.

## Glossary

B

#### **Bundled Services**

Local services, such as business or residential lines.

C

#### **Centrex Port**

A competitive local exchange telecommunications service that provides access to functionality within the End Office switch, as well as to the various line-side features of the switch. It can also provide access to a trunk-side port connection, by which a variety of trunk port types may be accessed.

#### **Centrex Port with Loop**

A variation of Centrex Port service, Centrex Port with Loop provides the Telecommunications Carrier with the existing combination of Network Elements used to provide the end user with the transmission and switching of digital and analog signals.

#### **Centrex Resale**

A competitive local exchange telecommunications service in which the equipment controlling the switching is located in a telephone company's central office. It provides for the transmission and switching of digital and analog signals, where technology and facilities permit.

#### **CLEC**

See Competitive Local Exchange Carrier.

#### **CLEC Online Web Site**

A Web site that provides support information to CLECs who have access to AT&T OSSs. The URL of the CLEC Online site is <a href="https://clec.att.com/clec">https://clec.att.com/clec</a>.

#### Competitive Local Exchange Carrier (CLEC)

A company that sells local service to end users.

#### Customer

Any individual, partnership, association, corporation, governmental agency, or any other entity that subscribes to the services offered to provide exchange telecommunications services for its use or for the use of its customers.

D

#### DID

Direct Inward Dialing.

#### **DID/PBX Port**

A competitive local exchange telecommunications service that offers a loop start line-side facility that includes PBX service. DID Trunk Port permits calls dialed from the public network to reach a specific number served by end user premises equipment without the assistance of an attendant or otherwise provides for unique identification of the call based on digits sent to the end user premises equipment by the central office.

#### **DID/PBX Port with Loop**

A variation of DID/PBX Port service that provides the Telecommunications Carrier with the existing combination of Network Elements used to provide the end user with DID trunks and to allow calls from the exchange network to bypass a PBX attendant and ring directly to a specific station or PBX trunks that are used to connect CPE with the switched network.

#### **DID/PBX** Resale

A competitive local exchange telecommunications service in which Direct Inward Dialing (DID) trunks allow calls from the exchange network to bypass a PBX attendant and ring directly to a specific station. DID allows many telephone numbers to be associated with a few trunks.

PBX Trunks are central office lines used to connect customer premises equipment (CPE) such as switchboards or consoles with the switched network.

#### **Digital Trunking Port (ADTS)**

A competitive local exchange telecommunications service that provides integrated digital trunk access via a 1.544 Mbps central office termination. This arrangement furnishes the equivalent of 24 terminations and is offered in a base capacity of 24.

#### **Digital Trunking Port with Loop**

A variation of Digital Trunking Port with Loop service. It provides the telecommunications carrier with the existing combination of network elements used to provide the end user with digital trunking between an end user's premises and a wire center where facilities are provided for PBX, DID, or WATS services.

## Glossary

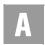

#### **Digital Trunking Resale**

A competitive local exchange telecommunications service that provides for digital trunk access via a DS1 (1.544 Mbps) circuit. This arrangement gives the equivalent of 24 network access lines between an end user's premises and a wire center where facilities are available for use as PBX, DID, or WATS service. ADTS-E provides digital (DS1) connectivity of AT&T services from the central office switch to the telecommunication carrier's end-user location.

#### **Directory Listing (DL)**

A request containing the information required for ordering directory listing and assistance.

#### **Directory Service Request**

A request containing the information required for ordering directory service for end users.

#### DL

See Directory Listing.

Ε

#### **EDI**

See Electronic Data Interchange.

#### Electronic Data Interchange (EDI)

An electronic system that allows Local Service Providers to mechanically send local service requests to AT&T. Information regarding EDI processing may be found on the Internet or by contacting the EDI technical support group at your Internet Service Provider.

#### **End User**

**A.4** 

A consumer of telecommunications services who is a customer of a CLEC. Also, the name of a form that provides location and access information for the end user and provides other provisioning details that are necessary to provide the requested service.

F

#### Firm Order Confirmation (FOC)

An order status that indicates that an order has passed edits, been distributed to the Telecommunications Carrier's downstream systems, and has been assigned a due date.

#### **FOC**

See Firm Order Confirmation.

н

#### **HGI Form**

Hunting Group Information form. This form in the LEX system allows you to enter information particular to the hunting service for an LSR.

ı

#### **ILEC**

Incumbent Local Exchange Carrier.

#### **ISDN**

Integrated Service Digital Network.

#### **ISDN Prime Port**

A digital telecommunication service that allows CPE PBX and Host Computer access to a wide variety of switched services. These switched services include local voice calling, WATS, 800 Service and Circuit Switched Data.

#### **ISDN Prime Port with Loop**

A variation of ISDN PRIME Port that provides the telecommunications carrier with the existing combination of network elements that are used to provide service to the end user.

#### **ISDN Prime Resale**

A digital business service in which the telecommunications carrier provides customer premises equipment (PRI-equipped), such as PBX equipment, and computer access to a variety of services. ISDN Prime allows access to local voice

## Glossary

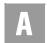

calling, OutWATS, customer 800 service, packet switched data and circuit switched data via a single central office location.

L

#### Local Service Center (LSC)

A business office staffed by service representatives who process Local Service Requests received from CLECs.

#### Local Service Ordering Guidelines (LSOG)

Industry guidelines issued to describe the various ordering forms used to request local service.

#### **Local Service Ordering Requirements (LSOR)**

A document created to aid the CLEC in requesting Unbundled Network Elements (UNEs) and Resale Services (RS) from AT&T Inc.

#### **Local Service Provider**

See Competitive Local Exchange Carrier.

#### Local Service Request (LSR)

Information required to order local service for end users.

#### **Local Wholesale Customer**

See Competitive Local Exchange Carrier.

#### Loop (LS)

Loop (Unbundled Local Loop) is a two-way transmission path that connects an end user's premises with a central office (CO).

#### Loop with NP (LSNP)

Loop with NP combines Loop (Unbundled Local Loop) with Number Portability (NP). Loop is a two-way transmission path that connects an end user's premises with a central office (CO), while NP allows an end user to retain, at the same location, existing telephone numbers without impairment of quality, reliability, or convenience when switching from one telecommunications carrier to another.

#### Loss Notification

See Provider Notification.

#### **LRAF**

See Remote Access Facility (RAF).

#### **LSC**

See Local Service Center.

#### **LSOG**

See Local Service Ordering Guidelines.

#### **LSOR**

See Local Service Ordering Requirements.

N

#### **Network Provider**

A company that sells bundled or unbundled services to the service provider.

#### **Number Portability (NP)**

Represents the ability of an end user who has converted to a facility-based local wholesale representative to retain his current telephone number without impairment of quality, reliability, or convenience when switching from one telecommunication's carrier to another. If the end user is located in an area which has put Local Number Portability into effect, the end user may connect to the facility-based CLEC's network using his current telephone number.

0

#### **Operational Support System (OSS)**

One of the component systems that distribute service requests to the necessary business units, coordinate installation and provisioning of ordering activities, and provide tracking throughout the service order process.

P

#### **Port**

A line or trunk-side connection from the switch of an AT&T company, cross-connected to a frame. Port connectivity is also known as Unbundled Local Switching.

## Glossary

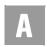

#### Port with Loop

A Port that is a line- or trunk-side connection from the switch of an AT&T company, cross-connected to a Loop. *See also* Unbundled Local Loop.

#### **Provider Notification**

A message sent by AT&T OSSs to notify CLECs that a customer has moved from one Local Service Provider (LSP) to a different LSP. The old LSP receives the Provider Notification from the old Network Service Provider (NSP).

#### **Purchase Order Number (PON)**

The format for these numbers is not restricted. A PON may not be reused. Only one service address, type of service, activity type, desired due date and/or end user may be associated with a single PON.

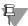

#### ₩ Note:

All PONs with a Last Activity D/T greater than two years old are automatically removed from the LEX database during regular monthly maintenance. Removed PONs will not be located by LSR searches.

R

#### Remote Access Facility (RAF)

Any one of several dedicated facilities that provide Competitive Local Exchange Carriers (CLECs) with an entry point to access the functions of AT&T Operational Support Systems (OSSs). It is through a RAF that CLECs access connectivity to AT&T uniform interfaces.

#### **Resale Private Line**

A category of analog services (Series 1000, 2000, and 3000) that primarily address a variety of voice, data, and signals communication needs. These services are on dedicated facilities and can be two point or multi-point.

#### **Resale Services**

Bundled services in which the service provider is different from the network provider.

#### **Retail Services**

Bundled services in which the service provider and the network provider are the same company.

#### Route Index

Identifies the routing index to be used by the provider's switching equipment to forward/port the provider's telephone number to the customer's non-RCF trunk group.

S

#### Service Order Completion (SOC)

The status of "Complete," which indicates that the telecommunications carrier has completed the work associated with a LSR.

#### SOC

See Service Order Completion.

U

#### **Unbundled Local Elements**

See Port.

#### **Unbundled Local Loop**

A two-way transmission path that connects an end user's premises to a central office (CO) of a telecommunications carrier (i.e., an AT&T local exchange company). The CLEC leases the transmission facilities from the telecommunications carrier to provide local service to its end users.

#### **Unbundled Local Switching**

Connection from the switch to the line side of the main distribution frame, including the seven-digit line, dial tone, and associated vertical features. Unbundled Local Switching is also known as Port connectivity.

#### **Unbundled Network Elements (UNE)**

Individual services or components marketed separately between an AT&T local exchange company and a CLEC Service Center.

V

#### Verigate

An AT&T software application that allows CLECs to submit accurate LSRs. It is a graphical user interface (GUI) giving real-time access to AT&T OSSs, making it

## Glossary

**A.10** 

possible to view pre-order information in a Windows environment. For access to Verigate, contact your Account Manager.

#### **Version Identification**

The field labeled **Ver** that identifies an LSR's version number. It uniquely identifies each request and/or supplement from each previous version. LEX automatically assigns the value for this field. An LSR may have up to 99 versions.

# Administrator IDs

This appendix explains how to obtain an Administrator ID and perform administrative tasks, such as reassigning LSRs.

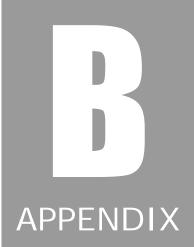

## **Obtaining an Administrator ID**

LEX has two types of user IDs: standard and administrator. Contact your Account Manager to secure the appropriate user ID form to have a user ID set up as an Administrator ID or to change a user ID from standard to administrative. This form is also available by accessing the CLEC Online Web Site.

## Reassigning LSRs

Users with LEX Administrator IDs can reassign any LSR in their company from one User ID to another. Before you can reassign LSRs, you must first perform a search to locate those LSRs you wish to reassign.

This reassign function is useful for any number of scenarios, including reassigning LSRs when an employee resigns, reassigning LSRs with a specific status to one user in your company, or reassigning work while employees are on vacation.

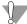

#### Warning:

Do not exit LEX using the Close (X) button in the upper corner of the LEX browser window. When LEX is closed this way, browser constraints prevent LEX from checking for unsaved data. As a result, reassignments that have not been saved will be lost.

1. Locate the LSR(s) that you want to reassign using the LEX Search option.

See *Using LEX's Search Option* in Chapter 5, *Processing Local Service Requests*, for search instructions.

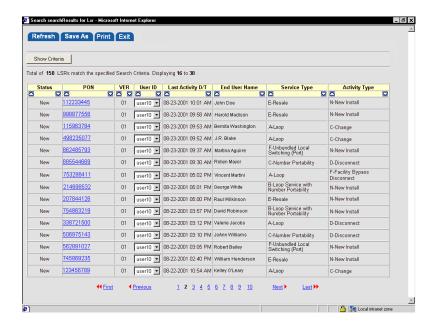

## 2. In the Search Results window, select a new user ID for each LSR you want to reassign.

Notice, each row in the **Search Results** window provides a drop-down list in the **User ID** column. This list contains the user IDs of all the LEX users in your company. If the **User ID** column does not contain drop-down lists, your user ID is set up as a standard user rather than an administrative user. Contact the IS Call Center at 314-235-7225 for assistance.

You may reassign one or more LSRs. To prepare to reassign an LSR, select the new owner from the **User ID** column in the LSR's row. When you select a new owner, the background of **User ID** becomes blue. LEX changes the background color of each user ID you change to help you keep track of which LSRs you've chosen to reassign.

When reassigning more than one LSR, you are not restricted to selecting the same ID for each one. Instead, you can select different IDs for different LSRs. In fact, you can set each LSR to a different user ID, if necessary.

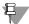

#### Note:

LSRs in the search results list are not reserved for your exclusive use. Other users may continue to modify or delete any LSR you choose to reassign.

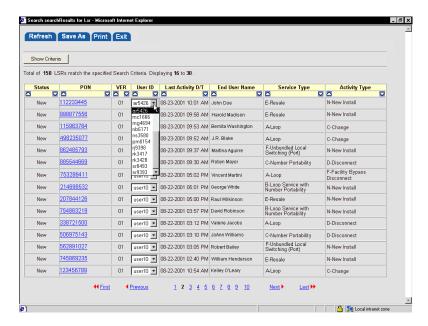

3. When you've finished selecting all the necessary user IDs, click Save at the top of the Search Results window.

LEX processes your selections and updates the database. The user IDs of the applicable LSRs are changed to the IDs you specified.

- 4. If you receive a message that an LSR could not be reassigned for one or more of the following reasons, correct the situation(s) indicated and, if applicable, try reassigning the LSR again.
  - Another user is currently editing an LSR you chose to reassign. When a user edits an LSR, it is locked for their exclusive use. Other users may not change it, only view it. Similarly, an LSR may not be reassigned while it is in edit mode. If another user is editing an LSR at the time you choose to reassign it, LEX will present a message and automatically refresh your search results list. LEX will then set the user ID of the LSR back to its original owner and outline the user ID in yellow. You will be unable to reassign the LSR until the other user is finished and closes edit mode. Try reassigning the LSR again later.

#### ■ An LSR you chose to reassign has had recent activity.

Any activity that causes a change to an LSR you chose to reassign will prevent LEX from completing the reassignment. Such activity may include modifications by another user, the receipt of notifications from downstream systems, status changes, etc. If an LSR you chose to reassign has had any such activity since you initiated your search or since your search results were last refreshed, the system will present a message and automatically refresh your search results list. During the refresh, LEX will set the user ID of the LSR back to its original owner and mark it for review by outlining the user ID in yellow. You should review the recently modified LSR to verify whether it still needs to be reassigned. If it does, return to Step 2.

■ An LSR you chose to reassign has been deleted from the system.

LEX cannot reassign deleted LSRs. If an LSR you chose to reassign has been deleted since you initiated your search or since your search results were last refreshed, LEX will present a message and automatically refresh your search results list. The deleted LSR will be removed from the list, as it is no longer available in the system.

## Administrator IDs Reassigning LSRs

# CLEC Profile Utility

This appendix provides information relevant to the CLEC Profile Utility functionality available in LEX.

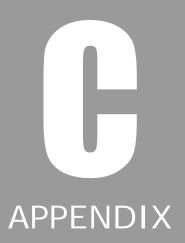

## **Overview**

The CLEC Profile Utility allows users the ability on a company code basis to maintain the data required to pre-populated designated fields on the applicable LSR forms. This functionality is only for CLECs within the AT&T Southeast Region. If a user has multiple company codes, then data would be associated with each company code and may be uniquely different.

This can be accessed by any userid within a company; however, it is recommended that a company designates certain userids to both access and perform updates through this utility. Access to this utility is via the Actions Menu on the LEX LSR workspace.

The CLEC Profile Utility is data provided on a company code basis and designed to provide basic pre-populated information on the LSR for all users within that company. Therefore, it is recommended that a company designates a single contact(s) for updating this company code information that applies to all users.

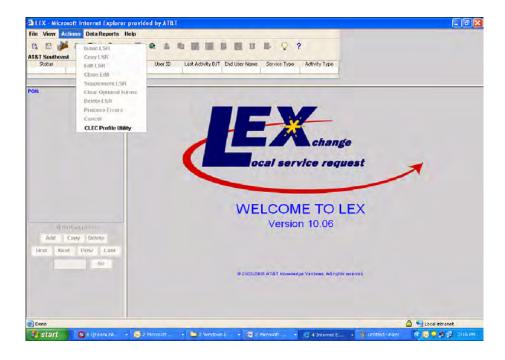

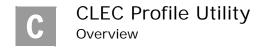

**C.2** 

The user selects the CLEC Profile Utility from the Actions Menu, and LEX will open the CLEC Profile Utility window. Until a company code is selected, all fields are null and gray.

Initial CLEC Utility Profile screen prior to selecting a Company Code

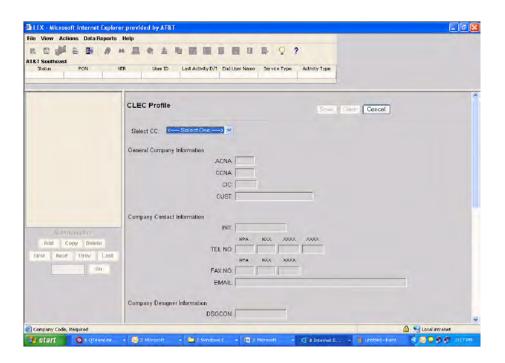

## CLEC Utility Profile screens once a Company Code is selected

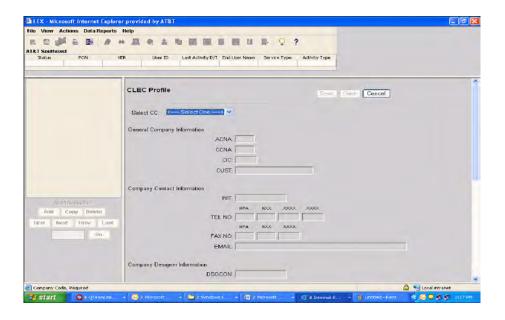

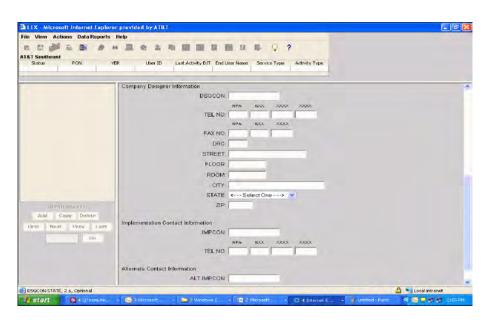

## CLEC Profile Utility Overview

**C.4** 

The following is a complete list of fields contained within the Profile:

| LEX FIELD                          | LEX FIELD NAME                     |  |  |  |
|------------------------------------|------------------------------------|--|--|--|
| General Company Information        |                                    |  |  |  |
| ACNA                               | Access Carrier Name Abbreviation   |  |  |  |
| CCNA                               | Customer Carrier Name Abbreviation |  |  |  |
| CIC                                | Carrier Identification Code        |  |  |  |
| CUST                               | Customer Name                      |  |  |  |
| Com                                | pany Contact Information           |  |  |  |
| INIT                               | Initiator Identification           |  |  |  |
| TEL NO                             | Telephone Number (INIT)            |  |  |  |
| FAX NO                             | Facsimile Number                   |  |  |  |
| EMAIL                              | Email (INIT)                       |  |  |  |
| Comp                               | oany Designer Information          |  |  |  |
| DSGCON                             | Design / Engineering Contact       |  |  |  |
| TEL NO                             | Telephone Number (DSGCON)          |  |  |  |
| FAX NO                             | Facsimile Number (DSGCON)          |  |  |  |
| DRC                                | Design Routing Code                |  |  |  |
| STREET                             | Street Address (DSGCON)            |  |  |  |
| FLOOR                              | Floor (DSGCON)                     |  |  |  |
| ROOM                               | Room (DSGCON)                      |  |  |  |
| CITY                               | City (DSGCON)                      |  |  |  |
| STATE                              | State (DSGCON)                     |  |  |  |
| ZIP                                | Zip (DSGCON)                       |  |  |  |
| Implementation Contact Information |                                    |  |  |  |
| IMPCON                             | Implementation Contact             |  |  |  |
| TEL NO                             | Telephone Number (IMPCON)          |  |  |  |
| Alternate Contact Information      |                                    |  |  |  |
| ALT IMPCON                         | Alternate Implementation Contact   |  |  |  |
| TEL NO                             | Telephone Number (ALT IMPCON)      |  |  |  |

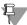

#### Note:

For the above fields, based on a company code, these fields are pre-populated on the Create LSR Process. Once the user enters the applicable information, such as PON, Service Type, Activity, Company Code, etc. and clicks OK on that screen, LEX will automatically pre-populate these fields to the appropriate fields on the LSR forms.

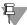

#### Note:

Updates to the CLEC Profile occur real time and are effective as soon as a SAVE is done. Those performing the updates for a company need to ensure that this is done at a time when there is no LSR activity.

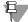

#### Note:

All the fields that are pre-populated from the CLEC Profile remain editable and can be changed by the user as needed for that particular LSR.

With the CLEC Profile Utility screen, a list of company codes is displayed that are associated with that userid. The user is expected to select one of the values contained in the list.

The user's general course of action within this utility is as follows:

- The Select CC field shows "<Select One>", with the SAVE and CLEAR buttons disabled. The user is expected to select one of the company codes within the CC field.
- With the selection of a company code value, all the available field data for the selected company are shown and editable. The SAVE, CANCEL, and CLEAR buttons are active.
- The user updates the applicable fields as needed. Where no field is to be populated, then the user would leave the applicable field(s) blank.
- The user should SAVE data on a frequent period throughout the updating process. Each time a SAVE is done, LEX will return a message indicating "X Record(s) have been saved".

## C CLEC Profile Utility Overview

**C.6** 

#### ■ Use of SAVE, CANCEL, CLEAR:

- SAVE LEX will save the number of records that have been updated at that point and return a message, "X Record(s) have been saved".
- CLEAR LEX will present the user a message to either click OK to save updates or CANCEL to return to initial CLEC Profile Utility screen. If user clicks OK, then any updates are saved. If user clicks CANCEL on the message box, LEX returns the user to the initial CLEC Profile Utility screen and the updated fields are cleared.
- CANCEL LEX will present the user a message to either click OK
  to save updates or CANCEL to return to previous workspace. If
  user clicks OK, then any updates are saved. If user clicks CANCEL
  on the message box, LEX returns user to the LEX workspace and
  any updated fields are not saved.
- If the user opens the CLEC Profile Utility and views the fields and does no updating, then a SAVE is not needed as no records were updated. If CLEAR is selected on the Profile window, and there are no records to be updated, then it returns the user to the CLEC Profile Utility screen. If CANCEL is selected on the Profile window, then LEX returns the user to the LEX workspace.
- When the user selects another company code from the selected CC field, then the previous processes outlined above become applicable.

## Message Examples

#### **SAVE BUTTON**

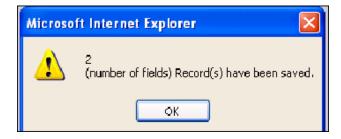

#### **CLEAR BUTTON**

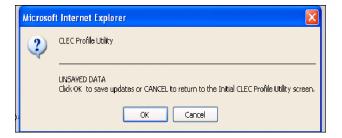

#### **CANCEL BUTTON**

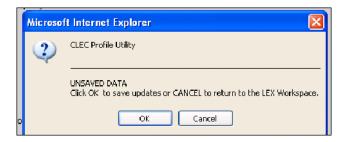

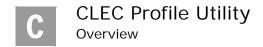

# LEX NPA Split Conversions

This appendix provides information relevant to database conversions for NPA splits.

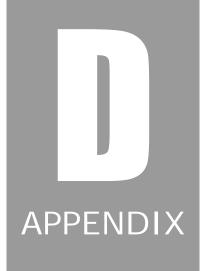

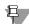

## ₩ Note:

The illustrations in this appendix are intended to help you learn how to use the LEX user interface and to demonstrate how to perform LEX procedures. For information regarding the use and availability of the illustrated forms and/or fields, consult the most current AT&T LSOR for business requirements.

## **LEX NPA Split Conversions**

When an NPA split occurs in any of the twenty-two states listed below, a LEX database conversion is scheduled in the applicable AT&T region, following the issuance of an Accessible Letter. This appendix provides a summary of the data that is converted by the LEX NPA Split Database Conversion program.

| AT&T NPA Conversion States |                |  |  |
|----------------------------|----------------|--|--|
| Alabama                    | Mississippi    |  |  |
| Arkansas                   | Missouri       |  |  |
| California                 | Nevada         |  |  |
| Florida                    | North Carolina |  |  |
| Georgia                    | Ohio           |  |  |
| Illinois                   | Oklahoma       |  |  |
| Indiana                    | South Carolina |  |  |
| Kansas                     | Tennessee      |  |  |
| Kentucky                   | Texas          |  |  |
| Louisiana                  | Wisconsin      |  |  |
| Michigan                   |                |  |  |

## Which LSRs are converted?

LSRs are selected for conversion according to status. The following table lists the statuses of LSRs for which data will and will not be converted. If the final status of an LSR is Complete, Cancel FOC, Post To Bill, Billing Completion Notice, or AT&T Cancel, the earlier versions of that LSR will *not* be converted. Otherwise, all versions of an LSR are converted.

| Converted   | Not Converted             |
|-------------|---------------------------|
| New         | Complete                  |
| Pending     | Cancel FOC                |
| Issued      | Template                  |
| Processed   | Post to Bill              |
| Fatal Error | Billing Completion Notice |
| Super Fatal | AT&TCancel                |
| Supplement  |                           |
| Worked      |                           |
| FOC         |                           |
| Jeopardy    |                           |

## LEX NPA Split Conversions LEX NPA Split Conversions

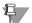

#### Note:

If subsequent versions of a Supplement or Worked LSR are deleted, then these LSRs change back to their previous status. This is the only reason Supplement or Worked statuses are included in the conversion.

## Are Template LSRs converted?

Notice in the preceding table that Template LSRs are not converted. CLECs are responsible for converting their own templates.

## Which fields are converted?

Fields that will be converted include:

- All fields that contain telephone number data
- Fields that are sometimes in a telephone number format (such as **ECCKT**)
- Fields that are simply NPA-NXX data

Fields meeting these criteria are converted when they reside on the LSR form, the End User form, or on a service or directory form. Remarks fields are *not* converted.

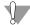

#### Warning:

If a field that is eligible for conversion contains data in an invalid format, the data in that field will not be converted.

#### Are notifications converted?

When the status of an LSR qualifies it for conversion, some of the LSR's notifications are converted also. Included are the **FOC** and **Jeopardy** notifications. As with other LSR forms, fields on these notifications are converted as described in the preceding section, *Which fields are converted?* By contrast, notifications related to the completion of an LSR (**SOC**, **Post to Bill**, and **Billing** 

# LEX NPA Split Conversions LEX NPA Split Conversions

**Completion Notice** notifications) are not converted. Review the table below for a summary of notifications that are and are not eligible for conversion.

| Converted | Not Converted             |  |
|-----------|---------------------------|--|
| FOC       | Error                     |  |
| Jeopardy  | SOC                       |  |
|           | Post to Bill              |  |
|           | Billing Completion Notice |  |
|           | Provider Notifications    |  |

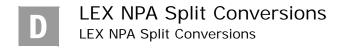

## LEX Forms

This appendix illustrates and describes each of the forms available in LEX. Service forms and notifications are included.

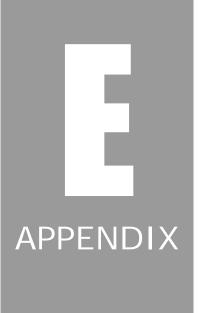

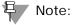

Due to the historical nature of its contents, this appendix has not been updated to reflect current AT&T branding conventions. Instead, each section has been preserved as originally documented for the applicable LSOG conversion.

## **LSR Form**

The **LSR** (Local Service Request) form contains sections for administrative, billing, and contact information regarding a particular LSR.

The sections are as follows:

- LSR Admin
- Bill
- Contact

Descriptions and screen samples for each of these sections appear on the following pages.

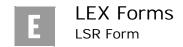

## LSR Admin section

The LSR Admin section in the LSR form contains general information about the LSR, as well as CLEC-specific information. It's made up of three tabs: Admin, RPON, and Account Features.

#### Admin tab

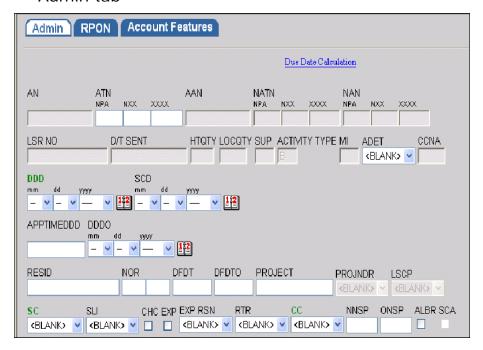

### **RPON** tab

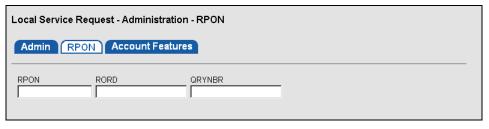

#### Account Features tab

Using the Account Features tab, you can add multiple lines of account features.

- To add a feature, click the **Add** button and complete the details.
- To delete one or more features, mark the **Delete** check box next to each feature you want to delete. When all the correct lines are marked, click the **Delete** button.

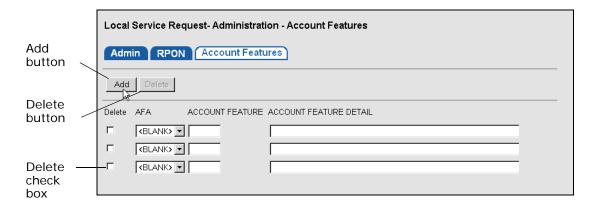

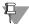

### Note:

Not applicable for the AT&T Southeast Region.

## Bill section

The **Bill** section in the **LSR** form contains information regarding who will be billed by AT&T for the ordered service.

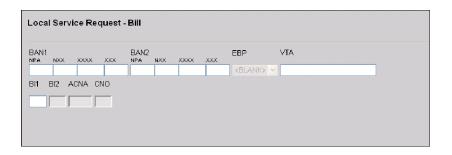

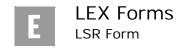

## Contact section

**E.4** 

The **Contact** section in the **LSR** form contains contact information for the CLEC. AT&T will call these contacts if there are questions about the LSR.

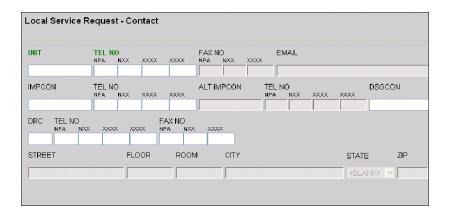

## **HGI Form**

The **HGI** (Hunting Group Information) form allows you to enter information particular to the hunting service for an LSR. This information is saved as an HNUM.

- To add a line of hunt group activity, click the **Add** button. Then, complete the necessary information.
- To delete one or more lines of activity, mark the **Delete** check box next to each line you want to delete. When all the correct lines are marked, click the **Delete** button.

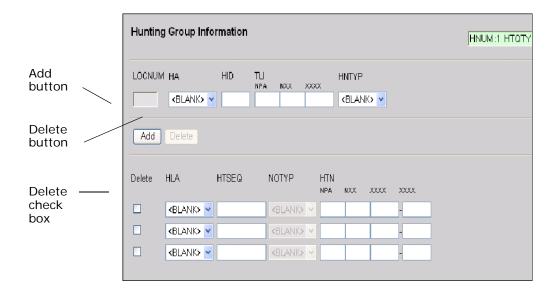

## **End User Form**

The **End User** form provides location and access information about the actual customer affected by this LSR. The **End User** form contains two sections: **Location** and **Disconnect**. Descriptions and illustrations of the sections follow.

## Location section

The **Location** section in the **End User** form supplies address and access-related information about the end user. It also includes the **Bill** subsection where you'll find the end-user's billing telephone number.

Typical End User, Location

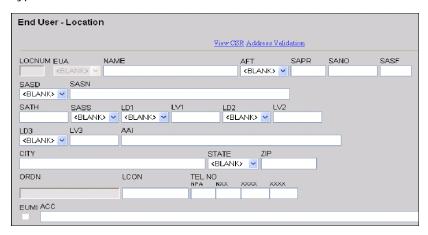

Typical End User, Bill section

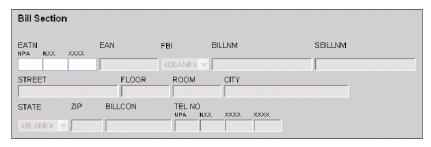

In the case of Requisition Type J LSRs, you may need up to two end user locations. To accommodate this situation, LEX customizes the **Location** section for Requisition Type J. An illustration of the Reqtyp J **Location** section is pictured below.

Reqtyp J End User, Location section

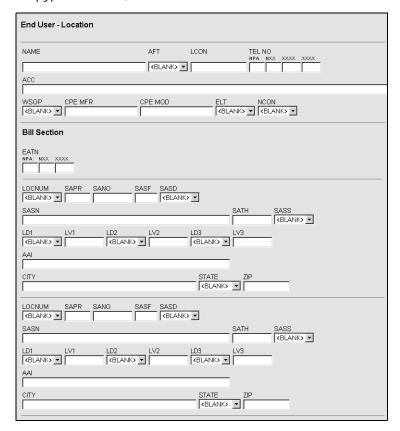

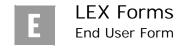

## Disconnect section

The **Disconnect** section in the **End User** form contains the number(s) to be disconnected and other relevant information, including transfer-of-call details.

- To add a transfer-of-call telephone number, click the **Add** button. Then, complete the needed information.
- To delete one or more transfer-of-call numbers, mark the **Delete** check box next to each telephone number you want to delete. When all the correct numbers are marked, click the **Delete** button.

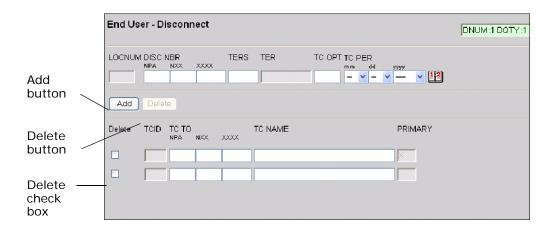

## **Directory Listings Form**

The **Directory Listings** form contains the information necessary to set up or change the directory assistance and directory listing information associated with a particular LSR or customer.

The **Directory Listings** sections are as follows:

- Directory Listings
- Delivery
- Advertising

Descriptions and illustrations for each of these sections appear on the following pages.

## **Directory Listings section**

The **Directory Listings** section on the **Directory Listings** form contains general information about the **Directory Listings** form. It's made up of four tabs: **Listing Control**, **Listing Indicators**, **Listing Instructions**, and **SLU Indent**.

## Listing Control tab

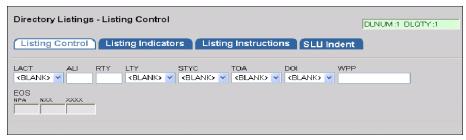

## Listing Indicators tab

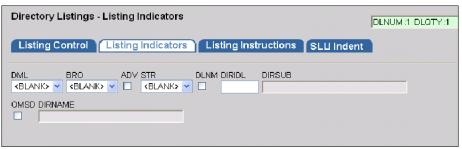

## Listing Instructions tab

Using the **Listing Instructions** tab, you can add multiple lines of text to a listing.

- To add a line, click the **Add** button and complete the applicable information.
- To delete lines of listing text, mark the **Delete** check box next to each line you want to delete. When all the correct lines are marked, click the **Delete** button.

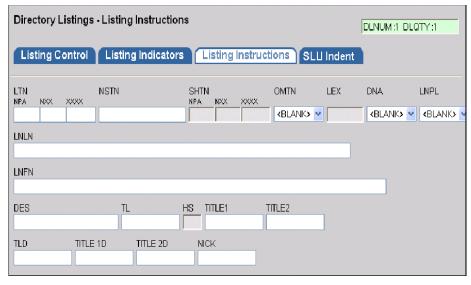

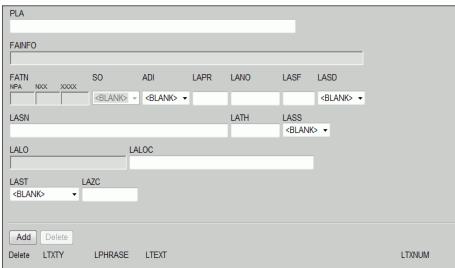

**E.12** 

#### SLU Indent tab

The **SLU Indent** tab initially presents one level of listing indent information—Level 0. In addition to Level 0, you can add other indent levels. In the example below, one level has been added—Level 1. Each additional level is numbered in succession (i.e., Level 2, Level 3, etc.).

- To add a level, click the Add button and complete the set of fields provided. Each time you click Add another set of listing fields are added to the SLU Indent tab, each consecutively numbered.
- To delete one or more levels, mark the **Delete** check box next to each level you want to delete. When all the correct levels are marked, click the **Delete** button. (You cannot delete Level 0.)

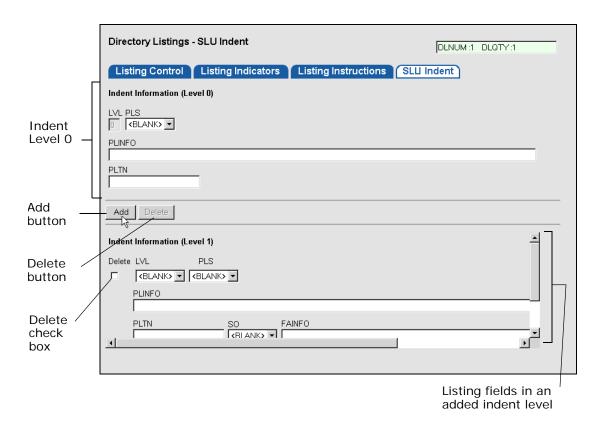

## **Delivery section**

The **Delivery** section in the **Directory Listings** form contains specific information regarding the delivery of telephone books, including the delivery address and the quantity and types of books that are needed.

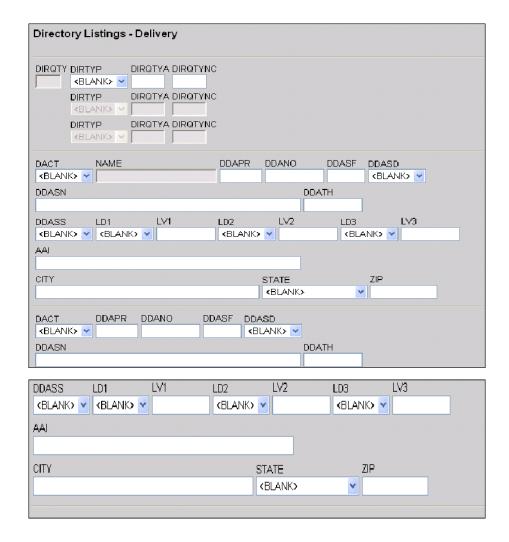

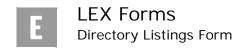

## Advertising section

The **Advertising** section in the **Directory Listings** form provides advertising information about the end user's directory listing.

| Directory Listings - Advertising |     |  |  |
|----------------------------------|-----|--|--|
| SIC                              | ҮРН |  |  |
|                                  |     |  |  |

**E.14** 

## **Service Forms**

For any LSR you create, the LSR Tree includes service forms based upon the LSR's Service Type and Activity Type. The service forms are represented as branches in the LSR Tree. Clicking a service form in the Tree opens it in the LSR Workspace so that you can enter the appropriate service details.

The Service forms, listed below, contain information about the type of service that you are requesting. The form sections in each form vary depending on the service type for the particular LSR you are viewing. The fields on each service form contain information specific to the type of service requested.

|                             | Page       |                                         | Page       |
|-----------------------------|------------|-----------------------------------------|------------|
| Loop form                   | page<br>17 | DID/PBX Resale form                     | page<br>29 |
| Loop with NP form           | page<br>19 | DID/PBX Port form                       | page<br>30 |
| NP form                     | page<br>20 | DID/PBX Port with Loop form             | page<br>31 |
| Port form                   | page<br>21 | Digital Trunking Resale form            | page<br>32 |
| Port with Loop form         | page<br>23 | Digital Trunking Port form              | page<br>34 |
| Resale form                 | page<br>25 | Digital Trunking Port with<br>Loop form | page<br>36 |
| Centrex Resale form         | page<br>26 | ISDN PRI Resale form                    | page<br>38 |
| Centrex Port form           | page<br>27 | ISDN PRI Port form                      | page<br>40 |
| Centrex Port with Loop form | page<br>28 | ISDN PRI Port with Loop form            | page<br>42 |
| Resale Private Line form    | page<br>44 |                                         |            |
|                             |            |                                         |            |

Subsequent pages of this appendix provide descriptions and examples of each service form. To locate a particular service form, refer to the page listed with the

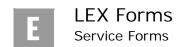

**E.16** 

service above. If the form is made up of multiple sections, an example of each section is also provided.

## Loop form

The **Loop** form allows you to enter information particular to this type of service. A Loop (Unbundled Local Loop) is a two-way transmission path that connects an end user's premises to a central office (CO).

The **Loop** form contains two tabs: **Loop** (pictured below) and **Transfer of Calls**. For more information about the **Transfer of Calls** tab, see the section *Common Service Tabs* in this appendix.

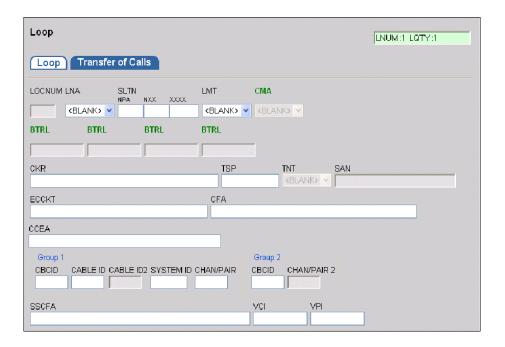

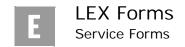

| RECCKT                                                                                                    | OECCKT                |                   | CODE SET                    |
|----------------------------------------------------------------------------------------------------|-----------------------|-------------------|-----------------------------|
| DISC NBR TERS TE                                                                                                    | R                     |                   |                             |
| CTI RELAY RACK SHE                                                                                                    | LF SLOT               |                   |                             |
| CBLANK) V  CBLANK) V  LEAN  LEATN                                                                                                    |                       |                   |                             |
| NPA NXX XX                                                                                                    | <u> </u>              |                   |                             |
| SCFA                                                                                                    | JK CODE JK NUM J      | IKPOSJR NIDR      |                             |
|                                                                                                    |                       |                   |                             |
| WT WTQ WT <blank> Y SLANK&gt; Y</blank>                                                                                                    | WTQ WT IWTQ SBLANK> > | WT IWTQ           | WT WTQ<br><blank> -</blank> |
| <blank> Y CBLANK&gt; Y</blank>                                                                                                    | <blank> ▼</blank>     | <blank> ▼</blank> | <blank> Y</blank>           |
| <blank> - CONTROL CONTROL CONT</blank> | ≺BLANK> ❤             | <blank> ♥</blank> | <blank> ♥</blank>           |
| <blank> ▼</blank>                                                                                                    | <blank> V</blank>     | <blank> ♥</blank> | <blank> V</blank>           |

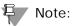

The proper completion of the CABLE ID, CBCID, and CHAN/PAIR fields is essential to ensure valid editing. CABLE ID and CBCID are mutually exclusive within Group 1. If you require either CABLE ID or CBCID, complete the field in Group 1 with its associated CHAN/PAIR. However, if CABLE ID and CBCID are both required, complete the CABLE ID with its associated CHAN/PAIR in Group 1 and CBCID with its associated CHAN/PAIR in Group 2.

## Loop with NP form

The **Loop with NP** form allows you to enter information particular to this type of service. A Loop (Unbundled Local Loop) is a two-way transmission path that connects an end user's premises to a central office (CO). Number Portability (NP) allows an end user to retain, at the same location, existing telephone numbers without impairment of quality, reliability, or convenience when switching from one telecommunications carrier to another.

The **Loop** form contains two tabs: **Loop with NP** (pictured below) and **Transfer of Calls**. For more information about the **Transfer of Calls** tab, see the section *Common Service Tabs* in this appendix.

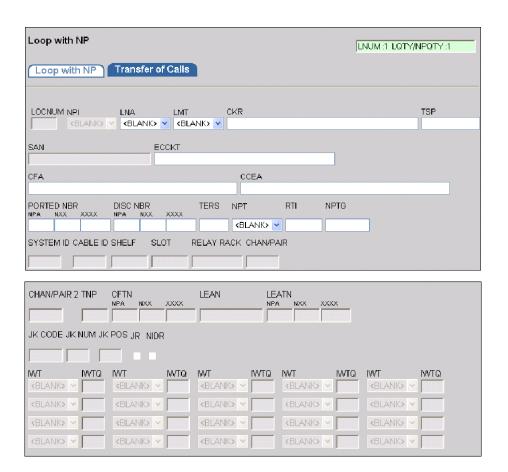

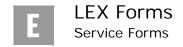

## NP form

**E.20** 

The **NP** form allows you to enter information particular to this type of service. Number Portability (NP) allows an end user to retain, at the same location, existing telephone numbers without impairment of quality, reliability, or convenience when switching from one telecommunications carrier to another.

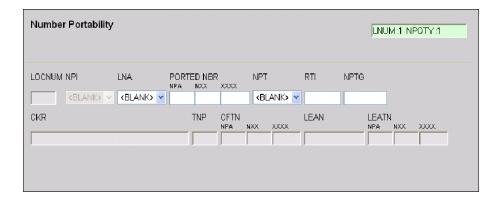

## Port form

The **Port** form allows you to enter information particular to this type of service. Port (Unbundled Local Switching) is the connection from the switch to the line side of the main distribution frame, including the seven-digit line, dial tone, and associated vertical features.

The Port form contains three tabs: Port (pictured below), Transfer of Calls, and Features. For more information about the Transfer of Calls and Features tabs, see the section *Common Service Tabs* in this appendix.

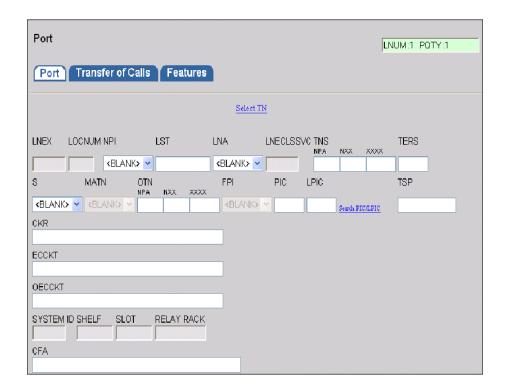

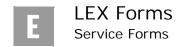

**E.22** 

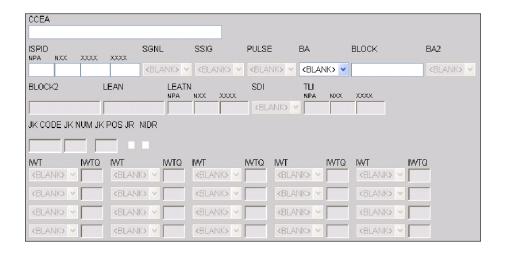

# Port with Loop form

The **Port with Loop** form allows you to enter information particular to this type of service. A Loop (Unbundled Local Loop) is a two-way transmission path that connects an end user's premises to a central office (CO). Port (Unbundled Local Switching) is the connection from the switch to the line side of the main distribution frame, including the seven-digit line, dial tone, and associated vertical features.

The Port with Loop form contains three tabs: Port with Loop (pictured below), Transfer of Calls, and Features. For more information about the Transfer of Calls and Features tabs, see the section *Common Service Tabs* in this appendix.

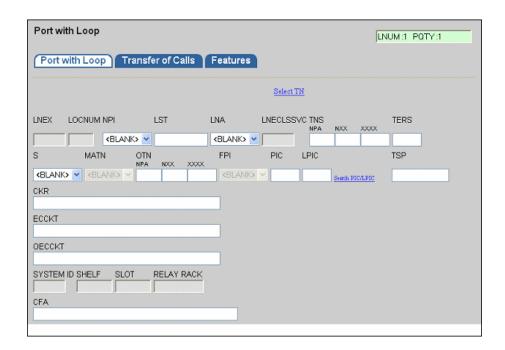

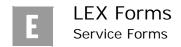

**E.24** 

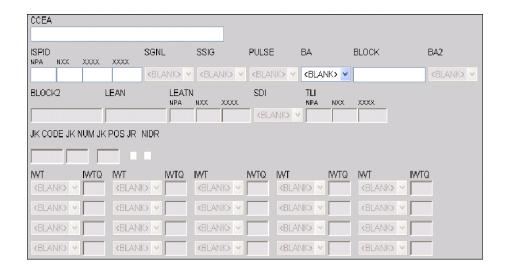

## Resale form

The **Resale** form allows you to enter information particular to this type of service. Resale services are bundled services where the local Service Provider is different from the Network Provider. Resale allows a CLEC to purchase AT&T retail services in order to resell these services to its own end user.

The Resale form contains four tabs: Resale (pictured below), Transfer of Calls, Features, and IW Jacks. For more information about the Transfer of Calls, Features, and IW Jacks tabs, see the section *Common Service Tabs* in this appendix.

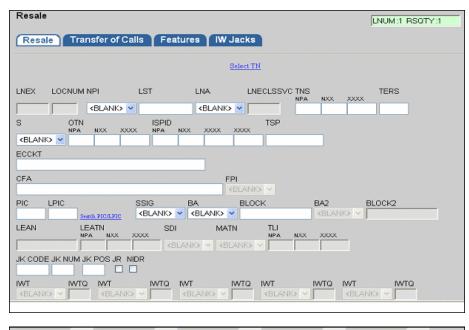

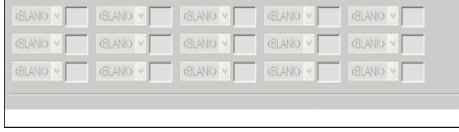

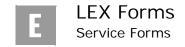

## Centrex Resale form

The **Centrex Resale** form allows you to enter information particular to this type of service. Centrex Resale is a competitive local exchange telecommunications service in which the equipment controlling the switching is located in a telephone company's central office. It provides for the transmission and switching of digital and analog signals, where technology and facilities permit. The **Centrex Resale** form is made up of two sections: **Common Block** and **Centrex Details**.

- To add a station number to a common block, click the **Add** button in the **Common Block** section. Then, complete the needed information.
- To delete a station number, mark the **Delete** check box next to each line you want to delete. Then, click the **Delete** button.

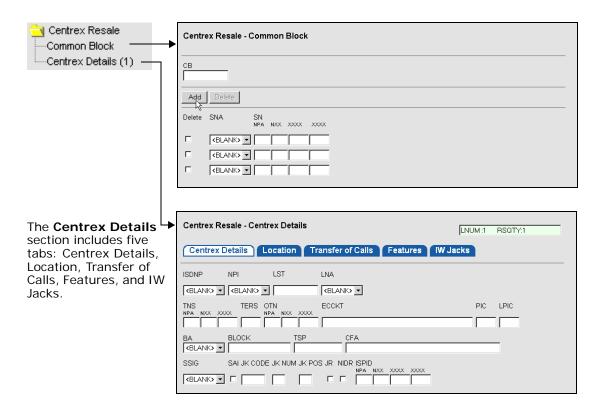

For more information about the **Location**, **Transfer of Calls**, **Features**, and **IW Jacks** tabs, see the section *Common Service Tabs* in this appendix.

## Centrex Port form

The **Centrex Port** form allows you to enter information particular to this type of service. Centrex line-side ports provide access to functionality within the End Office switch, as well as to the various line-side features of the switch. Unbundled Local Switching (ULS) can also provide access to a trunk side port connection, by which a variety of trunk port types may be accessed. The **Centrex Port** form is made up of two sections: **Common Block** and **Centrex Details**.

- To add a station number to a common block, click the **Add** button in the **Common Block** section. Then, complete the needed information.
- To delete a station number, mark the **Delete** check box next to each line you want to delete. Then, click the **Delete** button.

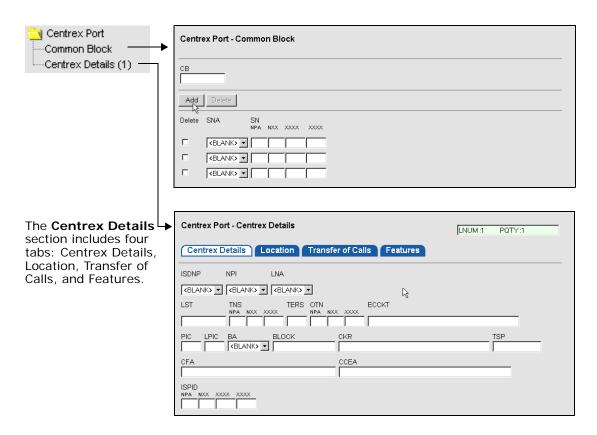

For more information about the **Location**, **Transfer of Calls**, and **Features** tabs, see the section *Common Service Tabs* in this appendix.

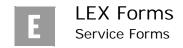

# Centrex Port with Loop form

The **Centrex Port with Loop** form allows you to enter information particular to this type of service. Centrex Port with Loop will provide the telecommunications carrier with the existing combination of Network Elements used to provide the end user with service that provides for the transmission and switching of digital and analog signals for the Centrex service. The **Centrex Port with Loop** form is made up of two sections: **Common Block** and **Centrex Details**.

- To add a station number to a common block, click the **Add** button in the **Common Block** section. Then, complete the needed information.
- To delete a station number, mark the **Delete** check box next to each line you want to delete. Then, click the **Delete** button.

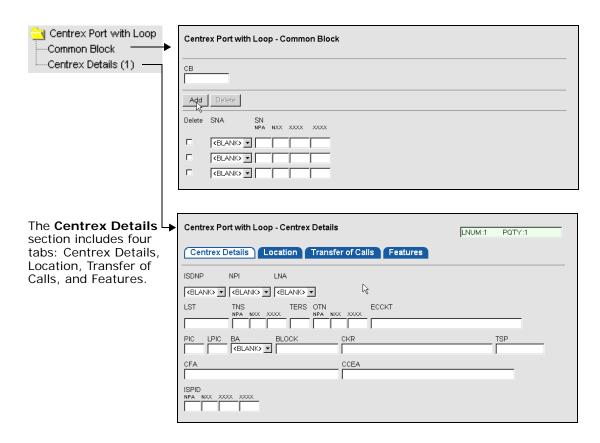

For more information about the **Location**, **Transfer of Calls**, and **Features** tabs, see the section *Common Service Tabs* in this appendix.

## DID/PBX Resale form

The DID/PBX Resale form allows you to enter information particular to this type of service. Direct Inward Dialing (DID) trunks allow calls from the exchange network to bypass a PBX attendant and ring directly to a specific station. DID allows many telephone numbers to be associated with a few trunks. PBX Trunks are central office lines used to connect customer premises equipment (CPE), such as switchboards or consoles with the switched network. The DID/PBX Resale form is made up of two sections: Trunk Details and DID Trunk Group.

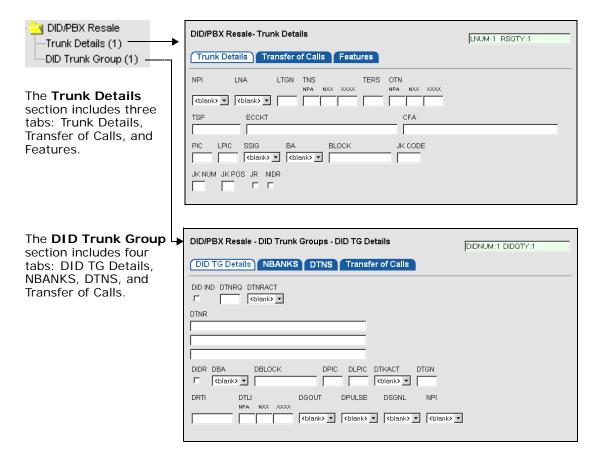

For more information about the **Transfer of Calls**, **Features**, **NBANKS** and **DTNS** tabs, see the section *Common Service Tabs* in this appendix.

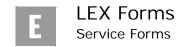

## DID/PBX Port form

**E.30** 

The DID/PBX Port form allows you to enter information particular to this type of service. Unbundled Local Switching offers a loop start line-side facility which includes PBX service. DID Trunk Port permits calls dialed from the public network to reach a specific number served by end user premises equipment without the assistance of an attendant or otherwise provides for unique identification of the call based on digits sent to the end user premises equipment by the central office. The DID/PBX Port form is made up of two sections: Trunk Details and DID Trunk Group.

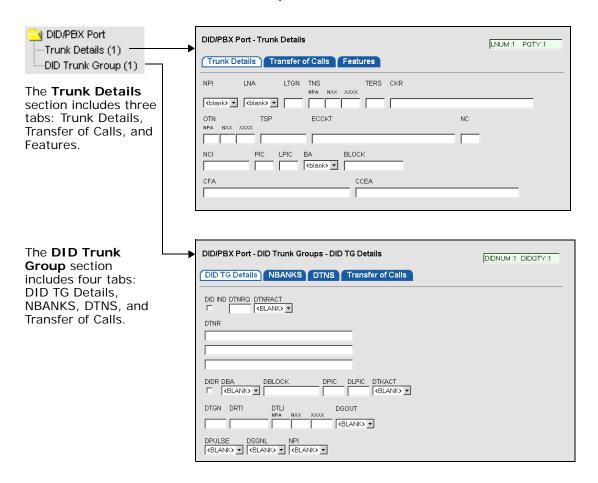

For more information about the **Transfer of Calls**, **Features**, **NBANKS** and **DTNS** tabs, see the section *Common Service Tabs* in this appendix.

## DID/PBX Port with Loop form

The DID/PBX Port with Loop form allows you to enter information particular to this type of service. Port with Loop provides the telecommunications carrier with the existing combination of Network Elements used to provide the end user with DID trunks. It also allows calls from the exchange network to bypass a PBX attendant and ring directly to a specific station or PBX trunks that are used to connect CPE with the switched network.

The DID/PBX Port with Loop form is made up of two sections: Trunk Details and DID Trunk Group.

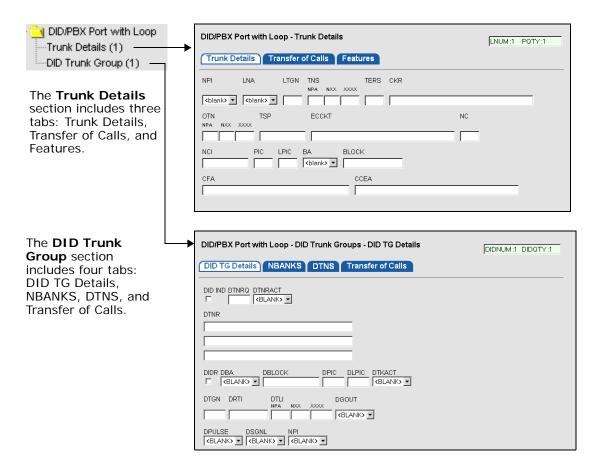

For more information about the **Transfer of Calls**, **Features**, **NBANKS** and **DTNS** tabs, see the section *Common Service Tabs* in this appendix.

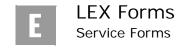

# Digital Trunking Resale form

The **Digital Trunking Resale** form allows you to enter information particular to this type of service. Digital Trunking provides for digital trunk access via a DS1 (1.544Mbps) circuit. This arrangement gives the equivalent of 24 network access lines between an end user's premises and a wire center where facilities are available for use as PBX, DID or WATS service. ADTS-E provides digital (DS1) connectivity of AT&T services from the central office switch to the telecommunications carrier's end user location. The **Digital Trunking Resale** form is made up of four sections: **DS1**, **Trunk Groups**, **DID TNS**, and **Trunks**.

**DID TNS** and **Trunks** examples are provided on the next page.

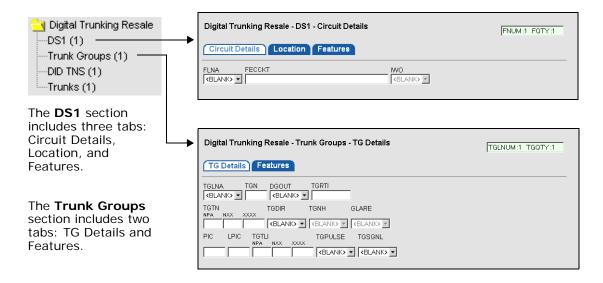

For more information about the **Location** and **Features** tabs, see the section *Common Service Tabs* in this appendix.

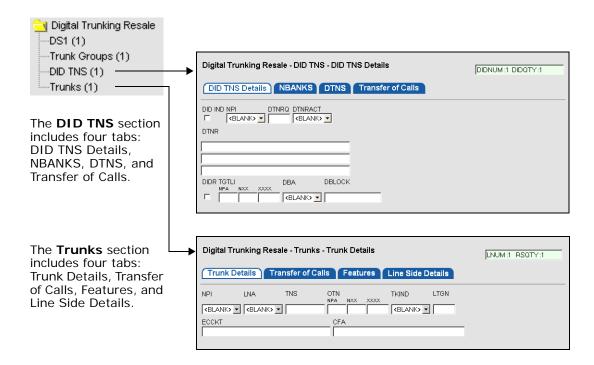

For more information about the **NBANKS**, **DTNS**, **Transfer of Calls**, **Features**, and **Line Side Details** tabs, see the section *Common Service Tabs* in this appendix.

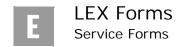

# Digital Trunking Port form

The **Digital Trunking Port** form contains information related to the ADTS/ Digital Trunk Port service. This service provides integrated digital trunk access via a 1.544 Mbps central office termination. This arrangement furnishes the equivalent of 24 terminations and is offered in a base capacity of 24. The **Digital Trunking Port** form is made up of four sections: **DS1**, **Trunk Groups**, **DID TNS**, and **Trunks**.

**DID TNS** and **Trunks** examples are provided on the next page.

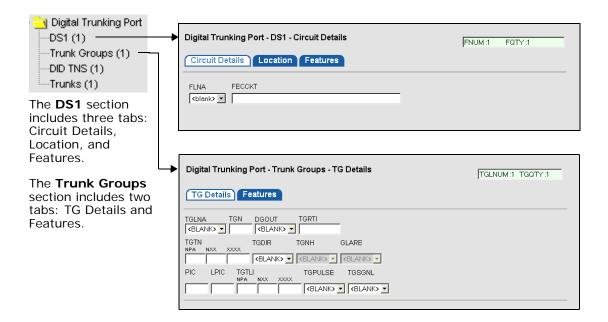

For more information about the **Location** and **Features** tabs, see the section *Common Service Tabs* in this appendix.

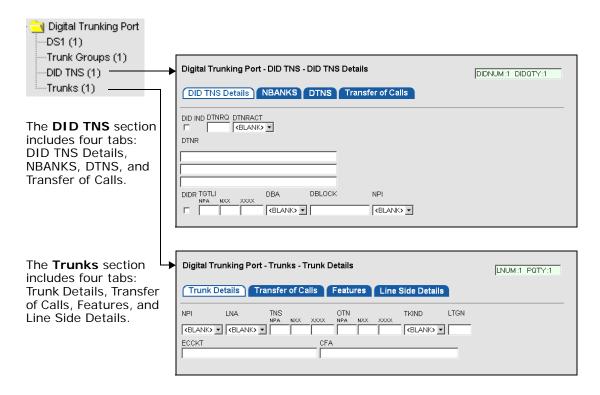

For more information about the **NBANKS**, **DTNS**, **Transfer of Calls**, **Features**, and **Line Side Details** tabs, see the section *Common Service Tabs* in this appendix.

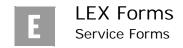

# Digital Trunking Port with Loop form

The **Digital Trunking Port with Loop** form is used to provide AT&T with the existing combination of Network Elements that provide the end user with digital trunking between an end user's premises and a wire center where facilities are provided for PBX, DID, or WATS services. The **Digital Trunking Port with Loop** form is made up of four sections: **DS1**, **Trunk Groups**, **DID TNS**, and **Trunks**.

**DID TNS** and **Trunks** examples are provided on the next page.

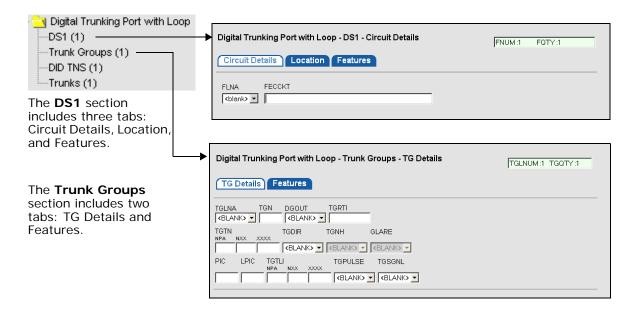

For more information about the **Location** and **Features** tabs, see the section *Common Service Tabs* in this appendix.

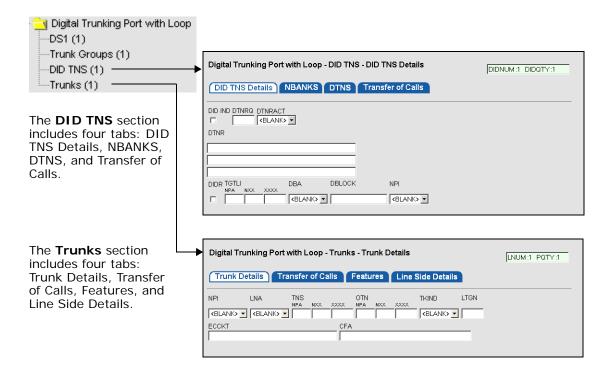

For more information about the **NBANKS**, **DTNS**, **Transfer of Calls**, **Features**, and **Line Side Details** tabs, see the section *Common Service Tabs* in this appendix.

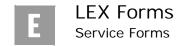

## ISDN PRI Resale form

The ISDN PRI Resale form allows you to order ISDN Prime service. This digital business service provides customer premises equipment (PRI-equipped), such as PBX, and computer access to a variety of services. ISDN Prime provides access to local voice calling, OutWATS, customer 800 service, packet switched data and circuit switched data via a single central office location. The ISDN PRI Resale form is made up of four sections: DS1, Trunk Groups, B&D Channels, and PRI TNS.

**B&D Channels** and **PRI TNS** examples are provided on the next page.

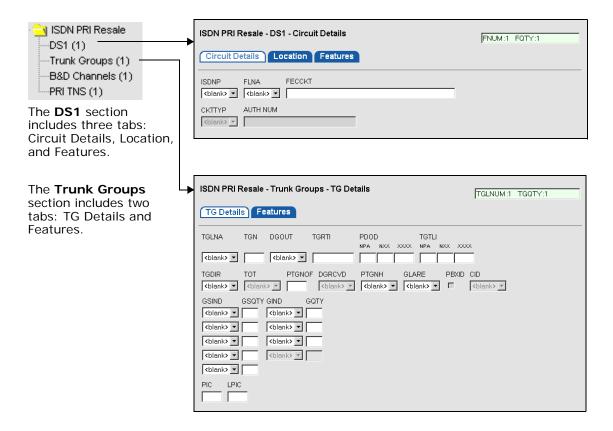

For more information about the **Location** and **Features** tabs, see the section *Common Service Tabs* in this appendix.

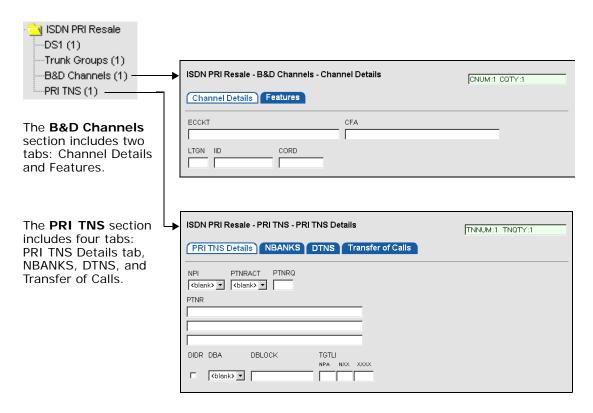

For more information about the **Features**, **NBANKS**, **DTNS**, and **Transfer of Calls** tabs, see the section *Common Service Tabs* in this appendix.

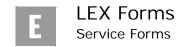

## ISDN PRI Port form

**E.40** 

The ISDN PRI Port form allows you to enter information relevant to the ISDN Prime service. This service provides digital telecommunication that allows CPE PBX and Host Computer access to a wide variety of switched services, including local voice calling, WATS, 800 Service and Circuit Switched Data. The ISDN PRI Port form is made up of four sections: DS1, Trunk Groups, B&D Channels, and PRI TNS.

**B&D** Channels and PRI TNS examples are provided on the next page.

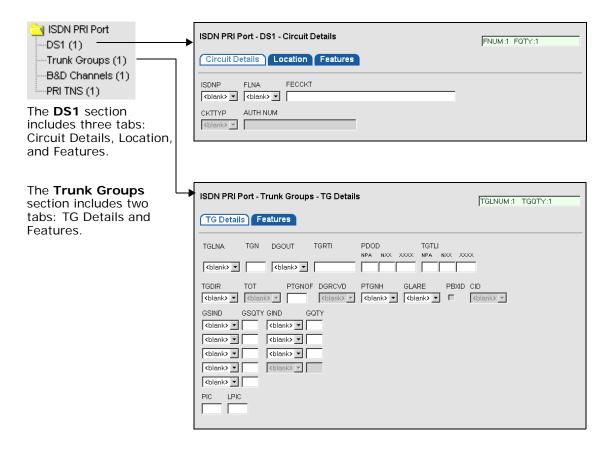

For more information about the **Location** and **Features** tabs, see the section *Common Service Tabs* in this appendix.

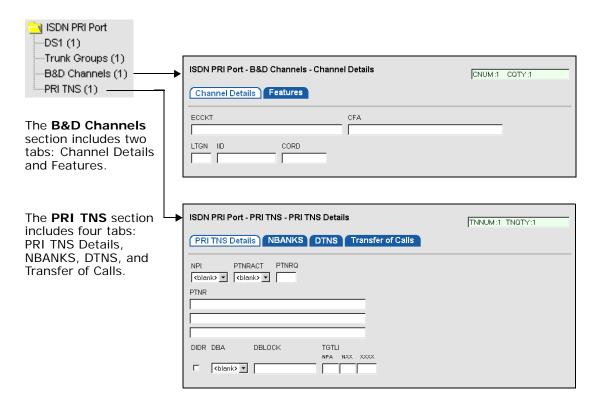

For more information about the **Features**, **NBANKS**, **DTNS**, and **Transfer of Calls** tabs, see the section *Common Service Tabs* in this appendix.

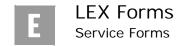

# ISDN PRI Port with Loop form

The ISDN PRI Port with Loop form is used to define the existing combination of Network Elements that you currently use to provide service to the end user. The ISDN PRI Port with Loop form is made up of four sections: DS1, Trunk Groups, B&D Channels, and PRI TNS.

**B&D** Channels and PRI TNS examples are provided on the next page.

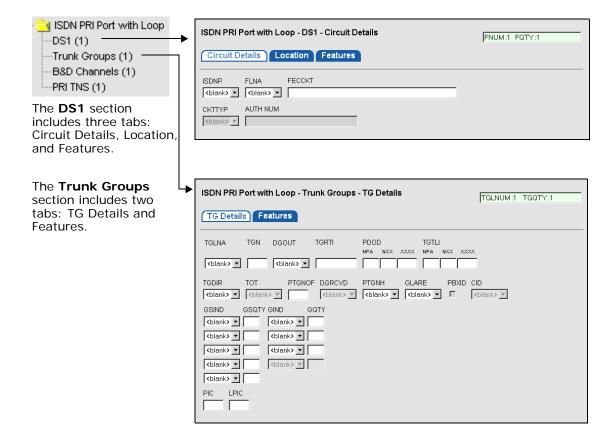

For more information about the **Location** and **Features** tabs, see the section *Common Service Tabs* in this appendix.

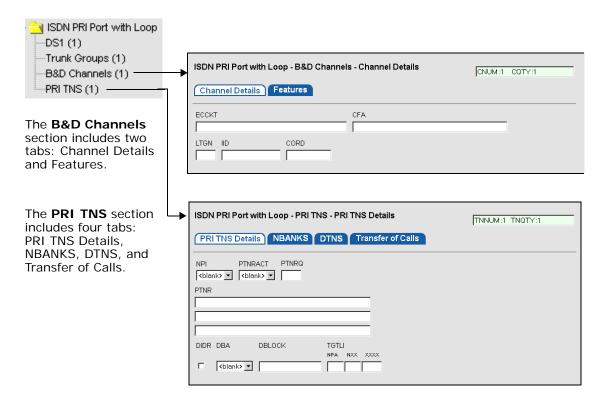

For more information about the **Features**, **NBANKS**, **DTNS**, and **Transfer of Calls** tabs, see the section *Common Service Tabs* in this appendix.

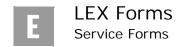

**E.44** 

## Resale Private Line form

The Resale Private Line form allows you to order Series 1000, 2000, and 3000 services. These services represent a category of analog services, primarily to address a variety of voice, data, and signal communication needs. These services are on dedicated facilities and can be two-point or multi-point. Digital services (e.g., DS1, DS3, and Fractional) are also ordered using this form. The Resale Private Line form is made up of three sections: Circuit Details, Primary Location, and Secondary Location. Access Circuit Details by clicking the form's folder.

Examples of the **Primary Location** and **Secondary Location** sections are pictured on the next page.

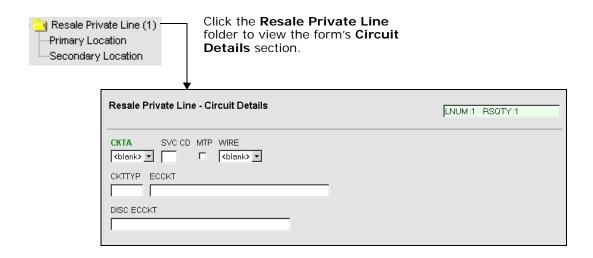

Open the **Resale Private Line** folder and click **Primary Location** or **Secondary Location** to view each section.

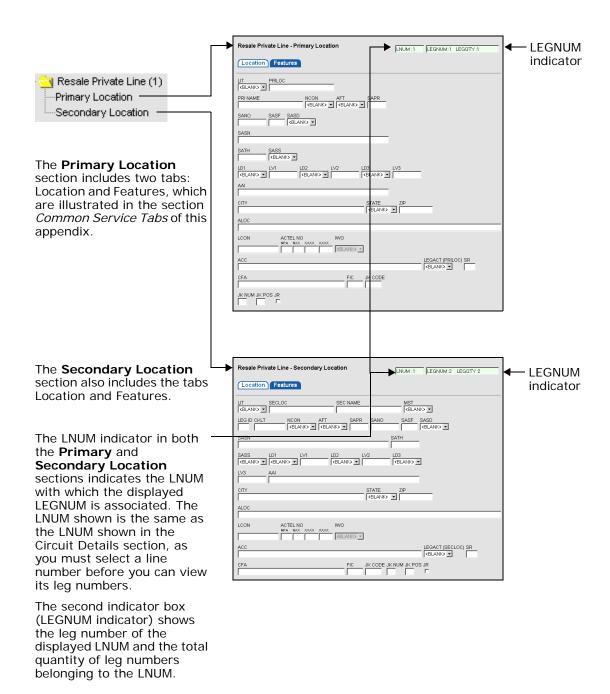

## Common Service Tabs

As you work with service forms in LEX, you'll notice that many forms and form sections have tabs in common. Included in these common tabs are the tabs **DTNS**, **Features**, **IW** Jacks, Line Side Details, Location, NBANKS, and Transfer of Calls. They appear on various forms throughout the system where the same types of information are needed to process LSRs. For example, the **Features** tab is located on many different service forms because nearly all service requests require feature information. Similarly, different sections within a form often have common tabs.

Tabs that are common to multiple forms and sections have the same purpose for each service type. For this reason, they generally have similar structures and contain similar fields. However, you will find slight variations. Some field labels vary, as fields are named in accordance with the form or section to which they belong. Another difference is that some common tabs contain an extra field or two that aren't available on other forms.

The following chart shows the common tabs and the service forms with which each tab is typically affiliated. Following the table, an example of each tab is pictured. With each example, you'll find a description of how the tab is used.

| Services            | DTNS | Features | IW Jacks | Line Side<br>Details | Location | NBANKS | Transfer<br>of Calls |
|---------------------|------|----------|----------|----------------------|----------|--------|----------------------|
| Loop                |      |          |          |                      |          |        | Х                    |
| Loop with NP        |      |          |          |                      |          |        | Х                    |
| NP                  |      |          |          |                      |          |        |                      |
| Port                |      | Х        |          |                      |          |        | Х                    |
| Port with Loop      |      | Х        |          |                      |          |        | Х                    |
| Resale              |      | Х        | X        |                      |          |        | Х                    |
| Centrex             |      |          |          |                      |          |        |                      |
| Port                |      | Х        |          |                      | Х        |        | Х                    |
| Port with Loop      |      | Х        |          |                      | Х        |        | Х                    |
| Resale              |      | Х        | X        |                      | Х        |        | Х                    |
| DID/PBX             |      |          |          |                      |          |        |                      |
| Port                | Х    | Х        |          |                      |          | Х      | Х                    |
| Port with Loop      | Х    | Х        |          |                      |          | Х      | Х                    |
| Resale              | Х    | Х        |          |                      |          | Х      | Х                    |
| Digital Trunking    |      |          |          |                      |          |        |                      |
| Port                | Х    | Х        |          | Х                    | Х        | Х      | Х                    |
| Port with Loop      | Х    | Х        |          | Х                    | Х        | Х      | Х                    |
| Resale              | Х    | Х        |          | Х                    | Х        | Х      | Х                    |
| ISDN PRI            |      | •        |          |                      |          | •      |                      |
| Port                | Х    | Х        |          |                      | Х        | Х      | Х                    |
| Port with Loop      | Х    | Х        |          |                      | Х        | Х      | Х                    |
| Resale              | Х    | Х        |          |                      | Х        | Х      | Х                    |
| Resale Private Line |      | Х        |          |                      |          |        |                      |

Common Tabs and Their Service Forms

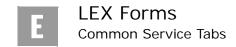

## **DTNS**

**E.48** 

The **DTNS** tab is used to order disassociated telephone numbers with number banks, which are ordered using the **NBANKS** tab. The **DTNS** tab contains fields you use to identify the disassociated telephone numbers, including a list of the telephone numbers, the total quantity, and the type of activity associated with each number.

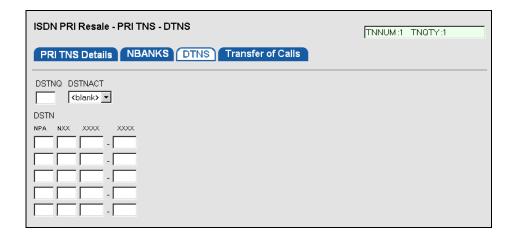

## **Features**

The **Features** tab allows you to designate all the features needed in a service request. It contains fields you use to identify the type of feature associated with a line, indicate the activity type for the feature, and provide additional information about the type of feature.

- To add new features, click the **Add** button one time for each feature you want to add. Each time you click **Add** a new line of fields are added to the tab. Then, complete the needed information for each feature.
- To delete features, mark the **Delete** check box next to each feature you want to delete. When all the correct items are marked, click the **Delete** button.

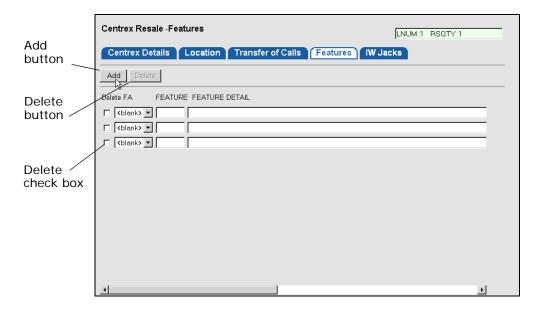

## **IW Jacks**

Provide inside wiring specifications using the **IW Jacks** tab. Specify the types of jacks requested and the number of jacks requested.

- To add jacks, click the **Add** button one time for each jack to be added. Each time you click **Add** a new line of fields are added to the tab. Then, complete the needed information for each jack.
- To delete jacks, mark the **Delete** check box next to each jack you want to delete. When all the correct jacks are marked, click the **Delete** button.

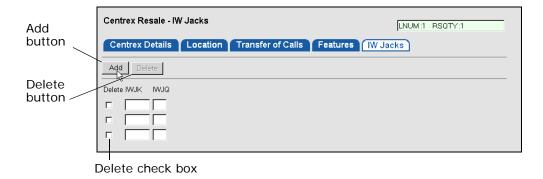

## Line Side Details

The **Line Side Details** tab is used to provide details about a line in a multi-line hunt group or DID trunk. It contains fields you use to specify start signaling, presubscription codes, call blocking, and other line-related information. Refer to the AT&T LSOR for more specific details regarding these fields.

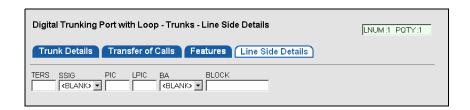

## Location

The **Location** tab provides information about the end user site where a circuit originates or terminates.

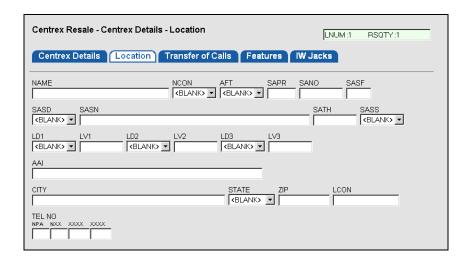

## **NBANKS**

The **NBANKS** tab is used to provide information for the ordering of blocks of telephone numbers, usually referred to as DID number blocks or number banks. It contains fields you use to identify the type of activity associated with a number bank and the quantity of telephone numbers to be ordered.

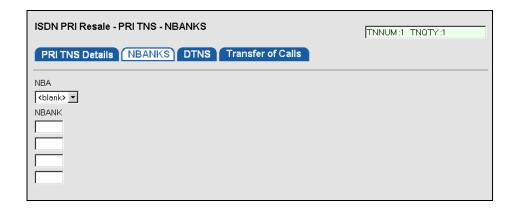

## Transfer of Calls

The **Transfer of Calls** tab is used to identify the type of transfer-of-call option the end user has requested. Using this tab, you also specify the date the option will end and the telephone number and name to which calls are to be referred. For split transfer of calls, you can also indicate the desired telephone number sequence that will be used for rotating sequences other than the normal sequence.

- To add a transfer-of-call telephone number, click the **Add** button. Then, complete the needed information.
- To delete a transfer-of-call, mark the **Delete** check box next to each telephone number you want to delete. When all the correct numbers are marked, click the **Delete** button.

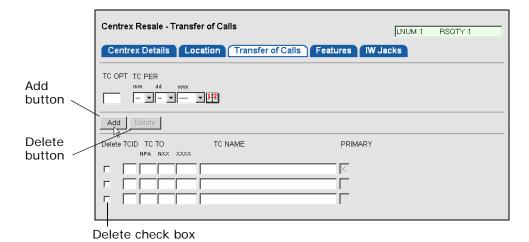

Ŗ

**E.52** 

#### Note:

The Add button is disabled when you reach the maximum number of detail lines allowed by a tab.

## **Notifications**

Notifications are messages that LEX receives from downstream OSSs. When a notification is received, LEX adds a new branch to the LSR Tree. Several types of notifications are available. These include Error, FOC, SOC, Jeopardy, and Post to Bill notifications. The following pages describe each notification type in detail.

## Error notification

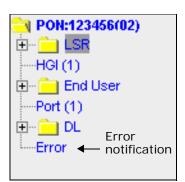

If the AT&T downstream systems encounter errors on an issued LSR, they return errors to LEX. You must process and correct these errors prior to reissuing the LSR.

When LEX receives errors on an LSR, an **Error** notification branch is added to the LSR Tree. Click **Error** to see a list of errors in the LSR Workspace, as pictured in the following illustration.

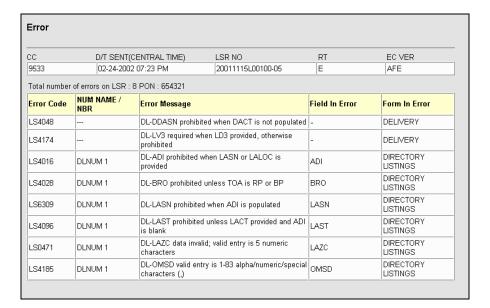

# LEX Forms Notifications

**E.54** 

For each error, LEX lists the following information:

- Error code
- The corresponding error message text

In addition, when identified by the downstream OSS, LEX provides the following details about each error message:

- NUM NAME / NBR (Line Number Name / Line Number), if applicable
- SUB NUM NAME / NBR (Subordinate Line Number Name / Subordinate Line Number), if applicable
- Name of the field in error
- Name of the form in error

If NUM details do not apply to the listed errors, the **NUM NAME / NBR** and **SUB NUM NAME / NBR** columns will be hidden.

Above the list of errors, you'll find information about the LSR, including the number of the LSR, its company code, response type, and exchange carrier version as well as the date and time the LSR was sent.

If you choose to process errors, LEX will create a new version of your LSR with the version number incremented by one. Any fields that were found in error are highlighted on this new version, providing the OSS supplies LEX with the necessary information. You may correct the errors and resubmit the LSR.

## FOC notification

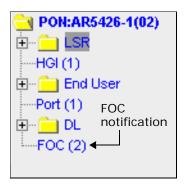

When an issued LSR has passed edits, been distributed to the ordering system, and a due date has been assigned, LEX receives a status of Firm Order Confirmation (FOC). FOC notifications can be received on prior LSR versions so that the version for which the FOC is received may not be the most recent version.

When LEX receives a FOC, a **FOC** notification is added to the LSR Tree as a new tree branch. It remains on the tree throughout the existence of

the LSR. Click **FOC** to see the FOC notification data. The **FOC** notification opens in the LSR Workspace with the **FOC** tab displayed, as pictured below. The displayed data may be viewed only. You cannot make any changes.

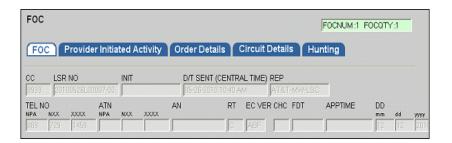

While an LSR version is in FOC status, you can continue to receive additional FOC notifications from the OSS. When a notification is received, the FOC line number (FOCNUM) and the quantity (FOCQTY) are incremented. The line number and quantity display in the indicator at the top of the LSR Workspace.

You can also find the quantity in the LSR Tree after **FOC** in parentheses. For example, if an LSR were in FOC status and a new FOC notification were returned, you would see **FOC** (2) in the LSR Tree, as pictured above. This display notifies you that a new notification is available.

For more information about line numbers in the LSR Workspace, see *Line number navigation* in *Chapter 3*, *Getting Started*. Step-by-step instructions are provided in that section under *Viewing line numbers*.

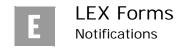

The FOC notification is comprised of five tabs: FOC, Provider Initiated Activity, Order Details, Circuit Details, and Hunting. Each tab is illustrated on the pages that follow, beginning with the FOC tab pictured below.

#### FOC tab

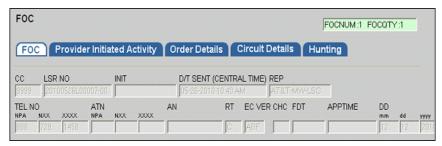

## Provider Initiated Activity tab

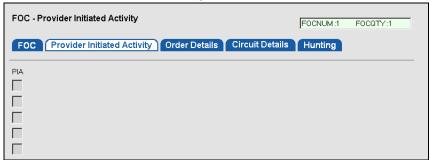

#### Order Details tab

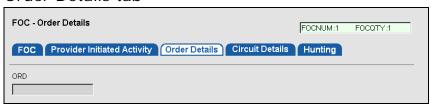

#### Circuit Details tab

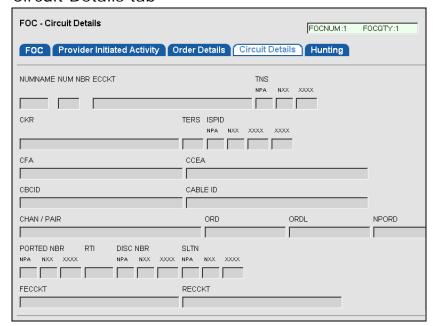

#### Hunting tab

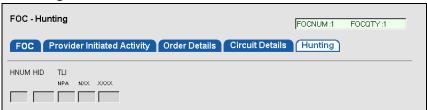

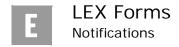

# FOC notification - AT&T Southeast Region

#### FOC tab

| FOC Service Group                                                                                                    | DIDIPBX Hunting Directory                                                                                                    |  |  |
|----------------------------------------------------------------------------------------------------|----------------------------------------------------------------------------------------------------|--|--|
| AAN AN                                                                                                    | ATN   BAN1   BAN2   BAN2   BAN2   BAN2   BAN2   BAN2   BAN2   BAN3   BAN3   BAN |  |  |
|                                                                                                    | CC CCNA CHC D/T SENT (CENTRAL TIME) DD/CD    mm   dd   yyyy                                                                                                    |  |  |
| DSGCON DSGCON- NPA NX SUE ROBERTSON 205 97                                                                                          | X XXXX XXXX NPA NXX XXXX                                                                                                    |  |  |
| INIT INIT-TEL N NPA NX TESTER'S NAME 404 92                                                                                         | x xxxx xxxx                                                                                                    |  |  |
| LST NAN NPA NXX                                                                                                    | NATN NNSP NOR ORD PON N6030KJ0 PER2-020309-MB01                                                                                                    |  |  |
| REP         REP-TEL NO NPA NXX XXXXX         RESID         STATUS-CODE           CSC         R00         R07         R00         AQ |                                                                                                    |  |  |
| STATUS-MSG                                                                                                    |                                                                                                    |  |  |
| TEST-PROD INDICATOR TRANS-ACK-TYPE TRANS-SET-ID CODE TRANS SET-PURPOSE CODE VER  AT 855 06 00  FOC/CN Remarks                       |                                                                                                    |  |  |

#### Service Group tab

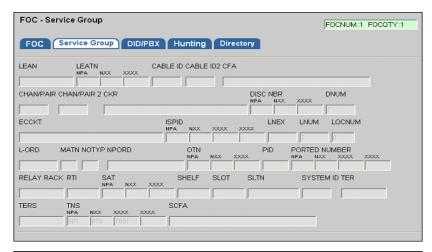

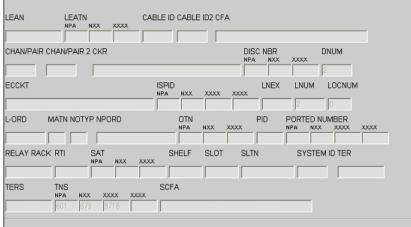

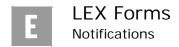

#### DID/PBX tab

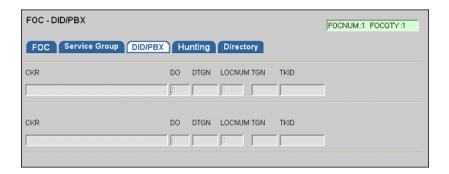

#### Hunting tab

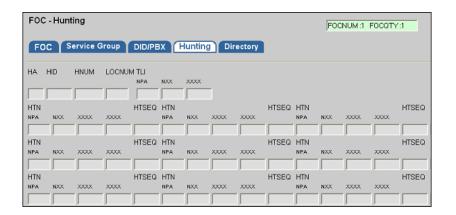

## Directory tab

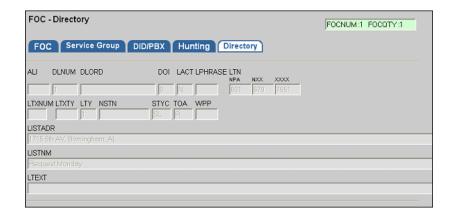

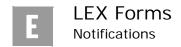

#### SOC notification

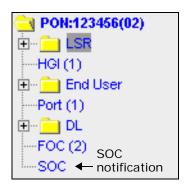

When the work associated with an LSR is complete, LEX receives a status of Complete (SOC). When a SOC is received, a SOC notification is added to the LSR Tree, as pictured to the left. Click SOC to see the SOC notification data in the LSR Workspace. The displayed data may be viewed only. You cannot make any changes.

The **SOC** notification is comprised of two tabs: **SOC** and **Order Details**. Each is pictured below.

#### SOC tab

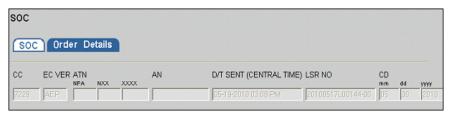

#### Order Details tab

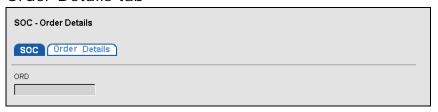

SOC notifications are also received for Directory Service Requests (Requisition Type J LSRs). The fields displayed on the **SOC** notification for these requests differ, however. The **Order Details** tab is replaced by the **Listing Details** tab, also. Examples of the tabs are provided below.

#### Reqtyp J SOC tab

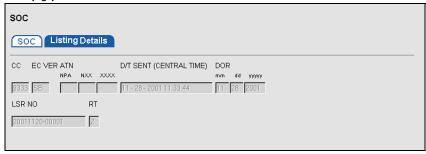

## Reqtyp J Listing Details tab

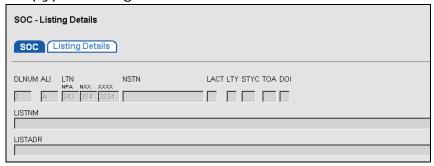

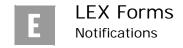

## SOC notification - AT&T Southeast Region

#### SOC tab

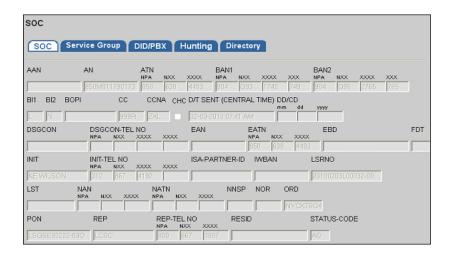

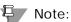

**E.64** 

The SOC mirrors the same tabs and fields as on the FOC Notification form and only the SOC tab is shown in this section.

## Jeopardy notification

When the service appointment of an LSR that had a Firm Order Confirmation (FOC) is jeopardized due to facility problems or other miscellaneous reasons, the downstream OSS will send LEX a Jeopardy notification. When LEX receives a Jeopardy, **Jeopardy** is added to the LSR Tree, as pictured to the left. Click **Jeopardy** to see the Jeopardy notification data in the LSR Workspace as in the illustration below. The displayed data may be viewed only. You cannot change it.

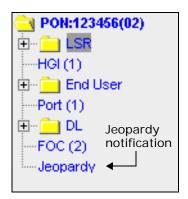

An LSR may have multiple jeopardies. In the LSR Workspace, you'll see each Jeopardy numbered. For example, in the illustration below two jeopardies have been received for the LSR.

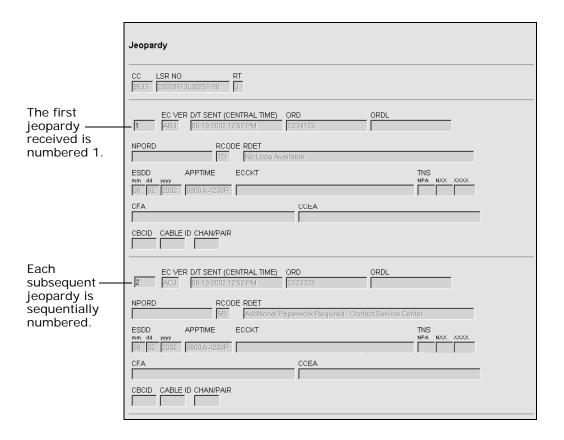

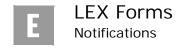

## Jeopardy notification - AT&T Southeast Region

## Jeopardy tab

| Jeopardy                                         |                               |                      | JEPNUM:1 JEPQTY:5     |
|--------------------------------------------------|-------------------------------|----------------------|-----------------------|
| Jeopardy Service Group                           | Directory                     |                      |                       |
| AAN AN                                           | ATN NPA NXX XXXX 904 573 0505 |                      |                       |
| BAN1 BAN NPA NXX XXXX XXX NPA                    | 12 BI1                        | BI2 BOPI             | CC CCNA CHC           |
| 904 Q84 8108 10                                  |                               |                      | 9998 ZXL              |
| D/T SENT (CENTRAL TIME) DD/CD                    | EAN EAN                       | EATN<br>NPA NXX XXXX | _                     |
| EBD FDT                                          | IBT INIT                      | INIT-TEL NO          | WBAN ORD              |
|                                                  | TEST                          | 404 927 0000         | 0000 C1234            |
| NAN NATN<br>NPA NXX XXXX NPA NXX                 | NOR REP                       | REP-TEL NO           | D TEST-PROD INDICATOR |
|                                                  | LOSC                          | 800 667              | 0807 T                |
| STATUS-CODE STATUS-MSG  1H Central Office Freeze |                               |                      |                       |
| TRANS-ACK-TYPE TRANS-SET-ID                      | CODE TRANS SET-PURPOSE C      | CODE VER             |                       |
| FOC/CN Remarks                                   | -00                           |                      |                       |
| TEST ACCOUNT, DO NOT PROC                        | 155                           |                      |                       |

## Service Group tab

**E.66** 

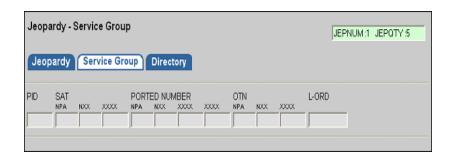

## Directory tab

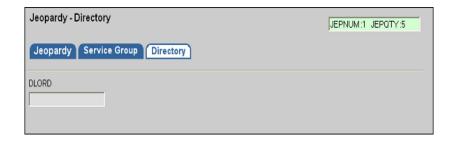

#### Post to Bill notification

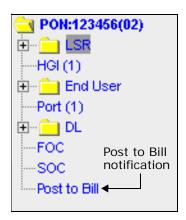

When all the service order numbers of an LSR have been posted to the billing system, the downstream OSS will send LEX a Post to Bill notification. When LEX receives a Post to Bill, Post to Bill is added to the LSR Tree, as pictured to the left. Click Post to Bill to see the notification data in the LSR Workspace as in the illustration below. The displayed data may be viewed only. You cannot change it.

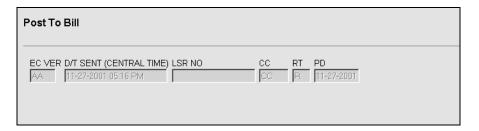

#### Provider notification

When an end user changes Local Service Providers, a notification is typically sent to the original provider. This is referred to as a *provider notification*. In the case of line sharing, provider notifications are also sent when retail TN disconnect or move orders are initiated that result in a line-share loss or when line-share telephone numbers are changed. AT&T will also send a provider notification when a previous line-share provider notification needs to be canceled.

Unlike other notifications, provider notifications are not displayed on the LSR Tree. Instead, you select the **Provider Notifications** option from the **View** menu to locate provider notifications. For more information on viewing provider notifications, see *Managing Provider Notifications (AT&T 12-State Only)* in *Chapter 5, Processing Local Service Requests*.

## POS notification - AT&T Southeast Region

#### POS tab

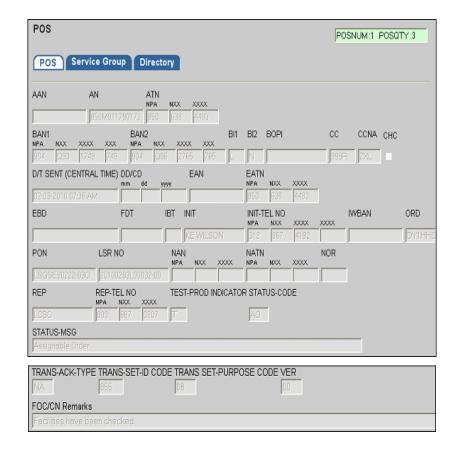

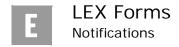

## Service Group tab

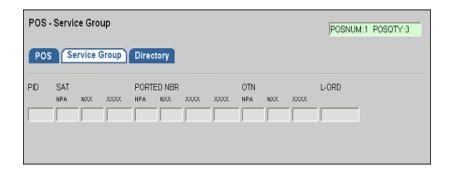

## Directory tab

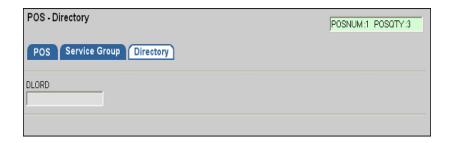

## BCN notification - AT&T Southeast Region

#### BCN tab

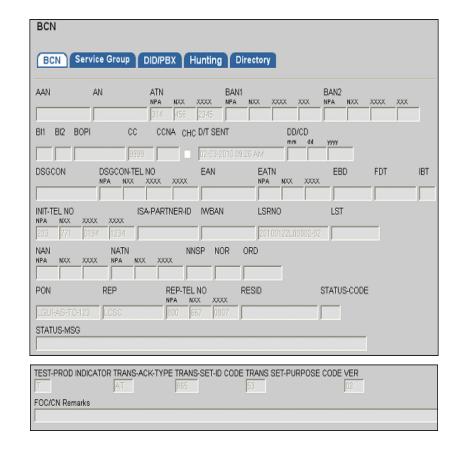

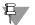

#### Note:

The BCN mirrors the same tabs as on the FOC Notification form and only the BCN tab is shown in this section.

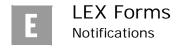

**E.72** 

# Index

| Symbols                                      | В                                              |
|----------------------------------------------|------------------------------------------------|
| 2.1                                          | Basic Search options 5.18                      |
|                                              | browser settings                               |
| Numerics                                     | temporary internet file settings 2.2, 2.18     |
| 21-State CLEC Profile 2.3                    | browsers                                       |
|                                              | communication errors 2.18                      |
| A                                            | compatibility 2.17                             |
| accessible letters 1.7                       | display settings 2.19                          |
| accessing LEX 3.1 to 3.4                     | setting for landscape printing 5.68 to 5.69    |
| Account Features report                      | supported by LEX 2.17                          |
| LSR-EU 7.16                                  | usage tips 2.17 to 2.20                        |
| Actions menu 3.10 to 3.14                    | Bulk Order Processing                          |
| Cancel 3.13                                  | create a bulk order 6.4 to 6.14                |
| Clear Optional Forms 3.12                    | overview 6.1 to 6.3                            |
| CLEC Profile Utility 3.14                    | buttons 3.17                                   |
| Close Edit 3.11                              |                                                |
| Copy LSR 3.10                                | C                                              |
| Delete LSR 3.12                              | calendar 2.13 to 2.14                          |
| Edit LSR 3.11                                | Cancel action 3.13                             |
| Issue LSR 3.10                               | Cancel FOC status 3.19                         |
| Process Errors 3.13                          | canceling LSRs 5.60 to 5.61                    |
| Supplement LSR 3.11                          | Centrex Port form E.27                         |
| Activity Type field 3.21                     | Centrex Details section E.27                   |
| values in report results 7.56                | Common Block section E.27                      |
| activity types 5.38                          | Centrex Port with Loop form E.28               |
| adding                                       | Centrex Details section E.28                   |
| detail lines 3.28                            | Common Block section E.28                      |
| line numbers 3.27                            | Centrex Resale form E.26                       |
| LSRs. See LSRs, creating.                    | Centrex Details section E.26                   |
| administrator user IDs                       | Common Block section E.26                      |
| obtaining B.1                                | Change Region option 3.9                       |
| Advanced Search options 5.18                 | changing                                       |
| alerts 7.13                                  | regions 5.75 to 5.77                           |
| Ameritech Remote Access Facility. See Remote | Circuit Details tab E.57                       |
| Access Facility (RAF).                       | Clear Optional Forms action 3.12, 5.45 to 5.46 |
| application idle lock                        | clearing, optional forms 5.45 to 5.46          |
| See LEX, application time out.               | CLEC Online Web Site 1.6, A.2                  |
| ARAF. See Remote Access Facility (RAF).      | CLEC Profile Utility 3.14                      |
| AT&T 12-State A.1                            | cancel button C.7                              |
| AT&T Midwest Region 1.4, A.1                 | clear button C.7                               |
| AT&T Southeast Region 1.4, A.1               | overview C.1 to C.7                            |
| AT&T Southwest Region 1.4, A.1               | save button C.7                                |
| AT&T West Region 1.4, A.1                    | Close Edit action 3.11, 5.9                    |
| AT&TCancel status 3.19                       | closing edit mode 5.16                         |
|                                              |                                                |

**Proprietary** - Not for use or disclosure outside AT&T Inc. except by prior written agreement. CLECs may use, reproduce, copy, and distribute the information solely for internal use in training employees to utilize the capabilities of this AT&T Operational Support System (OSS) in accordance with the OSS provisions of the Interconnection or Resale Agreement between the CLEC and AT&T Inc. Additional or external use is strictly prohibited.

| columns, sizing 3.18 company names 1.4, A.1 compatibility of browsers 2.17 Competitive Local Exchange Carrier Remote Access Facility. See Remote Access Facility (RAF). Complete status 3.19 connecting to LEX 2.3 | filenames 7.1 generating 7.5 to 7.8 Historical Analysis reports 7.47 to 7.53 LSR/Service Form Data reports 7.15 to 7.32 organization 7.2 to 7.3 overview 7.1 printing 7.10 |
|----------------------------------------------------------------------------------------------------|----------------------------------------------------------------------------------------------------|
| conversions                                                                                                    | report criteria 7.4                                                                                                    |
| NPA Splits D.1 to D.2                                                                                                    | results. See report results.                                                                                                    |
| conversions, NPA Splits D.1                                                                                                    | saving 7.11 to 7.12                                                                                                    |
| Coordinated Hot Cuts report 7.45                                                                                                    | summaries 7.14 to 7.54                                                                                                    |
| Coordination reports 7.43 to 7.46                                                                                                    | Usage Analysis reports 7.54, 7.54 to 7.55                                                                                                    |
| Coordinated Hot Cuts 7.45                                                                                                    | values of fields 7.56 to 7.58                                                                                                    |
| Expedited Orders 7.46                                                                                                    | viewing 7.9 to 7.10                                                                                                    |
| Orders Due 7.43                                                                                                    | Data Reports menu 3.14 to 3.15                                                                                                    |
| Orders Past Due 7.44                                                                                                    | dates                                                                                                    |
| Copy LSR action 3.10, 5.38 to 5.41                                                                                                    | calendar 2.13                                                                                                    |
| copying                                                                                                    | entering 2.12 to 2.14                                                                                                    |
| administrative information 5.39                                                                                                    | definitions of terms                                                                                                    |
| full LSR 5.39                                                                                                    | See Appendix A, Glossary.                                                                                                    |
| line numbers 3.28                                                                                                    | Delete LSR action 3.12, 5.47 to 5.49                                                                                                    |
| LSRs 5.38 to 5.41                                                                                                    | deleting                                                                                                    |
| templates 5.38 to 5.41                                                                                                    | all prior LSR versions 5.48                                                                                                    |
| copying and pasting text 5.12 to 5.13                                                                                                    | line numbers 3.29                                                                                                    |
| between applications 5.14 to 5.15                                                                                                    | LSRs 5.48                                                                                                    |
| Create a Bulk order                                                                                                    | provider notifications 5.82 to 5.83                                                                                                    |
| steps to submitting bulk orders - uploading order                                                                                                    | selected LSR 5.48                                                                                                    |
| files 6.8 to 6.11                                                                                                    | tips 5.90                                                                                                    |
| steps to submitting bulk orders manually 6.6 to 6.7 viewing bulk orders 6.11 to 6.14                                                                                                    | Delivery/Advertising report Directory Listings 7.31                                                                                                    |
| creating                                                                                                    | descriptions                                                                                                    |
| data reports 7.4 to 7.12                                                                                                    | of data reports 7.14 to 7.54                                                                                                    |
| LSR templates 5.42 to 5.44                                                                                                    | desktop of LEX 3.5 to 3.6                                                                                                    |
| LSRs 5.1 to 5.8                                                                                                    | printing 5.74                                                                                                    |
| Current Notifications reports 7.33 to 7.40                                                                                                    | detail lines                                                                                                    |
| Errors/Rejects Received 7.39<br>FOCs Received 7.33                                                                                                    | adding 3.28 DID/PBX Port form E.30                                                                                                    |
| Jeopardies Received 7.37                                                                                                    | DID Trunk Group section E.30                                                                                                    |
| Post to Bills Received 7.40, 7.41                                                                                                    | Trunk Details section E.30                                                                                                    |
| SOCs Received 7.35                                                                                                    | DID/PBX Port with Loop form E.31                                                                                                    |
| customizing                                                                                                    | DID Trunk Group section E.31                                                                                                    |
| data reports 7.9 to 7.10                                                                                                    | Trunk Details section E.31                                                                                                    |
| cutting and pasting text 5.13 to 5.14                                                                                                    | DID/PBX Resale form E.29                                                                                                    |
| cutting and pushing tent 2112 to 2111                                                                                                    | DID Trunk Group section E.29                                                                                                    |
| D                                                                                                    | Trunk Details section E.29                                                                                                    |
| data reports                                                                                                    | Digital Trunking Port form E.34                                                                                                    |
| checking results 7.13                                                                                                    | DID TNS section E.35                                                                                                    |
| Coordination reports 7.43 to 7.46                                                                                                    | DS1 section E.34                                                                                                    |
| creating 7.4 to 7.12                                                                                                    | Trunk Groups section E.34                                                                                                    |
| Current Notifications reports 7.33 to 7.40                                                                                                    | Trunks section E.35                                                                                                    |
| customizing 7.9 to 7.10                                                                                                    | Digital Trunking Port with Loop form E.36                                                                                                    |
| examples 7.14 to 7.54                                                                                                    | DID TNS section E.37                                                                                                    |
|                                                                                                    |                                                                                                    |

1.2

| DS1 section E.36                            | Fatal Error status 3.19                       |
|---------------------------------------------|-----------------------------------------------|
| Trunk Groups section E.36                   | Features report                               |
| Trunks section E.37                         | Port 7.24                                     |
| Digital Trunking Resale form E.32           | Port with Loop 7.26                           |
| DID TNS section E.33                        | Resale 7.28                                   |
| DS1 section E.32                            | Features tab E.49                             |
| Trunk Groups section E.32                   | fields                                        |
| Trunks section E.33                         | drop-down. See drop-down list boxes.          |
| Directory Listings form E.9 to E.14         | help using 2.25 to 2.27                       |
| Advertising section E.14                    | highlighted 5.62                              |
| Delivery section E.13                       | in data reports 7.14 to 7.54                  |
| Directory Listings section E.10             | in error 5.62                                 |
| Directory Listings report 7.29              | values in report results 7.56 to 7.58         |
| Directory Service Request-EU report 7.32    | file formats 5.29, 5.85                       |
| drop-down list boxes 2.11 to 2.12           | File menu 3.7 to 3.8                          |
| DTNS tab E.48                               | Exit 3.8                                      |
| 21110 tato 2.10                             | New LSR 3.7                                   |
| E                                           | Print Forms 3.8                               |
|                                             | Save 3.7                                      |
| Edit LSR action 3.11, 5.9 to 5.16 edit mode | filenames                                     |
|                                             | of data reports 7.1                           |
| closing 5.9, 5.16                           | FOC notification E.55, E.58                   |
| editing                                     | FOC status 3.19                               |
| LSRs 5.9 to 5.11                            |                                               |
| using shortcut menus 5.12                   | FOC tab E.56                                  |
| End User form E.6 to E.8                    | FOCs Received report 7.33 folders. See forms. |
| Bill section E.6                            |                                               |
| Disconnect section E.8                      | forms 3.24, 3.35 to 3.39                      |
| Location section E.6                        | Centrex Port E.27                             |
| End User Name field 3.20                    | Centrex Port with Loop E.28                   |
| entering                                    | Centrex Resale E.26                           |
| dates 2.12 to 2.14                          | clearing optional 5.45 to 5.46                |
| telephone numbers 2.15, 2.16                | DID/PBX Port E.30                             |
| Error Analysis Detail report 7.51           | DID/PBX Port with Loop E.31                   |
| Error Analysis Summary report 7.50          | DID/PBX Resale E.29                           |
| Error notification 5.37, E.53               | Digital Trunking Port E.34                    |
| Error Turnaround Summary report 7.52        | Digital Trunking Port with Loop E.36          |
| errors                                      | Digital Trunking Resale E.32                  |
| browser communication errors 2.18           | Directory Listings E.9 to E.14                |
| printing 5.65 to 5.67                       | End User E.6 to E.8                           |
| processing 5.63 to 5.65                     | HGI E.5                                       |
| viewing 5.37, 5.64                          | ISDN PRI Port E.40                            |
| Errors/Rejects Received report 7.39         | ISDN PRI Port with Loop E.42                  |
| examples                                    | ISDN PRI Resale E.38                          |
| of data reports 7.14 to 7.54                | Loop E.17                                     |
| Excel 7.9                                   | Loop with NP E.19                             |
| Exit option 3.8                             | LSR E.1 to E.4                                |
| exiting LEX 3.4                             | NP E.20                                       |
| Expedited Orders report 7.46                | Port E.21                                     |
| exporting. See saving.                      | Port with Loop E.23                           |
|                                             | printing 5.70 to 5.71                         |
| F                                           | Resale E.25                                   |
| F1 key 2.25                                 | Resale Private Line E.44                      |
| <del>-</del>                                |                                               |

**Proprietary** - Not for use or disclosure outside AT&T Inc. except by prior written agreement. CLECs may use, reproduce, copy, and distribute the information solely for internal use in training employees to utilize the capabilities of this AT&T Operational Support System (OSS) in accordance with the OSS provisions of the Interconnection or Resale Agreement between the CLEC and AT&T Inc. Additional or external use is strictly prohibited.

| generating data reports 7.5 to 7.8 icon bar 3.17 icons 3.17 getting help 2.8, 2.9 ILECs 1.4, 2.3, A.1 glossary Inbox option 3.9, 5.27, 5.34 Incumbent Local Exchange Carriers (ILECs) Go button 3.30 to 3.31 Information Services Call Center 2.3 graphical user interface tips Internet addresses, LEX 2.3 Internet Explorer 2.17 temporary internet file setting 2.2, 2.18 introduction to LEX 2.1 to 2.29 IP address 3.4 help IS Call Center 2.3, 2.8, 2.9                                                                  | 2.3  |
|----------------------------------------------------------------------------------------------------|------|
| generating data reports 7.5 to 7.8 icons 3.17 getting help 2.8, 2.9 ILECs 1.4, 2.3, A.1 glossary Inbox option 3.9, 5.27, 5.34 See Appendix A, Glossary. Incumbent Local Exchange Carriers (ILECs) Go button 3.30 to 3.31 Information Services Call Center 2.3 graphical user interface tips Internet addresses, LEX 2.3 GUI 2.10 to 2.16 Internet Explorer 2.17 temporary internet file setting 2.2, 2.18 H introduction to LEX 2.1 to 2.29 Header. See LSR Header. IP address 3.4 help IS Call Center 2.3, 2.8, 2.9           | 2.3  |
| data reports 7.5 to 7.8 getting help 2.8, 2.9 glossary See Appendix A, Glossary. Go button 3.30 to 3.31 graphical user interface tips GUI 2.10 to 2.16  H header. See LSR Header. help icons 3.17 ILECs 1.4, 2.3, A.1 ILECs 1.4, 2.3, A.1 Inbox option 3.9, 5.27, 5.34 Incumbent Local Exchange Carriers (ILECs) Information Services Call Center 2.3 Internet addresses, LEX 2.3 Internet Explorer 2.17 temporary internet file setting 2.2, 2.18 introduction to LEX 2.1 to 2.29 IP address 3.4 IS Call Center 2.3, 2.8, 2.9 | 2.3  |
| getting help 2.8, 2.9 glossary See Appendix A, Glossary. Go button 3.30 to 3.31 graphical user interface tips GUI 2.10 to 2.16  H header. See LSR Header. help  ILECs 1.4, 2.3, A.1 Inbox option 3.9, 5.27, 5.34 Incumbent Local Exchange Carriers (ILECs) Information Services Call Center 2.3 Internet addresses, LEX 2.3 Internet Explorer 2.17 temporary internet file setting 2.2, 2.18 introduction to LEX 2.1 to 2.29 IP address 3.4 help IS Call Center 2.3, 2.8, 2.9                                                  | 2.3  |
| glossary See Appendix A, Glossary. Go button 3.30 to 3.31 graphical user interface tips GUI 2.10 to 2.16  H Incumbent Local Exchange Carriers (ILECs) Information Services Call Center 2.3 Internet addresses, LEX 2.3 Internet Explorer 2.17 temporary internet file setting 2.2, 2.18 introduction to LEX 2.1 to 2.29 Header. See LSR Header. IP address 3.4 help IS Call Center 2.3, 2.8, 2.9                                                                                                    | 2.3  |
| See Appendix A, Glossary.  Go button 3.30 to 3.31  graphical user interface tips  GUI 2.10 to 2.16  H  header. See LSR Header.  help  Incumbent Local Exchange Carriers (ILECs)  Information Services Call Center 2.3  Internet addresses, LEX 2.3  Internet Explorer 2.17  temporary internet file setting 2.2, 2.18  introduction to LEX 2.1 to 2.29  IP address 3.4  IS Call Center 2.3, 2.8, 2.9                                                                                                    | 2.3  |
| Go button 3.30 to 3.31 graphical user interface tips GUI 2.10 to 2.16  H internet Explorer 2.17 temporary internet file setting 2.2, 2.18 introduction to LEX 2.1 to 2.29 header. See LSR Header. help Information Services Call Center 2.3 Internet addresses, LEX 2.3 Internet Explorer 2.17 temporary internet file setting 2.2, 2.18 introduction to LEX 2.1 to 2.29 IP address 3.4 IS Call Center 2.3, 2.8, 2.9                                                                                                    | 2.3  |
| graphical user interface tips GUI 2.10 to 2.16  H internet Explorer 2.17 temporary internet file setting 2.2, 2.18 introduction to LEX 2.1 to 2.29 header. See LSR Header. help IS Call Center 2.3, 2.8, 2.9                                                                                                    |      |
| GUI 2.10 to 2.16  Internet Explorer 2.17 temporary internet file setting 2.2, 2.18 H introduction to LEX 2.1 to 2.29 header. See LSR Header. help IS Call Center 2.3, 2.8, 2.9                                                                                                    |      |
| temporary internet file setting 2.2, 2.18  H introduction to LEX 2.1 to 2.29  header. See LSR Header. help IS Call Center 2.3, 2.8, 2.9                                                                                                    |      |
| H introduction to LEX 2.1 to 2.29 header. See LSR Header. help IP address 3.4 IS Call Center 2.3, 2.8, 2.9                                                                                                    |      |
| header. See LSR Header. IP address 3.4<br>help IS Call Center 2.3, 2.8, 2.9                                                                                                    |      |
| help IS Call Center 2.3, 2.8, 2.9                                                                                                    |      |
|                                                                                                    |      |
| additional resources 1.6 ISCC                                                                                                    |      |
| Contents panel 2.23 See IS Call Center.                                                                                                    |      |
| context-sensitive 2.25 ISDN BRI service 3.27                                                                                                    |      |
| F1 key 2.25 ISDN PRI Port form E.40                                                                                                    |      |
| field-level 2.25 to 2.27  B&D Channels section E.41                                                                                                    |      |
| help topics 2.21 to 2.27  DS1 section E.40                                                                                                    |      |
| inactive fields 2.25 PRI TNS section E.41                                                                                                    |      |
| Index panel 2.24 Trunk Groups section E.40                                                                                                    |      |
| IS Call Center 2.8 ISDN PRI Port with Loop form E.42                                                                                                    |      |
| Mechanized Customer Production Support  B&D Channels section E.43                                                                                                    |      |
| Center 2.8 DS1 section E.41, E.42                                                                                                    |      |
| micro-level 2.28 PRI TNS section E.43                                                                                                    |      |
| online 2.21 to 2.29 Trunk Groups section E.42                                                                                                    |      |
| Search panel 2.25 ISDN PRI Resale form E.38                                                                                                    |      |
| tips 5.89 to 5.91  B&D Channels section E.39                                                                                                    |      |
| Help menu 3.15 to 3.16  DS1 section E.38                                                                                                    |      |
| About 3.16 PRI TNS section E.39                                                                                                    |      |
| Help Topics 3.16 Trunks section E.38                                                                                                    |      |
| LEX Tips 3.15  LEX action 3.10, 5.50 to 5.52                                                                                                    |      |
| View Read Me File 3.16 issued LSR                                                                                                    |      |
| HGI form E.5 changing due dates or appointments 5.57 to                                                                                                    | 5.59 |
| HGI report 7.16 modifying 5.55 to 5.56                                                                                                    |      |
| Hide Criteria button 5.25 Issued status 3.19                                                                                                    |      |
| highlighted fields 5.62 issuing LSRs 5.50 to 5.52                                                                                                    |      |
| Historical Analysis reports 7.47 to 7.53  IW Jacks report 7.28                                                                                                    |      |
| Error Analysis Detail 7.51 IW Jacks tab E.50                                                                                                    |      |
| Error Analysis Summary 7.50                                                                                                    |      |
| Error Turnaround Summary 7.52                                                                                                    |      |
| Jeopardy Analysis Detail 7.49 Jeopardies Received report 7.37                                                                                                    |      |
| Jeopardy Analysis Summary 7.48 Jeopardy Analysis Detail report 7.49                                                                                                    |      |
| LSR NUM Summary 7.53 Jeopardy Analysis Summary report 7.48                                                                                                    |      |
| LSR-Notification 7.47 Jeopardy notification E.65, E.66                                                                                                    |      |
| holiday availability 2.9, 5.77 Jeopardy status 3.19                                                                                                    |      |
| hours of operation 2.6                                                                                                    |      |
| HTML 2.17                                                                                                    |      |
| http status code errors. See browsers, communication landscape orientation                                                                                                    |      |
| errors. setting in browser 5.68 to 5.69                                                                                                    |      |

**Proprietary** - Not for use or disclosure outside AT&T Inc. except by prior written agreement. CLECs may use, reproduce, copy, and distribute the information solely for internal use in training employees to utilize the capabilities of this AT&T Operational Support System (OSS) in accordance with the OSS provisions of the Interconnection or Resale Agreement between the CLEC and AT&T Inc. Additional or external use is strictly prohibited.

1.4

| Last Activity D/T field 3.20                    | LSR form E.1 to E.4                        |
|-------------------------------------------------|--------------------------------------------|
| launching LEX 3.1 to 3.3                        | Bill section E.3                           |
| LEGNUMs 3.27                                    | Contact section E.4                        |
| navigation of 3.25 to 3.34                      | LSR Admin section E.2                      |
| viewing 3.30 to 3.31                            | LSR Header 3.18 to 3.21                    |
| LEX                                             | sizing columns 3.18                        |
| accessing 3.1 to 3.4                            | LSR Issuance - Status report 7.54          |
| application time out 3.4                        | LSR NUM Summary report 7.53                |
| browser compatibility 2.17                      | LSR Tree 3.22 to 3.34                      |
| CLEC Online Web site A.2                        | line number navigation 3.25 to 3.34        |
| connecting to 2.3                               | LSR Workspace                              |
| hours of operation 2.6                          | forms 3.24, 3.35 to 3.39                   |
| logging off 3.4                                 | sections 3.24, 3.35 to 3.39                |
| logging on 3.1 to 3.3                           | tabs 3.24, 3.35 to 3.39                    |
| online help 2.21 to 2.29                        | LSR/Service Form Data reports 7.15 to 7.32 |
| password procedures 2.4 to 2.5                  | Directory Listings report 7.29             |
| URLs 2.3                                        | Delivery/Advertising 7.31                  |
| LEX Desktop 3.5 to 3.6                          | Directory Service Request-EU 7.32          |
| printing 5.74                                   | Loop Service report 7.18                   |
| LEX Tips option 5.89                            | Transfer of Calls 7.19                     |
| line numbers                                    | Loop with NP Service report 7.20           |
| adding 3.27                                     | Transfer of Calls 7.21                     |
| adding detail lines 3.28                        | LSR-EU report 7.15                         |
| copying 3.28                                    | Account Features 7.16                      |
| deleting 3.29                                   | HGI 7.16                                   |
| Go button 3.30 to 3.31                          | Number Portability Service report 7.22     |
| navigation buttons 3.25                         | Port Service report 7.23                   |
| navigation of 3.25 to 3.34                      | Features 7.24                              |
| viewing 3.30 to 3.31                            | Transfer of Calls 7.24                     |
| Line Side Details tab E.50                      | Port with Loop Service report 7.25         |
| list boxes 2.11 to 2.12                         | Features 7.26                              |
| sorting 2.12                                    | Transfer of Calls 7.26                     |
| lists. See list boxes and drop-down lists.      | Resale Service report 7.27                 |
| LNEXs 3.27                                      | Features 7.28                              |
| LNUMs 3.27                                      | IW Jacks 7.28                              |
| Local Remote Access Facility. See Remote Access | Transfer of Calls 7.28                     |
| Facility (RAF).                                 | LSR-EU report 7.15                         |
| Local Service Center (LSC) 2.9                  | LSR-No Activity report 7.55                |
| Location tab E.51                               | LSR-Notification report 7.47               |
| locked LSRs 5.52                                | LSRs                                       |
| logging off LEX 3.4                             | canceling 5.60 to 5.61                     |
| automatic logoff during system maintenance 2.6  | clearing optional forms 5.45 to 5.46       |
| session time out 3.4                            | copying 5.38 to 5.41                       |
| logging on LEX 3.1 to 3.3                       | creating 5.1 to 5.8                        |
| Loop form E.17                                  | deleting 5.48                              |
| Loop Service report 7.18                        | editing 5.9 to 5.11                        |
| Loop with NP form E.19                          | finding. See searching for LSRs.           |
| Loop with NP Service report 7.20                | issuing 5.50 to 5.52                       |
| loss notifications. See provider notifications. | locked 5.52                                |
| LRAF. See Remote Access Facility (RAF).         | printing 5.70 to 5.71                      |
| LSC. See Local Service Center.                  | processing errors 5.63 to 5.65             |
| LSOR 1.6, 3.39                                  | reassigning B.2 to B.5                     |
|                                                 |                                            |

| refreshing 5.37                                                | 0                                                 |
|----------------------------------------------------------------|---------------------------------------------------|
| saving 5.17                                                    | online help 2.21 to 2.29                          |
| sorting 5.26                                                   | Open With window 7.8                              |
| statuses 5.47                                                  | Order Details tab E.56                            |
| supplementing 5.53 to 5.61                                     | order number 5.18                                 |
| templates. See templates.                                      | Orders Due report 7.43                            |
| version limit 3.20                                             | Orders Past Due report 7.44                       |
| viewing 5.34 to 5.37                                           | OSSs                                              |
|                                                                | hours of availability 2.6, 2.9, 5.77              |
| M                                                              | overview of LEX 2.1                               |
| maximizing windows 5.15                                        | OVERVIEW OF ELEX 2.1                              |
| MCPSC. See Mechanized Customer Production                      | Р                                                 |
|                                                                |                                                   |
| Support Center.  Machanized Customer Production Support Center | Pacific Remote Access Facility. See Remote Access |
| Mechanized Customer Production Support Center                  | Facility (RAF).                                   |
| (MCPSC) 2.8, 2.9                                               | page number links 5.24 to 5.25                    |
| menus 3.7 to 3.16                                              | page orientation 5.68                             |
| Actions 3.10 to 3.14                                           | password procedures 2.4 to 2.5                    |
| Data Reports 3.14 to 3.15                                      | past release information 2.29                     |
| File 3.7 to 3.8                                                | pasting text 5.12 to 5.15                         |
| Help 3.15 to 3.16                                              | Pending status 3.19                               |
| View 3.8 to 3.10                                               | PON field 3.19                                    |
| micro-level help 2.28                                          | PONs                                              |
| Microsoft® Excel 7.9                                           | automatic removal of 5.20                         |
| worksheet size 7.4                                             | PONs. See LSRs.                                   |
| minimizing windows 5.15                                        | Port form E.21                                    |
| modifying                                                      | Port Service report 7.23                          |
| tips 5.90                                                      | Port with Loop form E.23                          |
| mouse, using 2.10 to 2.11                                      | Port with Loop Service report 7.25                |
|                                                                | Post to Bill notification E.68                    |
| N                                                              | Post to Bill status 3.19                          |
| navigating                                                     | Post to Bills Received report 7.40, 7.41          |
| provider notifications 5.81                                    | PRAF. See Remote Access Facility (RAF).           |
| search results 5.24 to 5.25                                    | Pre-Order Integration                             |
| navigation buttons 3.31                                        | address validation 4.2 to 4.9                     |
| NBANKS tab E.51                                                | due date calculation 4.26 to 4.29                 |
| network connection, loss of 3.4                                | features 4.19 to 4.22                             |
| New LSR option 3.7, 5.1 to 5.8                                 | overview 4.1                                      |
| New status 3.18                                                | pic/lpic 4.16 to 4.18                             |
| notifications E.53 to E.71                                     | tn reservation 4.10 to 4.15                       |
| Error 5.37, E.53                                               | view csr 4.23 to 4.25                             |
| FOC E.55, E.58                                                 | Print Forms option 3.8, 5.70 to 5.71              |
| Jeopardy E.65, E.66                                            | printing                                          |
| Post to Bill E.68                                              | data reports 7.10                                 |
| Provider. See provider notifications.                          | errors 5.65 to 5.67                               |
| SOC E.62, E.64                                                 | forms 5.70 to 5.71                                |
| NP form E.20                                                   | LEX Desktop 5.74                                  |
| NPA Split Conversions D.1 to D.2                               | LSRs 5.70 to 5.71                                 |
| NUM navigation. See line number navigation.                    | provider notifications 5.87 to 5.88               |
| Number Portability Service report 7.22                         | search results 5.31 to 5.33                       |
| NUMs. See line numbers.                                        | setting landscape orientation 5.68 to 5.69        |
|                                                                | tips 5.91                                         |
|                                                                | Process Errors action 3.13, 5.62 to 5.67          |
|                                                                | 1100000 211010 4011011 3.13, 3.02 to 3.07         |

| Processed status 3.19 processing errors 5.63 to 5.65 clearing forms 5.45 to 5.46 products See requisition types. Provider Initiated Activity tab E.56                                                                 | U-DID/PBX Port E.30 V-Centrex Port E.27 W-DID/PBX Port with Loop E.31 X-Centrex Port with Loop E.28 Y-ISDN PRI Port with Loop E.42 Z-ISDN PRI Resale E.38                                |
|----------------------------------------------------------------------------------------------------|----------------------------------------------------------------------------------------------------|
| provider initiated Activity tab E.50<br>provider notifications 5.78 to 5.88, E.68<br>deleting 5.82 to 5.83<br>navigating 5.81<br>printing 5.87 to 5.88<br>saving 5.84 to 5.87<br>sorting 5.82<br>viewing 5.79 to 5.80 | Resale form E.25 Resale Private Line form 3.27, E.44 Circuit Details section E.44 Primary Location section E.45 Secondary Location section E.45 Resale Service report 7.27 resources 1.6 |
| Provider Notifications option 3.9                                                                                                    | responses. See notifications. Revised text as no longer an Admin feature v.5.1 3/                                                                                                    |
| R                                                                                                    | 22/02 3.9                                                                                                    |
| readme file 2.29                                                                                                    | S                                                                                                    |
| reassigning LSRs B.2 to B.5                                                                                                    |                                                                                                    |
| Refresh option 3.9, 5.37                                                                                                    | Save option 3.7, 5.17                                                                                                    |
| refreshing LSRs 5.37 regions                                                                                                    | saving data reports 7.11 to 7.12                                                                                                    |
| changing 5.75 to 5.77                                                                                                    | LSR forms 5.72 to 5.73                                                                                                    |
| hours of availability 5.77                                                                                                    | LSRs 5.17                                                                                                    |
| names of 1.4, A.1                                                                                                    | provider notifications 5.84 to 5.87                                                                                                    |
| related information 1.6                                                                                                    | search results 5.28 to 5.31                                                                                                    |
| release highlights 2.29                                                                                                    | screens, printing                                                                                                    |
| Remote Access Facility (RAF) A.8                                                                                                    | See printing, LEX Desktop.                                                                                                    |
| report results                                                                                                    | search criteria 5.18 to 5.19                                                                                                    |
| alerts 7.13                                                                                                    | displaying and hiding 5.25                                                                                                    |
| checking 7.13                                                                                                    | in report of search results 5.32                                                                                                    |
| missing data 7.4, 7.13                                                                                                    | in saved search results 5.31                                                                                                    |
| results not returned 7.9                                                                                                    | TN criteria 5.19                                                                                                    |
| values of fields 7.56 to 7.58                                                                                                    | Search option 3.8, 5.18 to 5.33                                                                                                    |
| warning 7.13                                                                                                    | Search Results window 5.22 to 5.27                                                                                                    |
| worksheet size 7.4                                                                                                    | searching for LSRs 5.20 to 5.22                                                                                                    |
| reports. See data reports.                                                                                                    | navigating search results 5.24 to 5.25                                                                                                    |
| req types                                                                                                    | printing search results 5.31 to 5.33                                                                                                    |
| See requisition types.                                                                                                    | saving search results 5.28 to 5.31                                                                                                    |
| requisition types 3.20, E.15 to E.45                                                                                                    | Show/Hide Criteria button 5.25<br>wildcard searches 5.19                                                                                                    |
| 2-ISDN PRI Port E.40<br>3-Digital Trunking Port E.34                                                                                                    | sections 3.24, 3.35 to 3.39                                                                                                    |
| A-Loop E.17                                                                                                    | Advertising section of Directory Listings form E.14                                                                                                    |
| B-Loop Service with Number Portability E.19                                                                                                    | B&D Channels section                                                                                                    |
| C-Number Portability E.20                                                                                                    | of ISDN PRI Port form E.41                                                                                                    |
| E-Resale Service E.25                                                                                                    | of ISDN PRI Port with Loop form E.43                                                                                                    |
| F-Unbundled Local Switching (Port) E.21                                                                                                    | of ISDN PRI Resale form E.39                                                                                                    |
| K-Resale Private Line E.44                                                                                                    | Bill section                                                                                                    |
| M-Combined Port with Loop (Port) E.23                                                                                                    | of End User form E.6                                                                                                    |
| P-Centrex Resale Service E.26                                                                                                    | of LSR form E.3                                                                                                    |
| R-Digital Trunking Resale E.32                                                                                                    | Centrex Details section                                                                                                    |
| S-Digital Trunking Port with Loop E.36                                                                                                    | of Centrex Port form E.27                                                                                                    |
| T-DID/PBX Resale E.29                                                                                                    | of Centrex Port with Loop form E.28                                                                                                    |

| _ |   | _ |
|---|---|---|
|   |   |   |
|   |   |   |
|   | - |   |
|   | - |   |
|   |   | _ |

1.8

| of Centrex Resale form E.26                  | Trunks section                               |
|----------------------------------------------|----------------------------------------------|
| Circuit Details section                      | of Digital Trunking Port form E.35           |
| of Resale Private Line form E.44             | of Digital Trunking Port with Loop form E.37 |
| Common Block section                         | of Digital Trunking Resale form E.33         |
| of Centrex Port form E.27                    | of ISDN PRI Resale form E.38                 |
| of Centrex Port with Loop form E.28          | service forms E.15 to E.45                   |
| of Centrex Resale form £.26                  | Centrex Port E.27                            |
| Contact section                              | Centrex Port with Loop E.28                  |
| of LSR form E.4                              | Centrex Resale E.26                          |
| Delivery section                             | DID/PBX Port E.30                            |
| of Directory Listings form E.13              | DID/PBX Port with Loop E.31                  |
| DID TNS section                              | DID/PBX Resale E.29                          |
| of Digital Trunking Port form E.35           | Digital Trunking Port E.34                   |
| of Digital Trunking Port with Loop form E.37 | Digital Trunking Port with Loop E.36         |
| of Digital Trunking Resale form E.33         | Digital Trunking Resale E.32                 |
| DID Trunk Group section                      | ISDN PRI Port E.40                           |
| of DID/PBX Port form E.30                    | ISDN PRI Port with Loop E.42                 |
| of DID/PBX Port with Loop form E.31          | ISDN PRI Resale E.38                         |
| of DID/PBX Resale form E.29                  | Loop E.17                                    |
| Directory Listings section                   | Loop with NP E.19                            |
| of Directory Listings form E.10              | NP E.20                                      |
| Disconnect section                           | Port E.21                                    |
| of End User form E.8                         | Port with Loop E.23                          |
| DS1 section                                  | Resale E.25                                  |
| of Digital Trunking Port form E.34           | Resale Private Line E.44                     |
| of Digital Trunking Port with Loop form E.36 | tabs. See tabs, on service forms.            |
| of Digital Trunking Resale form E.32         | Service Type field 3.20                      |
| of ISDN PRI Port form E.40                   | values in report results 7.57                |
| of ISDN PRI Port with Loop form E.41, E.42   | shortcut menus 5.12                          |
| of ISDN PRI Resale form E.38                 | Show Criteria button 5.25                    |
| Location section                             | SOC notification E.62, E.64                  |
| of End User form E.6                         | SOC status 3.19                              |
| LSR Admin section                            | SOCs Received report 7.35                    |
| of LSR form E.2                              | sorting                                      |
| PRI TNS section                              | list box data 2.12                           |
| of ISDN PRI Port form E.41                   | LSRs 5.26                                    |
| of ISDN PRI Port with Loop form E.43         | provider notifications 5.82                  |
| of ISDN PRI Resale form E.39                 | tips 5.90                                    |
| Primary Location section                     | SRAF. See Remote Access Facility (RAF).      |
| of Resale Private Line form E.45             | status                                       |
| Secondary Location section                   | of another user's LSRs 5.34 to 5.36          |
| of Resale Private Line form E.45             | of LSRs 5.34                                 |
| Trunk Details section                        | Status field                                 |
| of DID/PBX Port form E.30                    | values in report results 7.58                |
| of DID/PBX Port with Loop form E.31          | statuses 5.47                                |
| of DID/PBX Resale form E.29                  | and Delete LSR action 5.49                   |
| Trunk Groups section                         | Super Fatal status 3.19                      |
| of Digital Trunking Port form E.34           | Supplement LSR action 3.11, 5.53 to 5.61     |
| of Digital Trunking Port with Loop form E.36 | Supplement status 3.18                       |
| of Digital Trunking Resale form E.32         | supplement types 5.53                        |
| of ISDN PRI Port form E.40                   | supplementing LSRs 5.53 to 5.61              |
| of ISDN PRI Port with Loop form E.42         | canceling 5.60 to 5.61                       |
| of 1551 ( Fig. 1 of with Loop form 15.72     | Cancerning 5.00 to 5.01                      |

**Proprietary** - Not for use or disclosure outside AT&T Inc. except by prior written agreement. CLECs may use, reproduce, copy, and distribute the information solely for internal use in training employees to utilize the capabilities of this AT&T Operational Support System (OSS) in accordance with the OSS provisions of the Interconnection or Resale Agreement between the CLEC and AT&T Inc. Additional or external use is strictly prohibited.

| changing due dates or appointments 5.57 to 5.59  | See refreshing LSRs.                       |
|--------------------------------------------------|--------------------------------------------|
| modifying an issued LSR 5.55 to 5.56             | URLs 2.3                                   |
| support centers                                  | Usage Analysis reports 7.54, 7.54 to 7.55  |
| IS Call Center 2.8                               | LSR Issuance - Status 7.54                 |
| Mechanized Customer Production Support           | LSR-No Activity 7.55                       |
| Center 2.8                                       | user guide                                 |
| system availability and support 2.6              | conventions 1.4                            |
| system requirements 2.2                          | organization 1.2                           |
| system requirements 2:2                          | purpose 1.1                                |
| т                                                | User ID field 3.20                         |
| tabs 3.24, 3.35 to 3.39                          | user IDs                                   |
| on service forms E.46 to E.52                    | administrator B.1                          |
| DTNS E.48                                        | requesting 3.1                             |
| Features E.49                                    | requesting 5.1                             |
| IW Jacks E.50                                    | V                                          |
| Line Side Details E.50                           | VER field 3.20                             |
| Location E.51                                    |                                            |
|                                                  | Verigate 5.14                              |
| NBANKS E.51                                      | versions of LSRs                           |
| Transfer of Calls E.52                           | limit 3.20                                 |
| telephone numbers                                | View Errors option 3.9, 5.64               |
| entering 2.15, 2.16                              | View menu 3.8 to 3.10                      |
| Template status 3.18                             | Change Region 3.9                          |
| templates                                        | Inbox 3.9                                  |
| administrative information 5.43                  | Provider Notifications 3.9                 |
| copying 5.38 to 5.41                             | Refresh 3.9                                |
| creating 5.42 to 5.44                            | Search 3.8                                 |
| full LSR 5.43                                    | View Errors 3.9, 5.64                      |
| text appearance. See browsers, display settings. | View Read Me File 3.16                     |
| time out 3.4                                     | viewing                                    |
| tips 5.89 to 5.91                                | data reports 7.9 to 7.10                   |
| deleting 5.90                                    | errors during error processing 5.64        |
| modifying 5.90                                   | errors on an LSR 5.37                      |
| printing 5.91                                    | line numbers 3.30 to 3.31                  |
| sorting 5.90                                     | LSRs 5.34 to 5.37                          |
| viewing 5.89 to 5.90                             | provider notifications 5.79 to 5.80        |
| TN field 5.19                                    | tips 5.89 to 5.90                          |
| TN Selection field 5.19                          | 1                                          |
| Toolbar 3.1                                      | W                                          |
| Transfer of Calls report                         | Web site, CLEC Online A.2                  |
| Loop 7.19                                        | wildcards 5.19                             |
| Loop with NP 7.21                                | Windows                                    |
| Port 7.24                                        | usage tips 2.10 to 2.16                    |
| Port with Loop 7.26                              | windows                                    |
| Resale 7.28                                      | maximizing and minimizing 5.15             |
| Transfer of Calls tab E.52                       |                                            |
| transmission of LSRs                             | See also LSR Workspace. Worked status 3.19 |
| See issuing LSRs.                                |                                            |
| tree. See LSR Tree.                              | worksheet size of reports 7.4              |
| HEE. DEE LOK HEE.                                | workspace. See LSR Workspace.              |
| U                                                |                                            |
|                                                  |                                            |
| Undo option 5.12                                 |                                            |

Proprietary - Not for use or disclosure outside AT&T Inc. except by prior written agreement. CLECs may use, reproduce, copy, and distribute the information solely for internal use in training employees to utilize the capabilities of this AT&T Operational Support System (OSS) in accordance with the OSS provisions of the Interconnection or Resale Agreement between the CLEC and AT&T Inc. Additional or external use is strictly prohibited.

© 2002-2006. AT&T Knowledge Ventures. ALL RIGHTS RESERVED.

updating LSR view